# République Algérienne Démocratique et Populaire

MiNistèRE dE l'ENsEigNEMENt sUpéRiEUR Et dE lA REchERchE **SCIENTIFIQUE** 

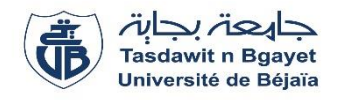

# Université Abderrahmane MIRA de Bejaia

# Faculté de Technologie

# Département génie électrique

# Spécialité Automatisme industriel

# PROJET DE FIN D'ÈTUDES

En vue de l'obtention du diplôme de Master en Automatisme industriel

# THÈME

LA GESTION AUTOMATIQUE DES AUTORISATION DE MANŒUVRES SUR LES CELLULES HTA DU RESEAU ÉLECTRIQUE INTERNE DU COMPLEXE CEVITAL

 $\frac{1}{\sqrt{1 + \text{TRA}}}\$  TAROUDJIT Sofiane Mr. TAIB Nabil **+ HAFFAF Youghourta** 

Réaliser par : Encadré par :

Mr. TOULOUM Nadir & HAMOUCHE Nassim ingénieurs à CEVITAL

PROMOTION 2019

# **Liste des abréviations**

**HTA :** Haute tension catégorie A

#### **MT :** Moyenne tension.

**G :** Groupe.

- **SN :** Sectionneur de Neutre.
- **SL :** Sectionneur de ligne.

**JDB :** Jeu de barre.

**T01 :** Transformateur N°01.

**T02 :** Transformateur N°02.

**TT :** Transformateur de tension.

**SMALT :** Sectionneur de mise à la terre.

**Déf :** Défaut.

**Autor :** Autorisation.

**L/D :** Locale/Distance.

**CPU :** Unité centrale de traitement.

**PN/DP :** profinet/profibus

**GTA :** Groupe turbo-alternateur.

**MANU/AUTO :** Manuel/automatique.

**GRAFCET :** Graphe Fonctionnel de Commande des Etapes et Transitions

**HMI :** Interface Homme Machine

# **Liste des figures**

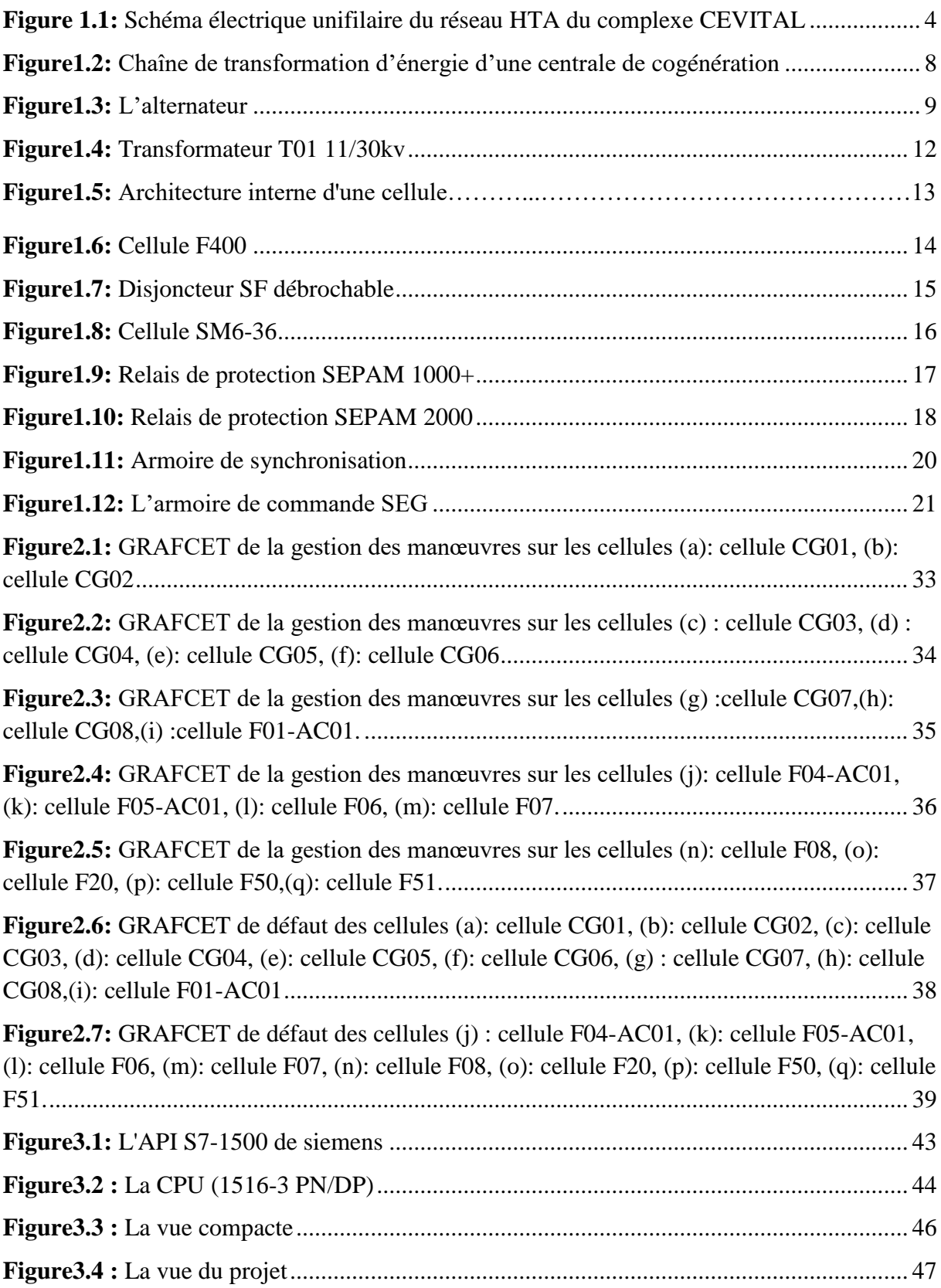

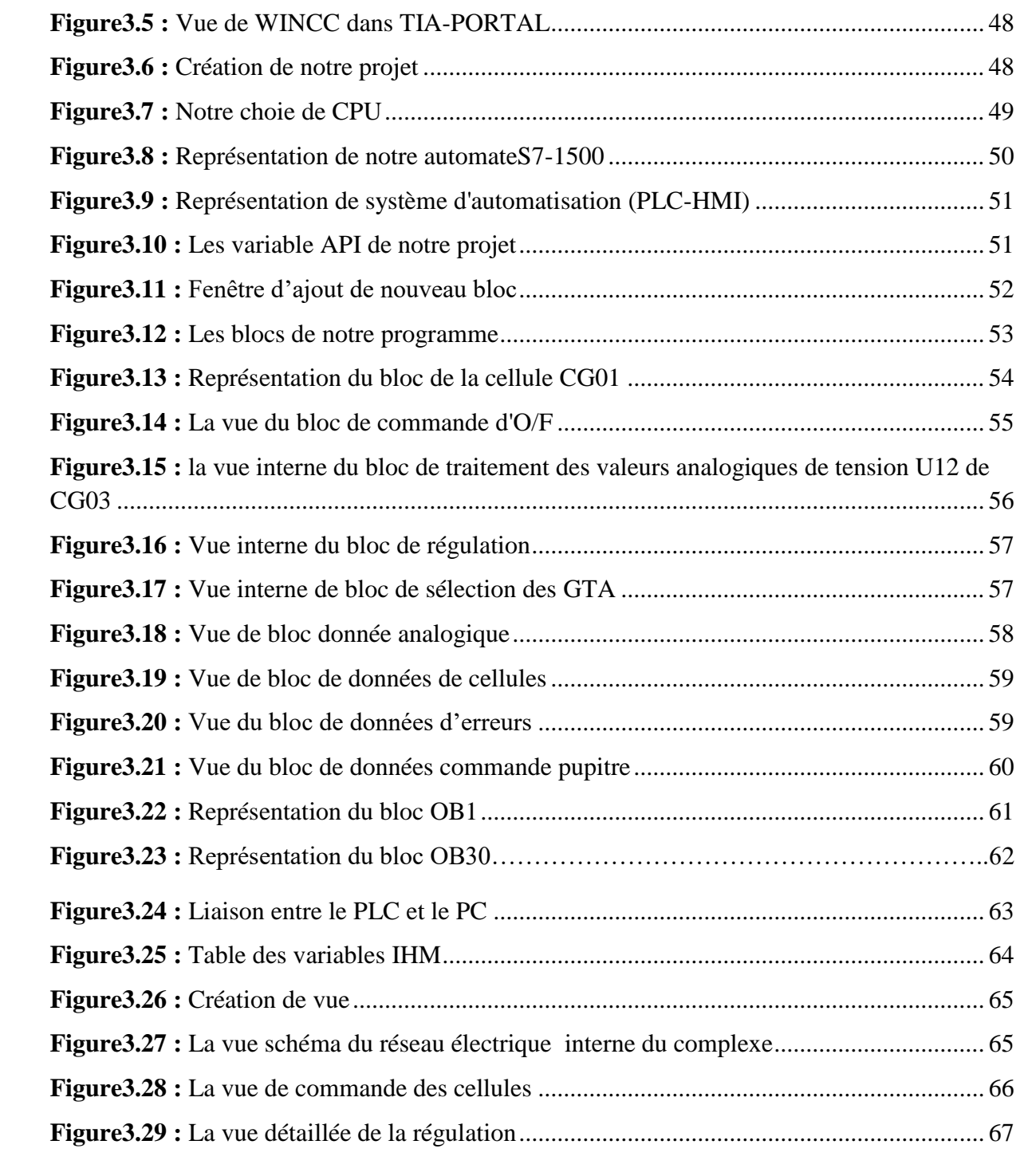

# **Références bibliographiques**

[1] Documentation de CEVITAL-juin 2015.

[2] Distribution Moyenne Tension Tableau à isolation dans l'air F400 1 à 40,5kV-PDF-Schneider électrique-catalogue 2011- consulté le 15/06/2019.

[3] https:// [www.schniederelectric.com](http://www.schniederelectric.com/) /fr -F400\_F400Xe – consulté le 2018-01/06/2019.

[4] Ensemble préfabriqué SM6-36 catalogue 03/2008-PDF- [www.schniederelectric.com](http://www.schniederelectric.com/) consulté le 01/06/2019.

[5] Sepam1000+ <<installation-use-Commissioning>> Schneider electric industries SA-09/2000- consulté le 22/06/2019.

[6] Gamme SEPAM <<protection et contrôle commande>> Schneider Electric industries SA - 08/2000- consulté le 22/06/2019.

[7] [www.woodward.com](http://www.woodward.com/) -manual26839V1-2/2015- consulté le 20/06/2019.

[8] SIMATIC S7-1500 CPU 1516-3PN/DP (6ES7516-3AN01-0AB0) Manuel-edition 09/2016 - [www.simens.com](http://www.simens.com/) - consulté le 15/05/2019.

[9] https[:www.industrysiemens.com](http://www.industrysiemens.com/) /topiques/global/fr/TIA-Portal.com 2015 consulté le 12/05/2019.

[10] https:// [www.docplayer.com](http://www.docplayer.com/) /Atelier-c-tia-portal-programmation-des-automates-S7-300-introduction au logiciel TIA Portal.html - consulté le 10/05/2019.

[11] Manuel de programmation et d'utilisation <<outils d'ingénierie -aide en ligne de S7- PLCSIM V15>> siemens-12/2017 - consulté le 15/05/2019.

[12] SIMATIC WINCC (TIA-PORTAL) -logiciel d'ingénierie [www.industry.siemens.com](http://www.industry.siemens.com/) -2011 - consulté le 15/05/2019.

[13] [www.automation.siemens.com<](http://www.automation.siemens.com/)<SIMATICWINCC dans le Totally Integrated Automation Portal>> - Brochure-nouvembre2011 - consulté le 18/05/2019.

# **Liste des tableaux**

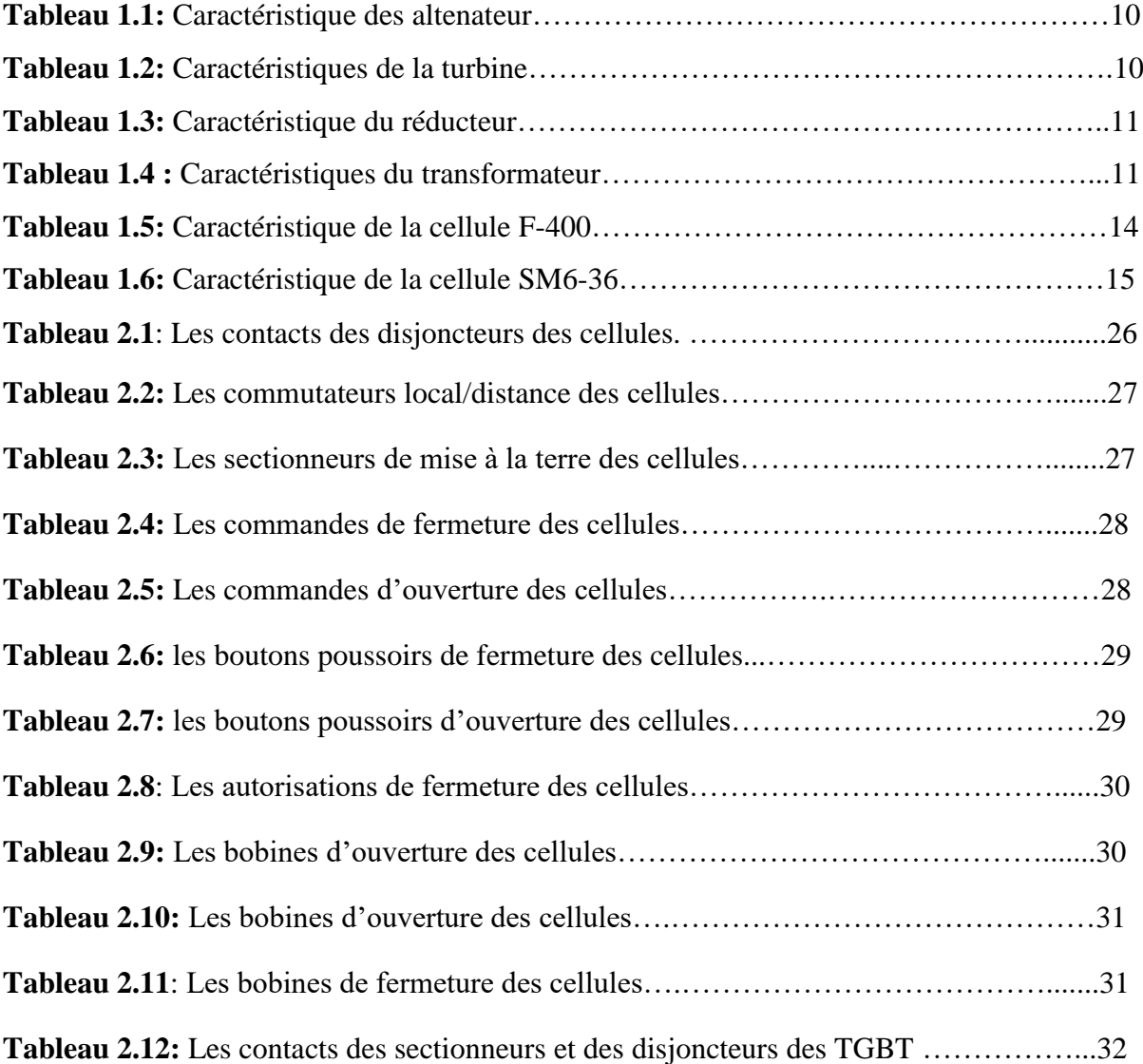

# **Sommaire**

# **Introduction générale**

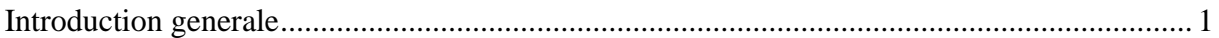

# **Chapitre I : Description du réseau HTA du complexe CEVITAL et la cogénération**

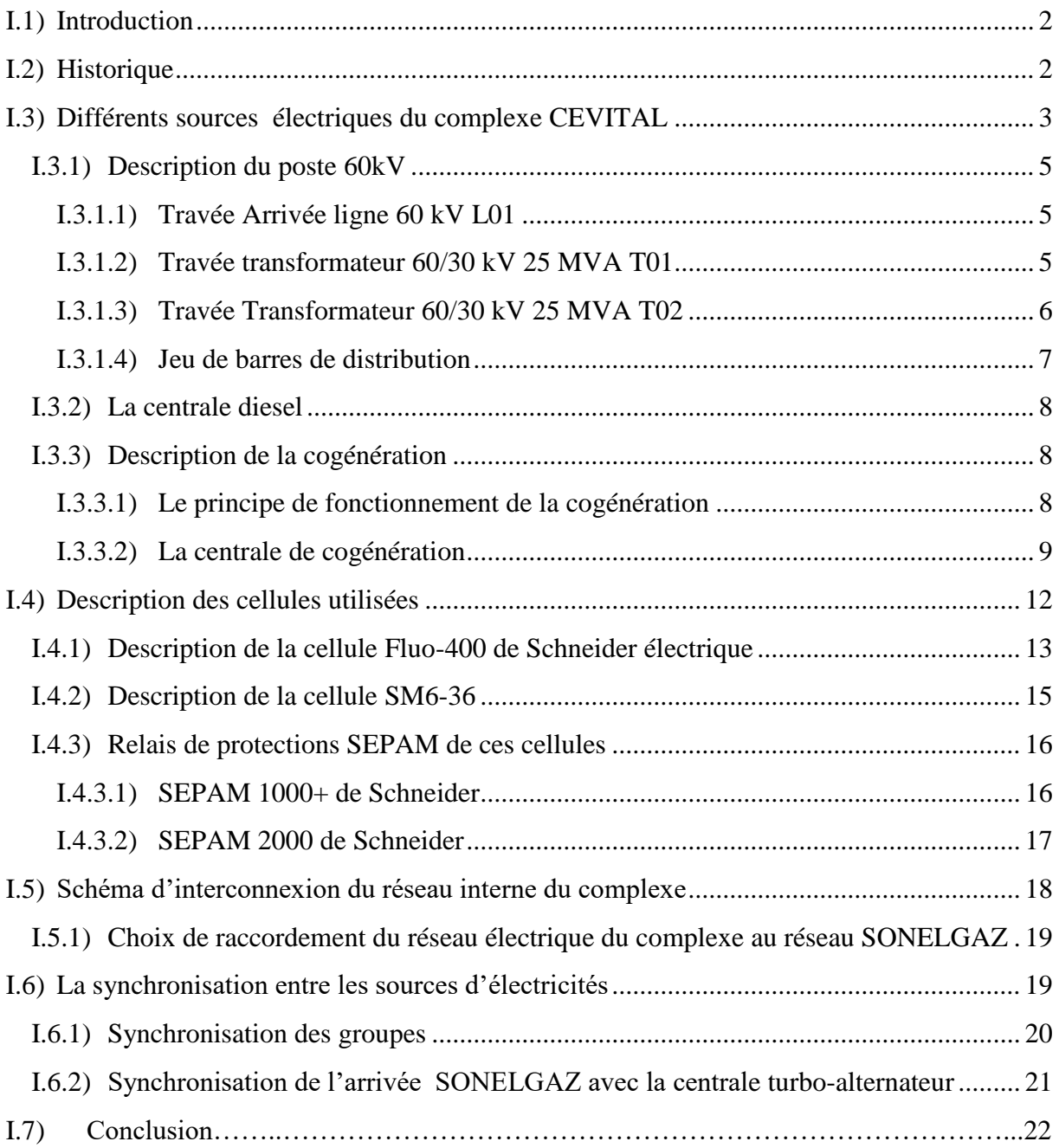

# **Chapitre II : Analyse fonctionnelle du système et Elaboration du GRAFCET**

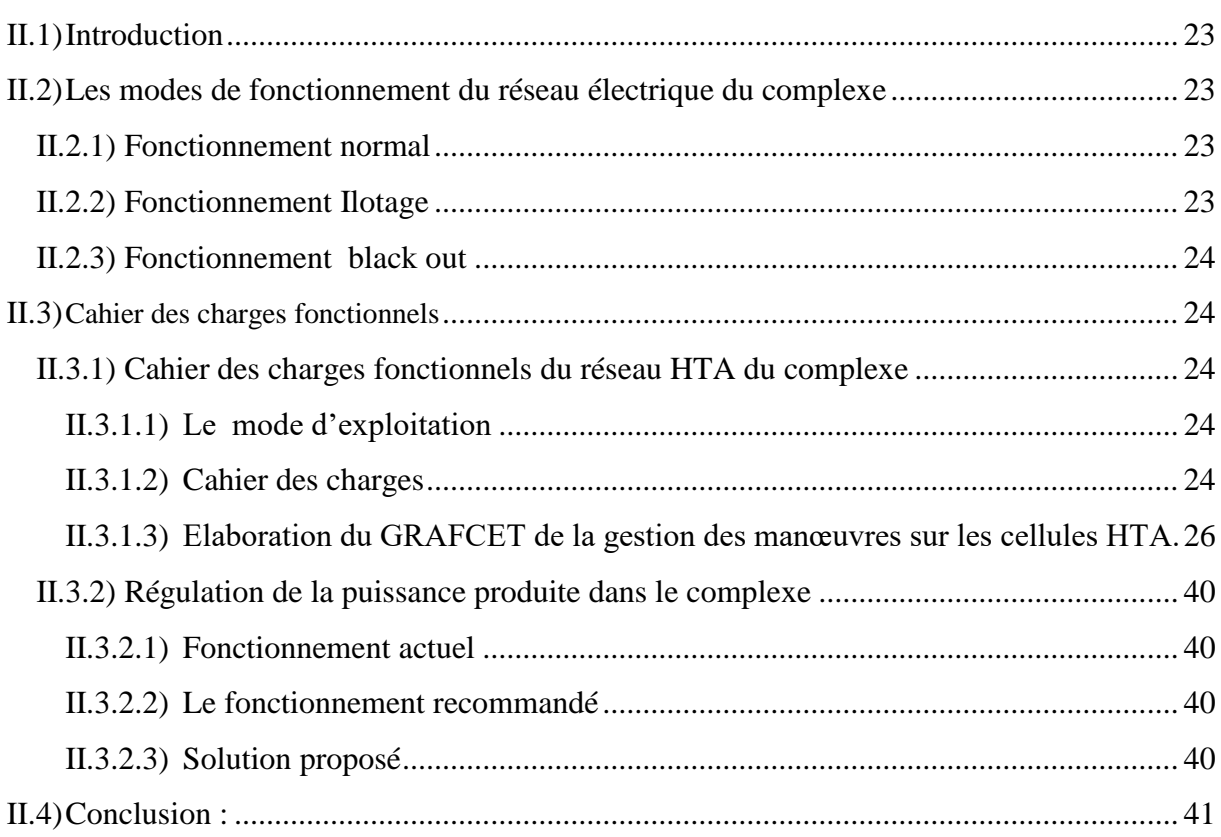

# **Chapitre III : programmation et Supervision**

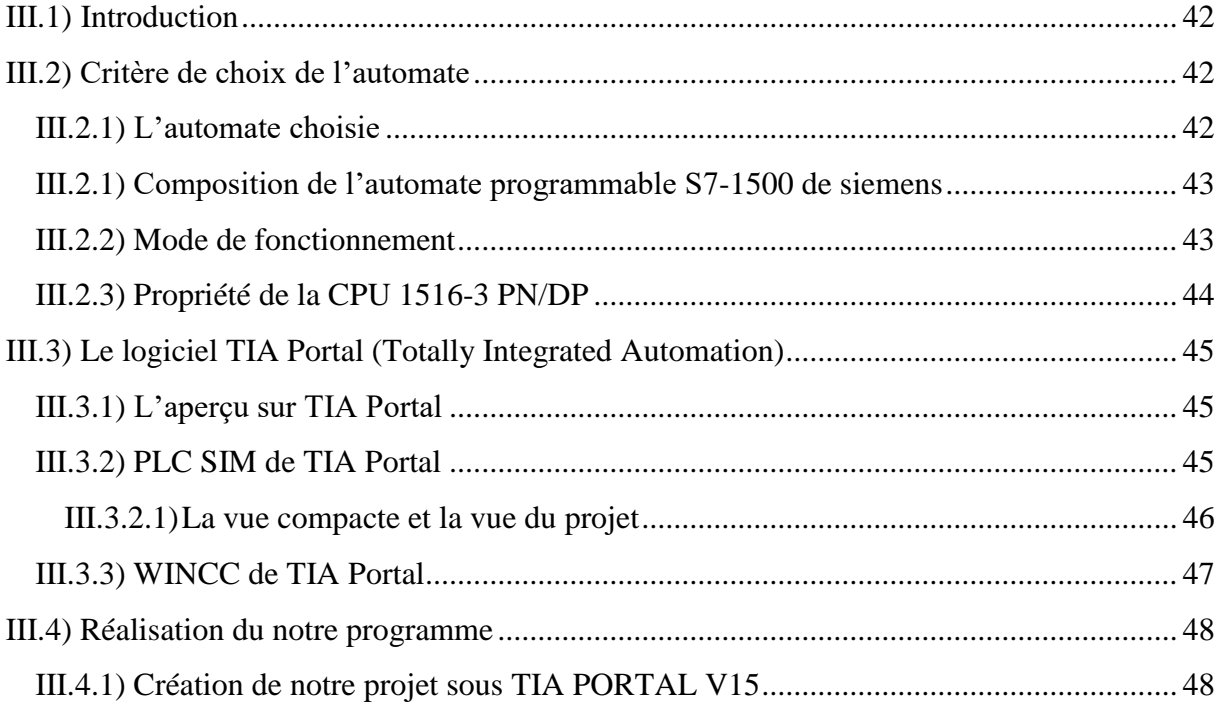

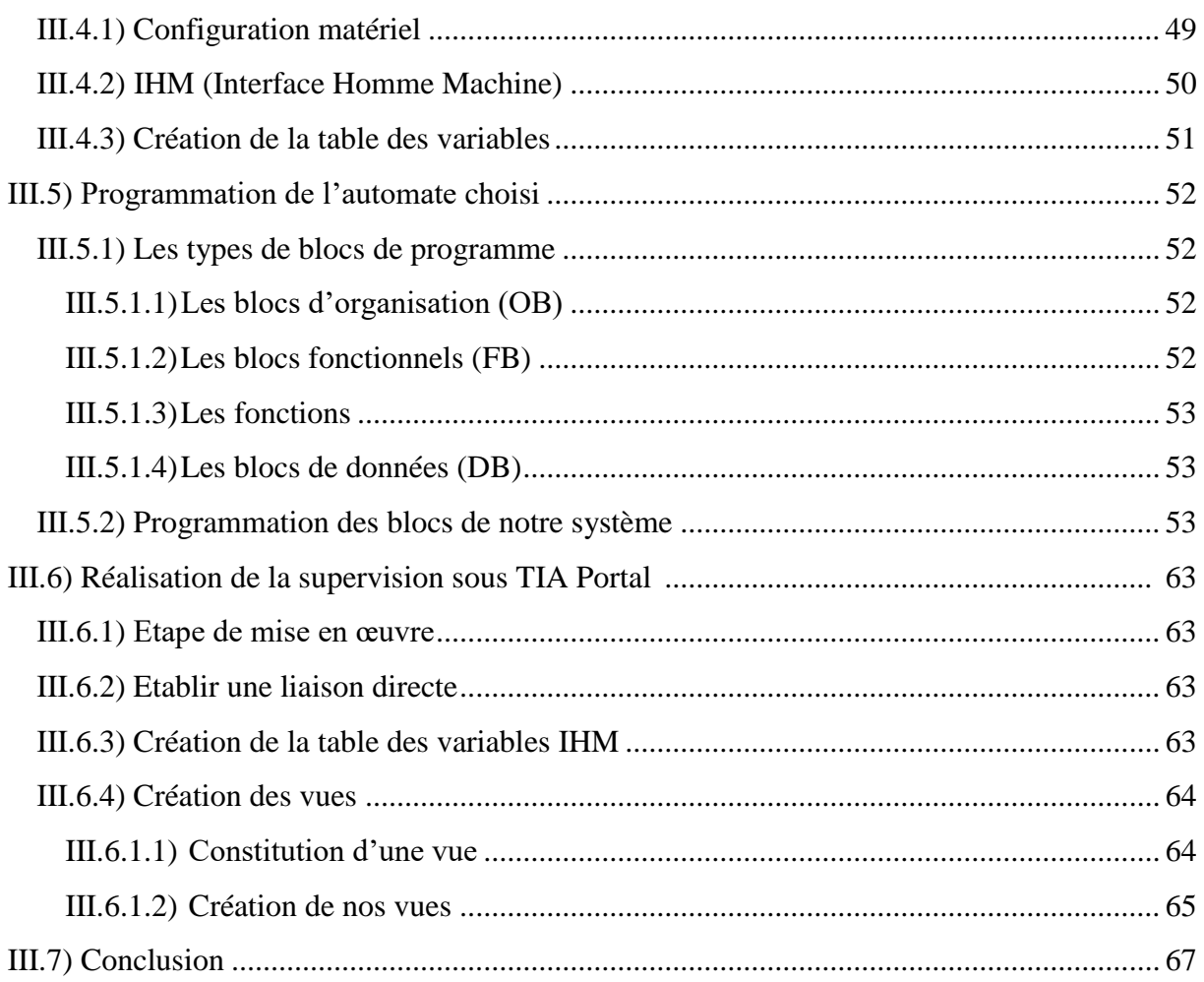

# Conclusion générale

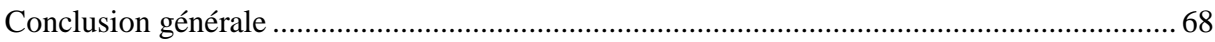

# Références bibliographique

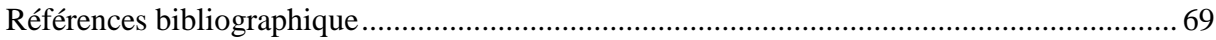

INTRODUCTION GENERALE

# **Introduction générale**

Les erreurs humaines commises dans le monde de l'industrie sont néfastes et dangereuses pour les personnes et les matériels, de là, les grandes entreprises demandent et exigent en premier lieu la sécurité et la nécessité d'intervention rapide et précise pour ces dangers afin d'éliminer ses taches dangereuses dans les grandes installations électriques. L'ouverture sur l'automatisation et l'automate programmable industriel donne un avantage énorme et efficace contre ces erreurs en vue de sa performance et sa flexibilité en terme de mesures et de sécurité.

L'automatisation dans l'industrie est un facteur essentiel pour la progression dans l'entreprise. L'automatisme apparait comme une solution d'augmentation de la production, la diminution des coûts de production et l'amélioration des conditions de travail ; rajouter à ça un niveau de sécurité très élevé.

Le complexe CEVITAL de Bejaia possède trois sources d'électricité ; central turboalternateur qui comporte deux turbines à vapeur, une centrale diesel et l'arrivée SONELGAZ. Les trois sont reliées par des cellules de haute tension (HTA). Afin de garder le complexe toujours électrifié.

Le travail qui nous a été confié, consiste à l'élaboration d'un programme d'automatisation et de supervision pour la gestion automatique des autorisations de manœuvres d'ouverture et de fermeture des cellules HTA du réseau interne du complexe, il consiste aussi à faire une régulation de puissance des deux groupes turbo-alternateur, pour évité la surproduction d'énergie.

Le présent mémoire est reparti en trois chapitres.

Dans le premier chapitre on abordera la description de réseau HTA de complexe CEVITAL, ainsi la cogénération, en citant les différentes sources d'énergie électrique du réseau et aussi les différents équipements de ce réseau.

Puis le deuxième chapitre nous présenterons les modes de fonctionnement de ce réseau, ensuite on décrit l'analyse fonctionnelle et enfin on va élaborer les GRAFCETS.

Enfin, le dernier chapitre, est consacrer pour la programmation et la supervision. On va élaborer un programme sous logiciel TIA Portal V15 qui nous permet la gestion automatique des commandes d'ouverture et de fermeture sur les cellules HTA du réseau interne du complexe, ensuite nous allons passer à la réalisation d'une interface de la supervision qui permet à l'operateur le contrôle et la supervision en temps réel.

Nous terminerons notre travail par une conclusion générale et quelques perspectives.

# CHAPITRE I

Description du réseau HTA du complexe CEVITAL et la cogénération

# **I.1) Introduction**

Le réseau électrique HTA du complexe CEVITAL constitue de trois différentes sources qui sont inter connecter entre elle via des cellules HTA d'arrivées et d'épart.

Dans ce chapitre nous allons décrire les différentes sources d'énergie électrique du réseau de distribution au niveau du complexe, ainsi les différents équipements du réseau et aussi les deux types de cellules utilisées.

# **I.2) Historique**

Lors de l'installation de la raffinerie d'huile, l'alimentation électrique était assurée par une ligne 30 kV à partir du poste de transformation 60 /30 kV de SONELGAZ.

Le renforcement de l'alimentation par une autre ligne à partir du poste 220/60 kV d'El KSEUR, n'ayant pu être réalisé, et que l'installation d'une nouvelle raffinerie de sucre (3000t/j) nécessitera une puissance supplémentaire. CEVITAL a opté pour une production autonome d'énergie, par des turbogénérateurs à vapeur, avec des turbines à contre pression utilisant la vapeur du procès.

Il a été procédé donc à l'achat et à l'installation de deux groupes blocs (turbine, alternateur, transformateur) de 32 MVA de puissance unitaire.

Cette puissance installée étant largement supérieure au besoin du complexe (25 MVA), CEVITAL envisage de rétrocéder l'excédent au réseau SONELGAZ.

Pour satisfaire les besoins du complexe en énergie électrique, en vapeur et en CO₂, il a été décidé d'opter pour le principe de cogénération, soit :

- Production de vapeur à 45-50 bars dans deux chaudières à écran de fumée.
- Détente de cette vapeur à 2.5 bars dans des turbines à contre pression.
- Refroidissement de cette vapeur dans des échangeurs tubulaires pour fournir la chaleur nécessaire au procès, avant sa condensation dans des aérocondenseurs.
- Récupération des gaz de cheminée des chaudières pour extraction du CO₂.

 Les chaudières sont de fourniture Stains Industrie, et les turbo-alternateurs sont de fourniture Thermo dyn.

 La société ELBE MASCHINENBAU a été chargée de l'engineering global du projet, et à soustraite à la société SEG la partie électrique [1].

La Société SEG a fourni :

- Les 2 transformateurs 11/30 kV de 32 MVA de fabrication WEG.
- Un tableau 30 kV de marque Schneider type Fluo-400, 1250 A, comportant :
	- $\checkmark$  02 cellules arrivées groupent.

#### CHAPITRE I **[DESCRIPTION DU RESEAU HTA DU COMPLEXE CEVITAL ET LA COGENERATION]**

- $\checkmark$  02 cellules feeders pour la liaison vers les deux demis jeu de barres 30 kV existants.
- $\checkmark$  01 Transformateur de Tension de mesure.
- $\checkmark$  01 cellule départ transformateur auxiliaire.
- 1Tableau de mise à la terre des neutres 30 kV des transformateurs de groupes avec une résistance de limitation de courant à 200 A 10s.
- Une armoire de contrôle et de commande pour les deux cellules Feeder, la cellule transformateur auxiliaire, les deux arrivées SONELGAZ (commande des cellules arrivées 30 kV des transformateurs 60/30kV) et les parties communes du tableau.

# **I.3) Différentes sources électriques du complexe CEVITAL**

Dans le complexe CEVITAL, on distingue trois sources d'électricité :

- Le poste 60 kV qui est l'arrivée SONELGAZ.
- Poste 30kV qui est la Centrale diesel ;
- La centrale turbo-alternateur11kV.

# **[DESCRIPTION DU RESEAU HTA DU COMPLEXE CEVITAL ET LA COGENERATION]**

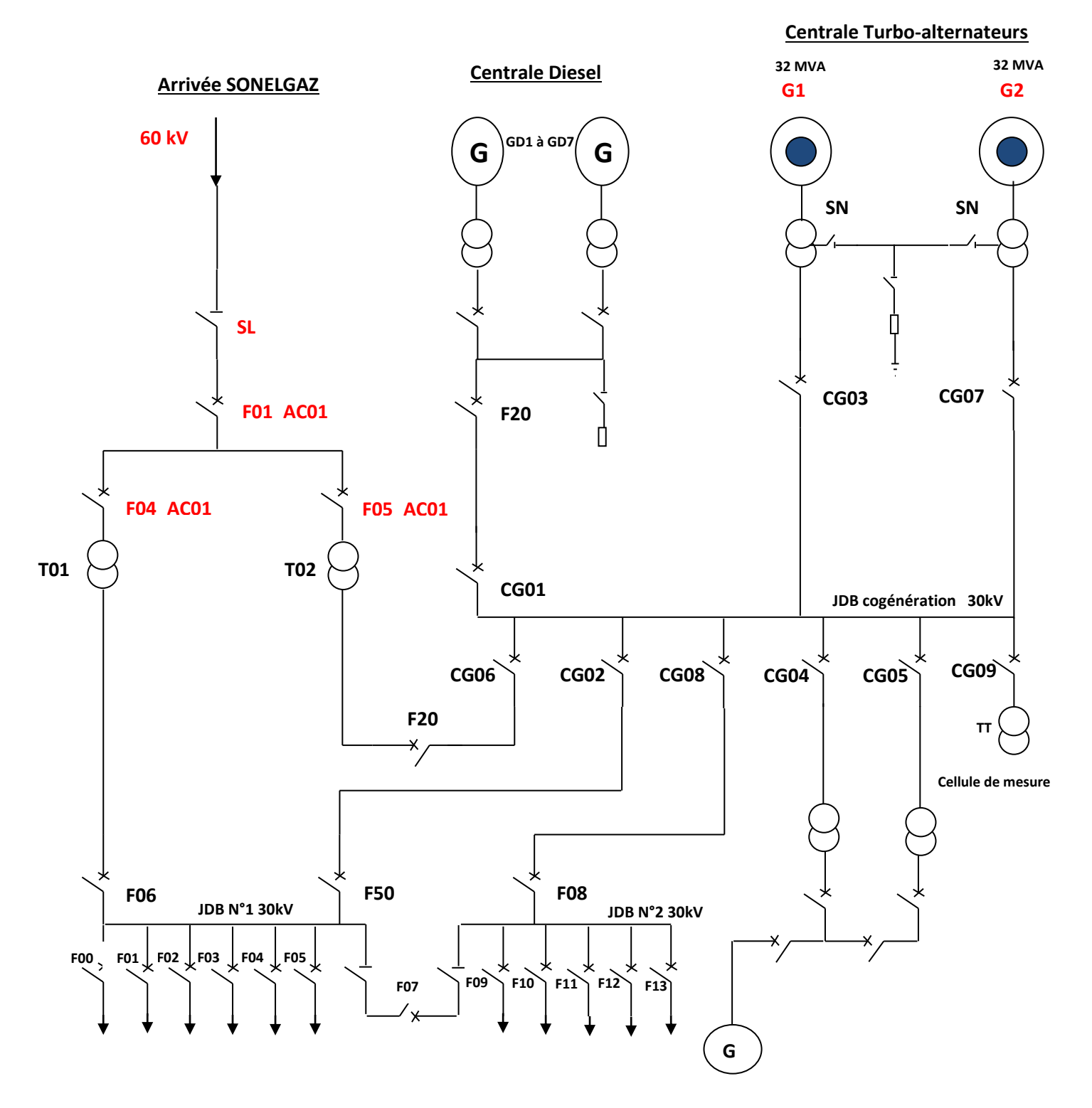

CHAPITRE I

**Figure 1.1:** Schéma électrique unifilaire du réseau HTA du complexe CEVITAL[1].

# **I.3.1) Description du poste 60kV**

Il comporte trois travées [1]:

- Travée d'arrivée ligne 60 kV
- Travée transformateur 60/30 kV 25 MVA T01
- Travée transformateur 60/30 kV 25 MVA T02

#### **I.3.1.1) Travée Arrivée ligne 60 kV L01**

Elle comprend :

- 01 sectionneur de mise à la terre de ligne.
- 01 sectionneur tête de ligne.
- 01 circuit bouchon.
- $\bullet$  01 condensateur de découplage.
- 01 jeu de parafoudres.
- 03 transformateurs de tension. Ces TT assurent l'alimentation des protections de la ligne, et aussi l'alimentation des SEPAM des transformateurs 60/30 kV.
- 03 transformateurs de courant 600 / 5+5A. 30VA pour le comptage et 15 VA pour la protection.
- 01 sectionneur de mise à la terre de travée.
- 01 disjoncteur débrochable 1250 A et son système de débrochage.
- 01 relais de protection SEPAM.
- 01 relais SEPAM assurant les fonctions suivantes :
	- $\checkmark$  50/51 Protection de l'équipement contre les défauts entre phase.
	- 50N/51NProtection cotre les défauts à la terre.
- 01 protection différentielle de ligne assurant la fonction de protection principale installée par SONELGAZ. La liaison inter poste est assurée par une liaison à fibre optique. Les réglages de cette protection sont définis et affichés par SONELGAZ.

#### **I.3.1.2) Travée transformateur 60/30 kV 25 MVA T01**

Comprenant :

- 01 Disjoncteur 60 kV 1250 A débrochable et son système de débrochage.
- $\bullet$  03 Transformateurs de courant 300/5A ou  $\pm$ 5A. 15VA pour la protection différentielle, 15 VA pour les autres protections.
- 01 Transformateur 60/30 kV (T01) de caractéristiques suivantes :
	- Puissances ONAN/ONAF : 20/25 MVA
- $\checkmark$  Tensions nominales : 63/31.5 kV
- $\checkmark$  Tension de court-circuit : 11%.
- $\checkmark$  Indice de couplage : YN/yn.
- $\checkmark$  01 Régulateur automatique de tension pour le réglage de la tension 30 kV par action sur le commutateur de prise coté 60 kV. Un Switch de choix sur l'armoire de travée en salle de commande permet la mise en/hors service de ce régulateur.
- 1 Sectionneur de neutre 60 kV.
- 1 Tore de mesure de courant de neutre 60kV.
- 1 résistance de mise à la terre du neutre 30 kV 300A 5s.
- 1 Tore de mesure du courant à la terre du neutre 30 kV.
- 1 Mise à la terre de la cuve du transformateur via 1 tore de mesure de courant de fuite.
- 1 SEPAM D21 assurant la fonction « protection différentielle transfo ».
- $\bullet$  1 SEPAM T66.

# **I.3.1.3) Travée Transformateur 60/30 kV 25 MVA T02**

Comprenant :

- 1 Disjoncteur 60 kV 1250 A débrochable et son dispositif de débrochage.
- $\bullet$  3 Transformateurs de courant 300/5A ou  $\pm$ 5A. 15VA pour la protection différentielle, 15 VA pour les autres protections.
- 1 Transformateur 60/30 kV (T02) de caractéristiques suivantes :
	- Puissances ONAN/ONAF : 20/25 MVA.
	- $\checkmark$  Tensions nominales : 63/31.5 kV.
	- $\checkmark$  Plage de réglage en charge :  $\pm 8 \times 1.5$  %.
	- $\checkmark$  Tension de court-circuit : 11%.
	- $\checkmark$  Indice de couplage : YN/yn.
	- $\checkmark$  1 Régulateur automatique de tension pour le réglage de la tension 30 kV par action sur le commutateur de prise coté 60 kV. Un Switch de choix sur l'armoire de travée en salle de commande permet la mise en/hors service de ce régulateur.
- $\bullet$  1 Sectionneur de neutre 60 kV.
- 1 Tore de mesure de courant de neutre 60kV.
- 1 résistance de mise à la terre du neutre 30 kV 300A 5s.
- 1 Tore de mesure de courant à la terre du neutre 30 kV.
- 1 Mise à la terre de la cuve du transformateur via 1 tore de mesure de courant de fuite.
- 1 SEPAM D21 assurant la fonction « protection différentielle transfo ».

 $\bullet$  1 SEPAM T66.

La tâche principale de la ligne 60kv est l'alimentation du complexe par le jeu de barres de distribution.

### **I.3.1.4) Jeu de barres de distribution**

Le tableau 30 kV de répartition est divisé en deux parties reliées par un couplage. Il est constitué de cellules 30 kV Schneider Electric type SM6-36.

- Tension de service : 30 kV.
- Tension d'isolement : 36 kV.
- Courant nominal : 630 A.
- Tenue thermique : 16 kA 1s.

Ce tableau est divisé en 2 demi -jeux de barres :

# **A) Jeux de barre 30kV N°1**

Il comprend les neuf (9) cellules arrivées-départ :

- Cellule F06 Arrivée transformateur T01.
- Cellule F50 arrivée/départ.
- Cellule F00 Départ S/S 3000T/j.
- Cellule F01 Départ transformateur auxiliaire 100 kVA.
- Cellules F02, cellule F03 et F04 Départs raffinerie 1600 T/j.
- Cellule F05 Réserve.
- Cellule F07 Couplage vers demi-jeux de barre N02.

#### **B) Jeu de barres 30 kV N°2**

Il comprend sept cellules arrivées-départ :

- Cellule F08 Cellule d'arrivée.
- Cellule F09 Départ vers poste ancien (livraison en 30 kV).
- Cellule F10 (Tr C02), F11 (S/S Osmose) et F12 (Tr Silos).
- Cellule F13 Départ transformateur auxiliaire 100 kVA.
- Cellule F07 Couplage vers le demi jeu de barre  $N^{\circ}1$ .

# **I.3.2) La centrale diesel**

Pour remédier au problème majeur de coupure d'électricité qui perturbe le processus de la production, CEVITAL s'est équipé d'une central groupes diesel composer de sept groupes électrogène branché en parallèle à la sortie de la centrale, on obtient une puissance apparente de 12MVA et une tension de 30kV.

En cas de coupure des deux réseaux électriques (Cogénération et SONELGAZ), ces groupes sont utilisés pour :

- Alimenter les différentes machines électriques de la chaufferie.
- Les armoires de commande électrique de la centrale cogénération.

Et donc leurs rôles sont de redémarrer les deux groupes turbo-alternateurs de la Cogénération [1].

# **I.3.3) Description de la cogénération**

# **I.3.3.1) Le principe de fonctionnement de la cogénération**

La cogénération consiste à produire en même temps et dans la même installation de l'énergie thermique et de l'énergie mécanique. L'énergie thermique est utilisée pour produire de la vapeur surchauffée, et l'énergie mécanique se transforme en énergie électrique grâce à un alternateur. Dans cette centrale de cogénération à turbine à vapeur, on distingue trois zones essentielles de conversion d'énergie, comme le montre la figure qui suit :

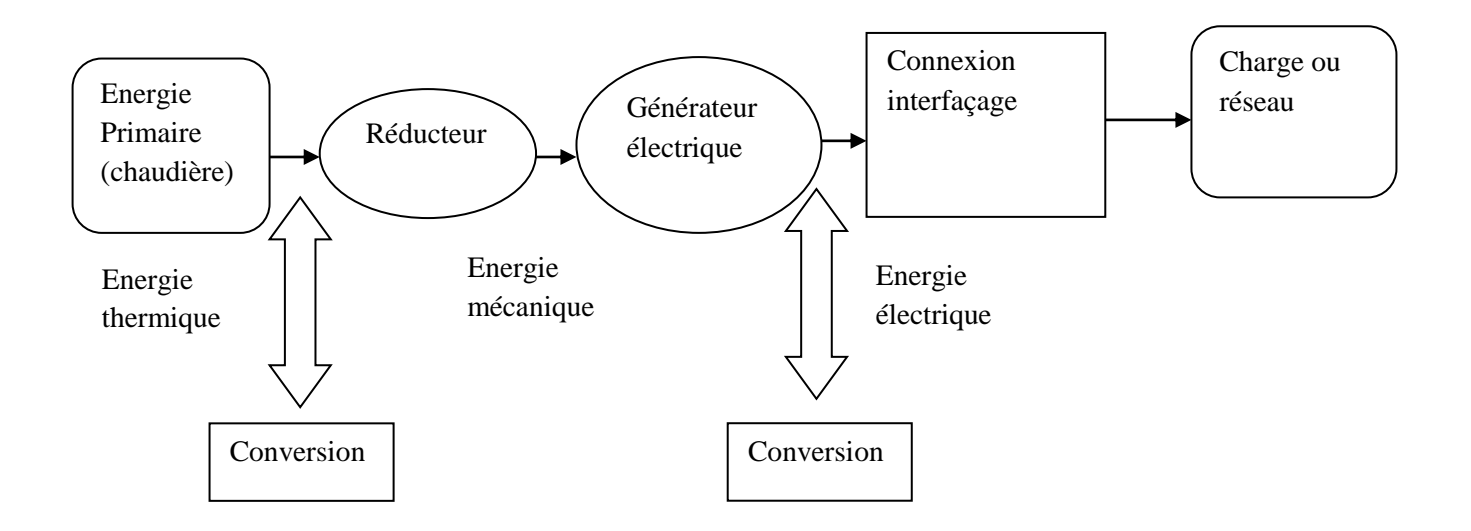

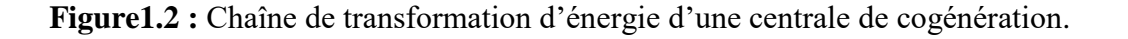

# **I.3.3.2) La centrale de cogénération**

La centrale de Cogénération comprend :

- Deux groupes turbo-alternateur (G1, G2).
- Deux transformateurs de puissance 32MVA (T01, T02).
- Un jeu de barre de 30kV.

# **I.3.3.2.1) Les groupes turbo-alternateurs**

# **A) L'Alternateur**

L'alternateur installé est de type JISLAT 435 MEGA. C'est une machine synchrone de type triphasé, à quatre pôles, à arbre horizontal et auto ventilée.

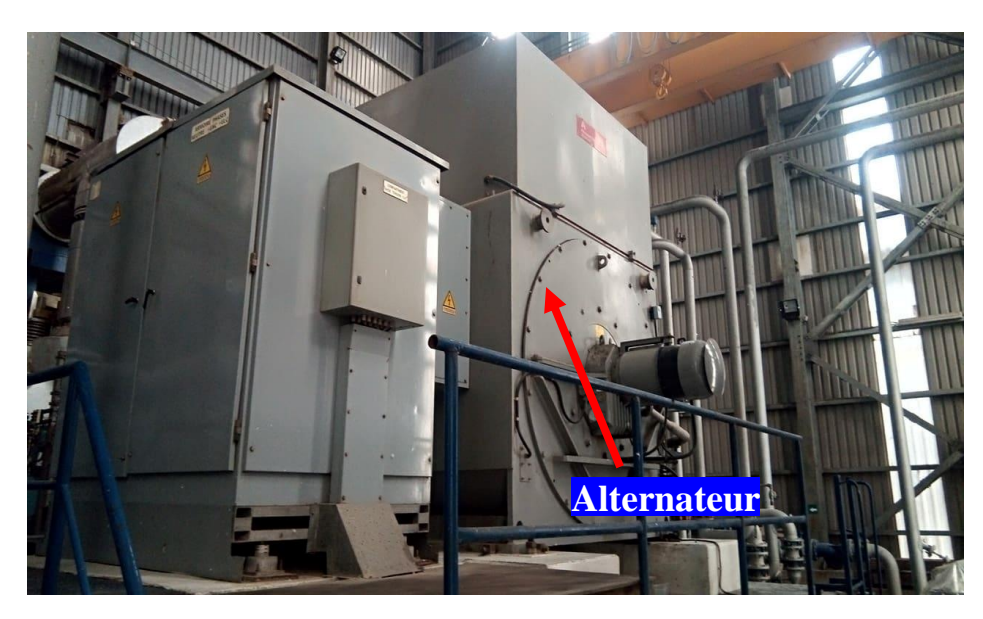

**Figure1.3 :** L'alternateur

L'alternateur est formé d'un bloc unique qui comprend :

- Un stator intégrant un caisson d'entrée et de sortie d'air installé sur sa partie supérieure, des bus en cuivre provenant des sorties phase et neutre sont situés latéralement.
- Un rotor et son dispositif d'accouplement.
- Deux paliers.
- Un système de refroidissement au moyen d'un circuit de ventilation fermé.
- Un groupe de soulèvement qui permet de diminuer les efforts sur les coussinets lors de la montée et de la descente en vitesse.

L'alternateur est excité par le rotor en courant continu, qui est par un phénomène électromagnétique transformé en une tension triphasée d'une fréquence dépendante de la vitesse d'entraînement.

En augmentant l'excitation de l'alternateur, la tension de sortie du stator principal augmente, l'augmentation ou bien la diminution de l'excitation revient donc une fois couplée au réseau du complexe, les caractéristiques des deux alternateurs sont citées dans le **tableau 1.1**.

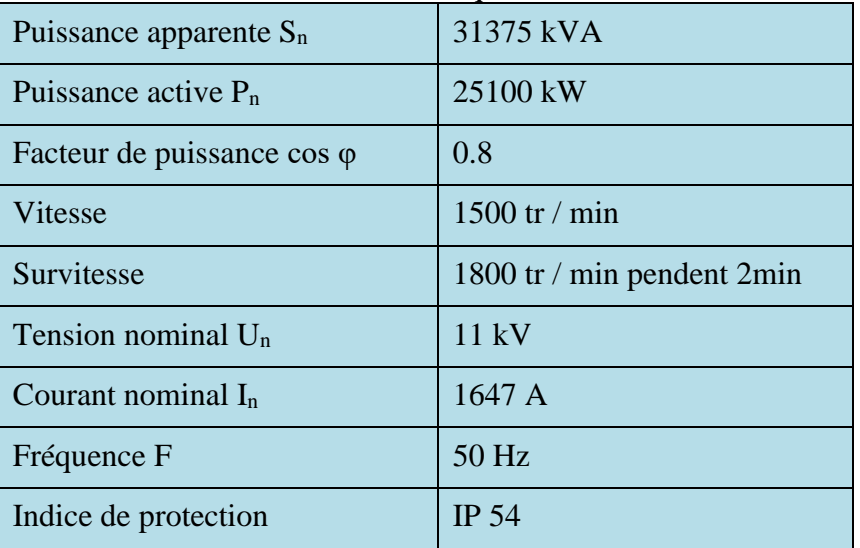

# **Tableau 1.1:** Caractéristique des altenateurs

# **B) La Turbine à vapeur**

Une turbine à vapeur est constituée d'un nombre de roues portant des ailettes. La vapeur sous pression traverse d'abord les roues de petit diamètre avant d'atteindre les roues de plus grand diamètre. La turbine tourne alors en entrainant l'alternateur accouplé par l'intermédiaire de réducteur de vitesse.

Le **tableau 1.2** montre les caractéristiques de la turbine.

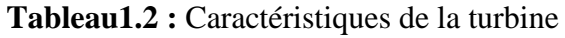

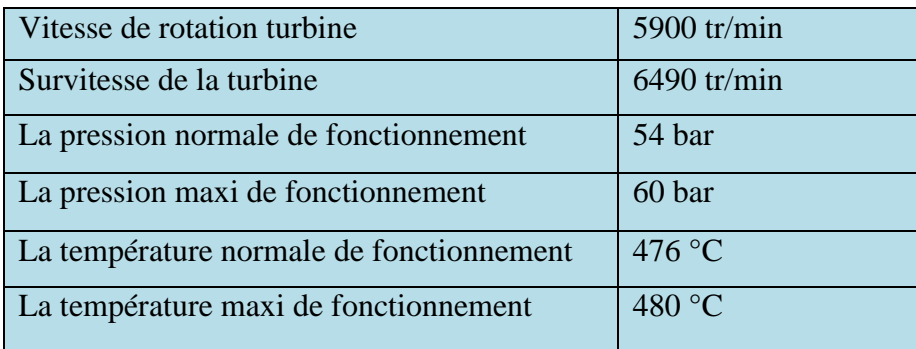

# **C) Réducteur**

Il s'agit d'un réducteur à engrenage cylindrique à dentures hélicoïdale à deux arbres parallèles verticale décalés, afin d'adapter la vitesse de rotation de la turbine à celle de la rotation de l'alternateur.

Le **tableau 1.3** montre les caractéristiques du réducteur.

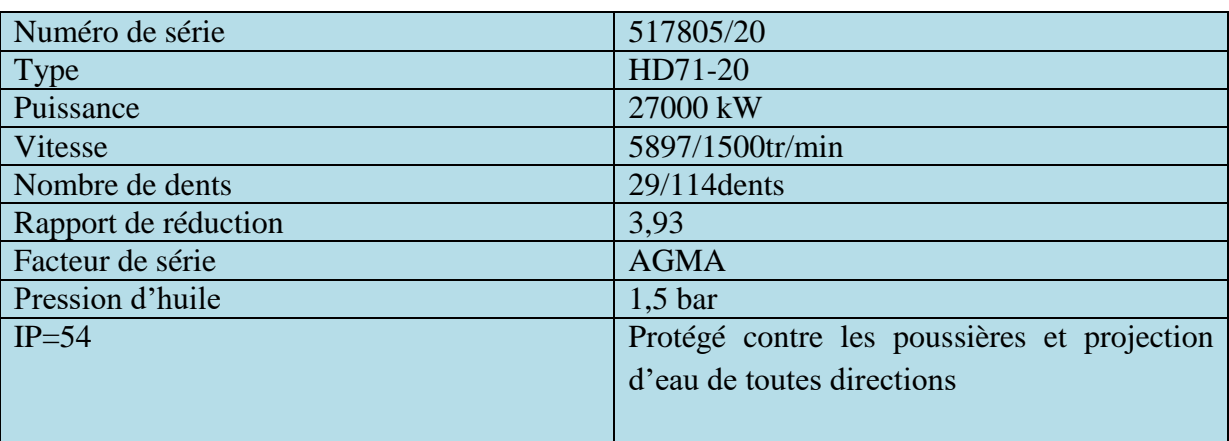

### **Tableau 1.3:** Caractéristique du réducteur

# **I.3.3.2.2) Les transformateurs de puissance 32MVA**

Le transformateur de puissance 32MVA est mis en place pour assurer la transformation de la tension de production qui est de 11kV à une tension de sortie qui est de 30kV.

Les caractéristiques du transformateur sont exposées sur le **tableau 1.4**.

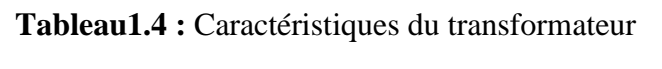

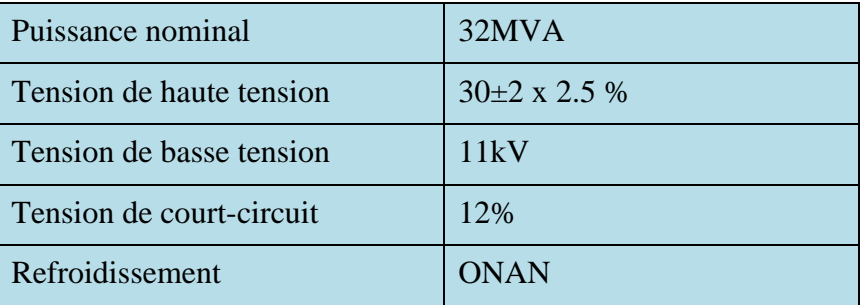

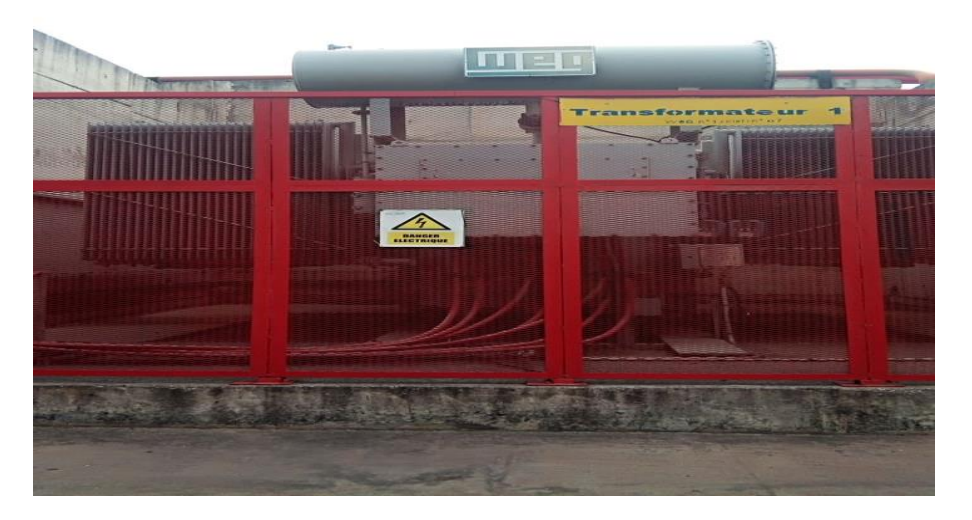

**Figure1.4 :** Transformateur T01 11/30kV

# **I.3.3.2.3) Jeu de barre 30kV de la cogénération**

Ce jeu de barre contient neuf cellules arrivée/départ :

CHAPITRE I

- Cellule d'arrivée CG01 de la centrale diesel.
- Cellules d'arrivée CG03 et CG07 de la centrale turbo-alternateur.
- Cellules d'épart CG04 et CG05 vers transformateur auxiliaire.
- Cellules d'épart CG02 et CG08 vers les deux jeux de barres N°1 et N°2.
- Cellule d'épart CG09 vers transformateur de tension (cellule de mesure).
- Cellule d'CG09 d'arrivée/d'épart.

# **I.4) Description des cellules utilisées**

 Les cellules sont de type "blindé", c'est à dire que les parties alimentées sous les moyenne tension sont compartimentées par des cloisons métalliques reliées à la terre qui les séparent entre elle.

Elle est composée de :

- Jeu de barres : le compartiment jeu de barres MT pour les liaisons électriques entre plusieurs cellules MT regroupées en tableaux.
- La Partie mobile : débochable (Disjoncteurs).
- Raccordement MT : le compartiment raccordements aux câbles MT, souvent prévu pour recevoir les capteurs de mesure. Souvent un quatrième compartiment complète cet ensemble, il s'agit du compartiment contrôle

#### CHAPITRE I **[DESCRIPTION DU RESEAU HTA DU COMPLEXE CEVITAL ET LA COGENERATION]**

(ou caisson BT) qui contient les unités de protection et de contrôlecommande.

 Sectionneur de terre, transformateurs de tension éventuels et transformateurs de courant.

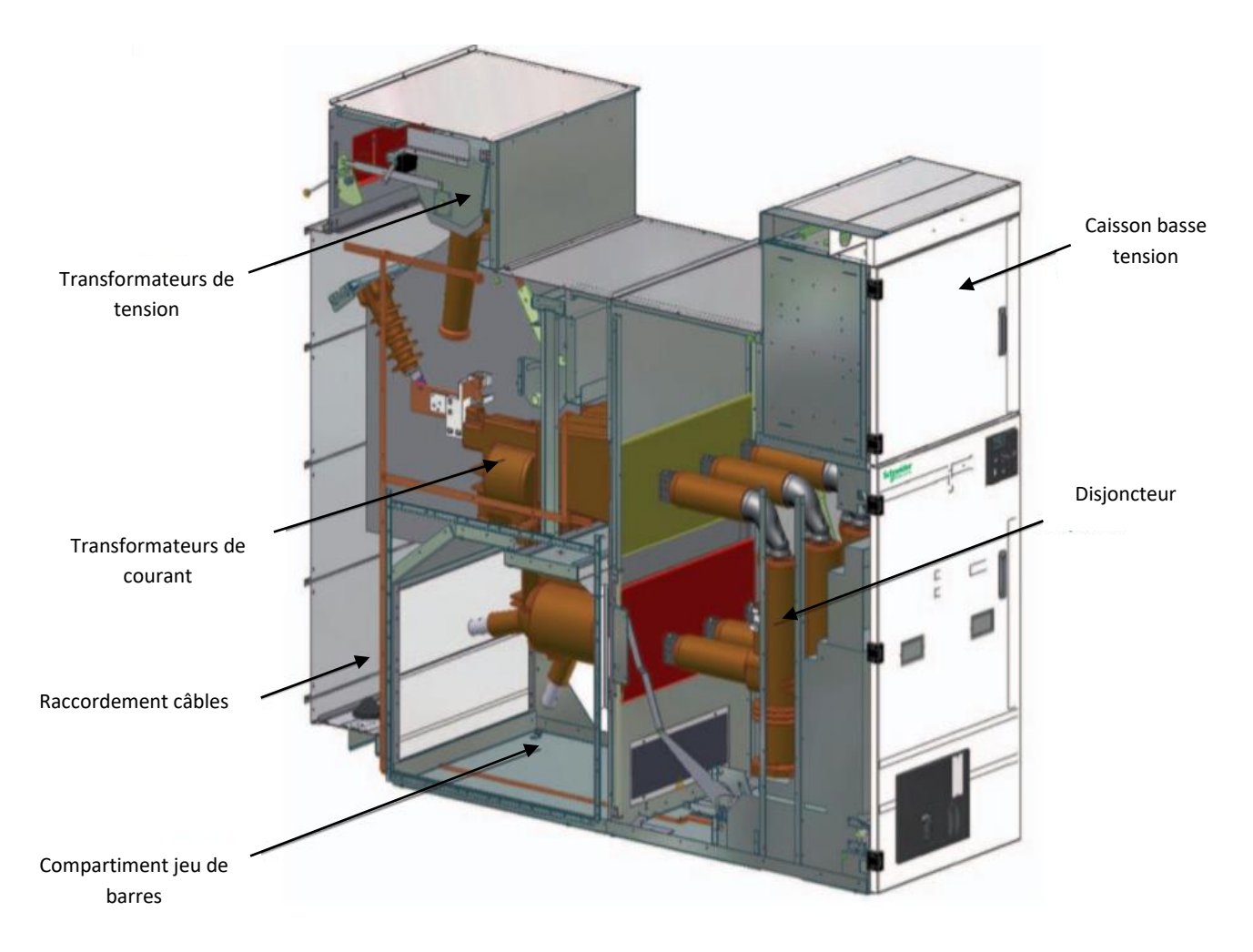

**Figure1.5 :** Architecture interne d'une cellule [2].

#### **I.4.1) Description de la cellule Fluo-400 de Schneider électrique**

La gamme f400 offre un choix complet d'unité fonctionnelle pré-étudiée parfaitement adaptable. Elle couvre la totalité des performances jusqu'à 40.5kV-2500A, ces caractéristiques sont montrées dans le **tableau 1.5**.

Son association avec les unités numériques elle est conçue pour s'interfacer avec des systèmes de supervision nouveaux ou existants [3].

Elle est équipée de :

Disjoncteur SF débrochable.

- $\checkmark$  Sectionneur de mise à la terre.
- $\checkmark$  03 Transformateur de tension pour la mesure et la protection.
- $\checkmark$  03 transformateurs de courant pour la mesure et la protection.
- Une platine de manœuvre et de verrouillage de la partie mobile (disjoncteur SF).
- L'indicateur de présence de tension.

**Tableau1.5 :** Caractéristique de la cellule F-400

| Courant nominal          | 1250-2500 A |
|--------------------------|-------------|
| Courant de court-circuit | 31.5 kA     |
| Tension maximal          | 36-40.5 kV  |
| Tenue à l'arc interne    | $40kA$ 3s   |

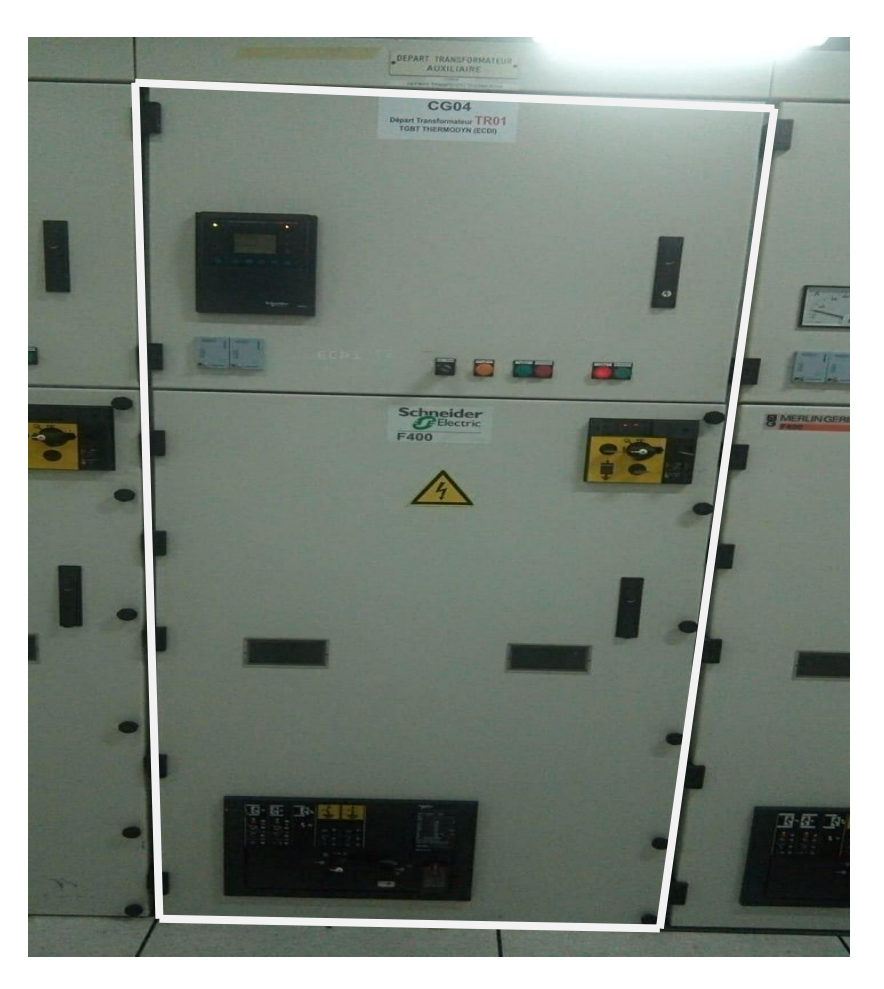

**Figure1.6 :** Cellule F400

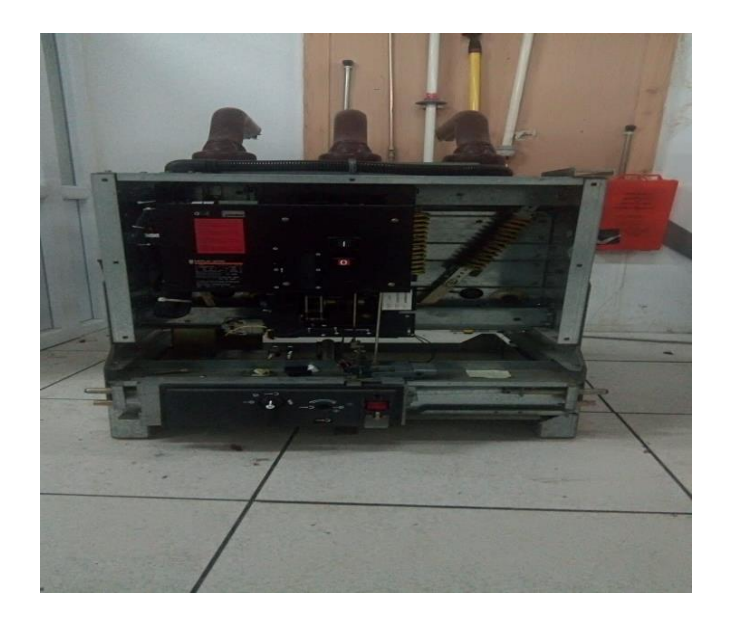

**Figure1.7 :** Disjoncteur SF débrochable

# **I.4.2) Description de la cellule SM6-36**

La gamme SM6-36 fait partie d'une offre complète, parfaitement coordonnée pour répondre à l'ensemble des besoins de distribution électrique moyenne et basse tension.

Cette gamme est équipe d'un disjoncteur de la technologie de coupeur SF6, interrupteursectionneur, interrupteur-fusibles, relais SEPAM, ces caractéristiques sont citées dans le **tableau 1.6** [4].

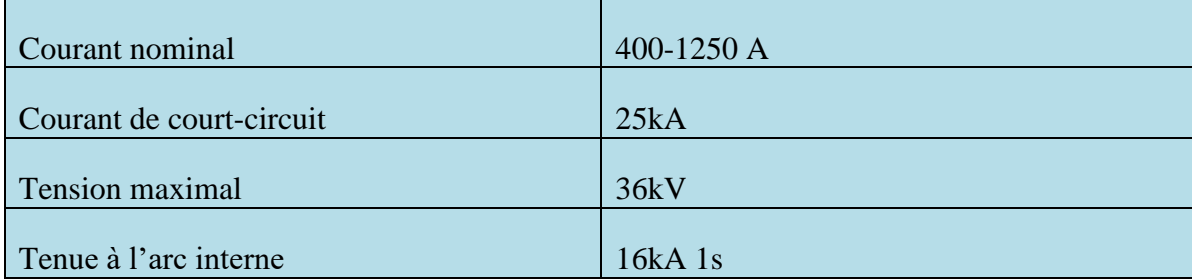

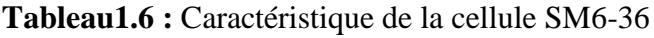

#### CHAPITRE I

# **[DESCRIPTION DU RESEAU HTA DU COMPLEXE CEVITAL ET LA COGENERATION]**

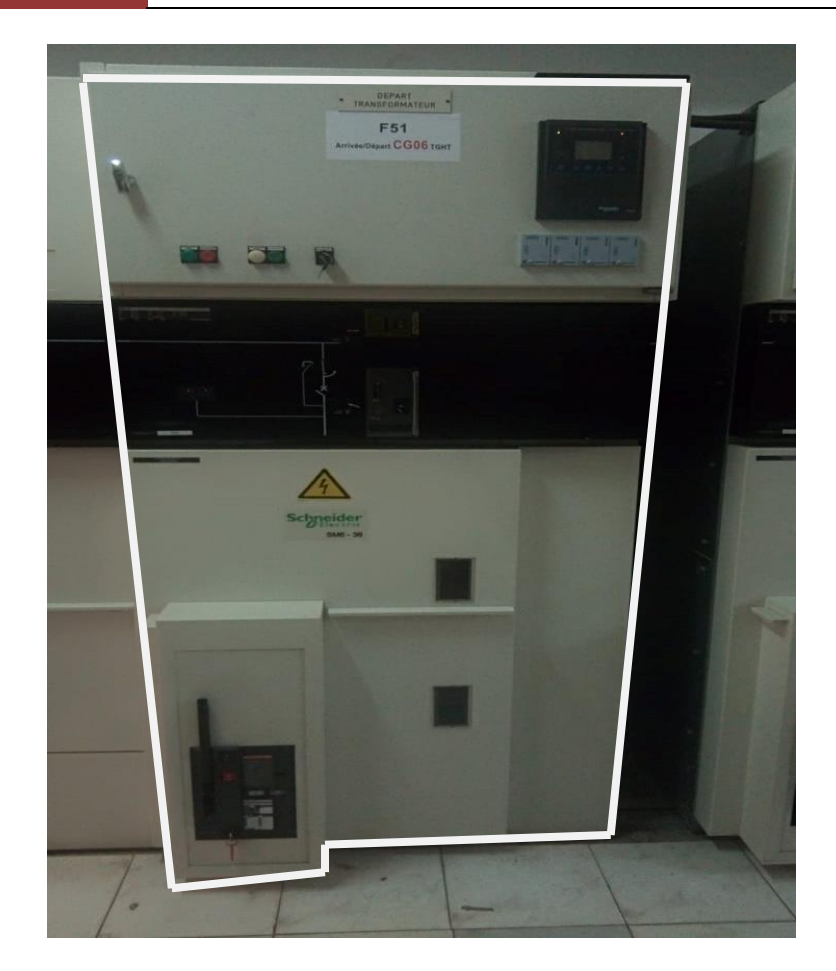

**Figure1.8 :** Cellule SM6-36

### **I.4.3) Relais de protections SEPAM de ces cellules**

La gamme de relais de protection SEPAM est adaptée à toutes les applications de protection des réseaux moyenne tension de distribution publique ou industrielle, Le SEPAM a été conçue et réalisé pour assurer l'ensemble des fonctions : protections, mesures, logique de commande et de signalisation.

Ils existent deux versions de SEPAM dans le réseau.

#### **I.4.3.1) SEPAM 1000+ de Schneider**

Le SEPAM 1000+ est une gamme d'unités de protection et de mesures, simple et fiable, destinée à exploiter les machines et les réseaux de distribution électrique des installations industrielles et des sous-stations des distributeurs d'énergie pour tous les niveaux de tension.

Cette unité de protection adaptée à chaque besoin applicatif permet d'atteindre un rapport couts/fonction optimum.

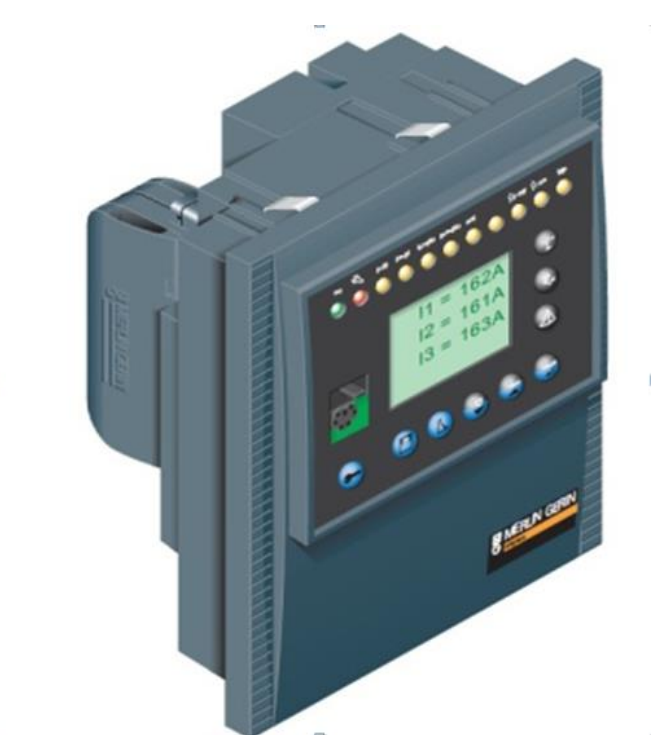

**Figure1.9 :** Relais de protection SEPAM 1000+ [5].

La gamme SEPAM 1000+ est composée de différents types correspondant chacun à une application :

- SEPAM 1000+ S20 : protection des sous-stations (arrivées et départs).
- SEPAM1000+T20 : protection des transformateurs.
- SEPAM1000+ M20 : protection des moteurs.
- SEPAM1000+ B21 : mesures et protections de tension pour les jeux de barres.
- SEPAM 1000+ B22 : protection de découplage.

# **I.3.2) SEPAM 2000 de Schneider**

Le SEPAM 2000 est une unité multifonctionnelle à microprocesseur qui réunit dans un seul boîtier :

- La commande et la surveillance du disjoncteur ou du contacteur associé.
- La mesure des grandeurs électriques.
- L'affichage des messages d'exploitation.
- La protection du réseau et des machines alimentées.

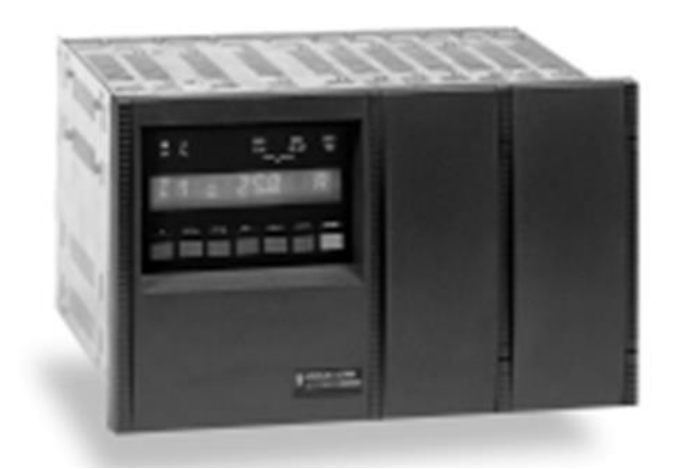

**Figure1.10 :** Relais de protection SEPAM 2000 [6].

#### Il dispose :

- Unité de base avec différents types d'Interface Homme-Machine.
- $\checkmark$  Une association de fonctions de mesures et de protections, Ces fonctions sont programmées en usine dans la cartouche mémoire amovible du SEPAM 2000.
- Des interfaces d'entrées et de sorties logiques.
- $\checkmark$  Ports de communication indépendants.
- Des entrées pour sondes de température.
- $\checkmark$  Sortie analogique bas niveau.
- $\checkmark$  Module contrôle de synchronisme.
- $\checkmark$  Automate programmable intégré et modulaire (programmation de fonctions).

Tous les SEPAM 2000 peuvent être équipés de l'option communication pour permettre de raccorder les SEPAM 2000 à un superviseur ou un calculateur équipé d'une voie de communication.

# **I.5) Schéma d'interconnexion du réseau interne du complexe**

Pour assurer le bon fonctionnement du complexe agroalimentaire en question d'électricité, le choix d'interconnexion entre ces déférentes sources d'électricité avec le réseau SONELGAZ est très important. Cela est basé sur des critères de choix et des conditions exigée par SONELGAZ :

- Le respect des conditions de SANELGAZ concernant le raccordement des auto-producteurs.
- Le respect des conditions d'utilisation du matériel (Tenue thermique, Puissance de court-circuit, courant nominal, tension nominale…etc.)

#### CHAPITRE I **[DESCRIPTION DU RESEAU HTA DU COMPLEXE CEVITAL ET LA COGENERATION]**

- La répartition des charges d'une façon équilibrée sur les deux demi jeux de barres 30kV de distribution.
- L'espace disponible.

# **I.5.1) Choix de raccordement du réseau électrique du complexe au réseau SONELGAZ**

 La mise en place d'un transformateur (T02) 60/30kV est raccordée au tableau cogénération, l'autre (T01) au demi jeu de barres N°1 du tableau de distribution. Le transformateur est maintenu hors tension et ne serait mis en service que lors de l'indisponibilité du T02.

La synchronisation se ferait au niveau du tableau pour les groupes et le transformateur T02, et aussi elle peut être faite au niveau de la cellule F06 du ½ jeu de barre N°1 (arrivée transformateur T01).

Le choix de ce raccordement a des avantages et des inconvénients :

Avantage **:**

- Ne nécessite pas d'installation de cellule supplémentaire sur le demi jeu de barres N°2 du tableau distribution ; On utilise la cellule F08 pour la liaison avec le tableau cogénération.
- Le secoure en cas d'indisponibilité d'un jeu de barre est assure par un autre jeu de barre en fermant le couplage F07.
- Plan de protection plus simple.

Inconvénients **:**

- Dissymétrie du système : Les transformateurs 60/30 ne sont plus utilisés de la même manière.
- Deux disjoncteurs en série sur la liaison 30kV de T02 vers le tableau cogénération.
- En cas d'indisponibilité du transformateur T02, l'interconnexion avec le réseau SONELGAZ peut entrainer une surcharge de la cellule d'alimentation du ½ jeu de barres N°1 à partir du tableau Cogénération.

# **I.6) La synchronisation entre les sources d'électricités**

Pour garantir une meilleure réponse au besoin de sécurité et de disponibilité d'électricité il aura fallu une synchronisation entre les sources d'électricité.

Pour assurer la synchronisation faut garantir ces conditions :

- La concordance des fréquences.
- $\checkmark$  La concordance des phases.
- $\checkmark$  La même tension.

#### **I.6.1) Synchronisation des groupes**

Le fournisseur de la centrale a équipé chaque générateur d'un dispositif de synchronisation type SPM21. Ce dispositif assure la synchronisation par égalisation des fréquences, des tensions et des phases par comparaison des tensions entre jeu de barres cogénération et des tensions des arrivées 30 kV des groupes.

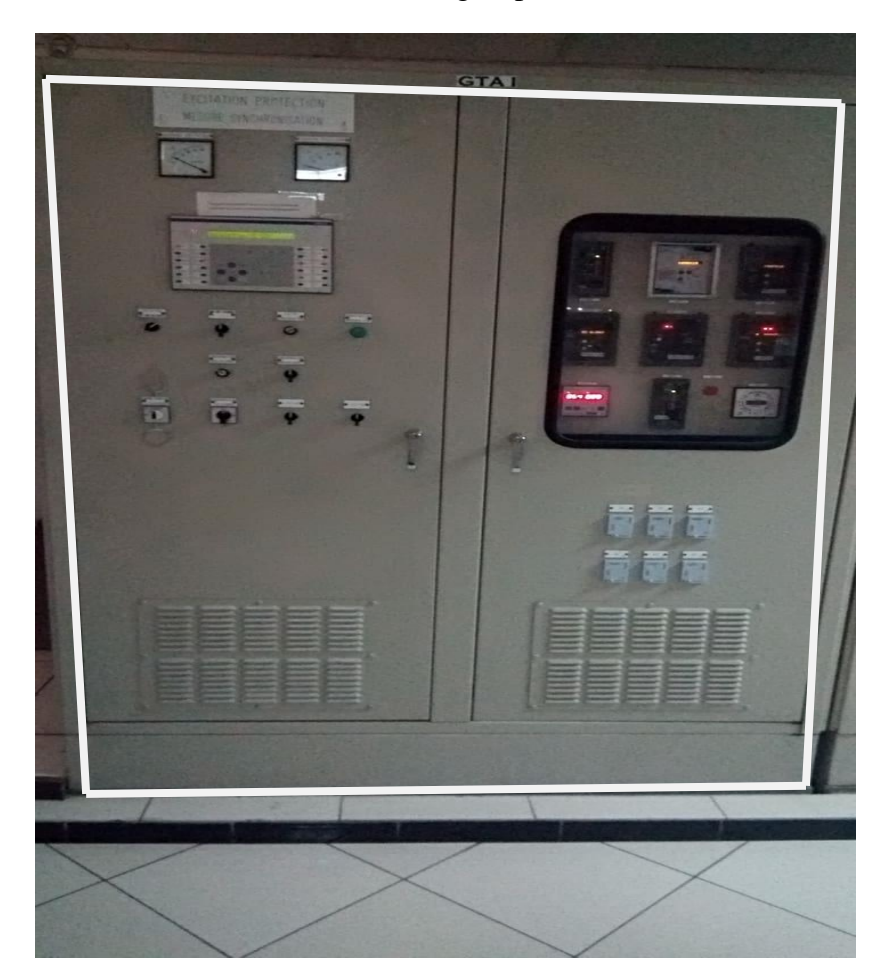

**Figure1.11 :** Armoire de synchronisation

# **I.6.2) Synchronisation de l'arrivée SONELGAZ avec la central turbo-alternateur**

La synchronisation de l'arrivée SONELGAZ avec la central turbo-alternateur est assurée par l'armoire SEG montrée dans la **figure 1.12** de la manière suivante :

#### CHAPITRE I **[DESCRIPTION DU RESEAU HTA DU COMPLEXE CEVITAL ET LA COGENERATION]**

- **En situation normale** : synchronisation au niveau de l'arrivée de T02 sur le jeu de barres Cogénération, soit en manuelle, soit en automatique par l'intermédiaire de l'armoire de commande SEG. Si les deux turbines sont à l'arrêt, il est possible de fermer sans synchroniser. (Faire attention à la présence de la tension de GE de secours sur le jeu de barres Cogénération)
- **En secours** : synchronisation au niveau de l'arrivée de T01 sur le jeu de barres distribution N°1.

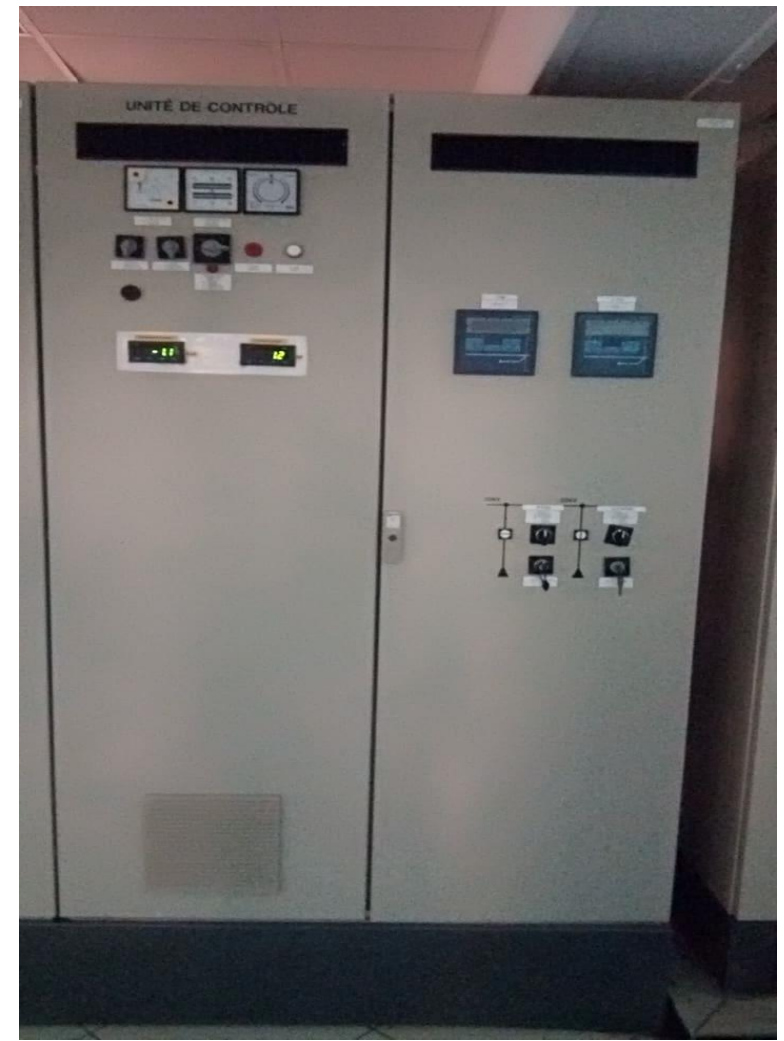

**Figure1.12 :** L'armoire de commande SEG

# **3) Conclusion**

Nous avons présenté dans ce chapitre. Les déférentes sources d'électricités du complexe CEVITAL (l'arrivée SONELGAZ, la centrale diesel et la centrale turbo-alternateur), leurs définitions et leurs compositions principales, la description des deux types de cellules que constitue ce réseau de distribution et l'interconnexion des déférentes sources électriques.

Tout ça nous a servi de base pour élaborer un cahier des charges fonctionnel pour bien satisfaire l'objectif exigé, qui sera l'objectif du chapitre suivant.

CHAPITRE II

Cahier des charges fonctionnels du système et Elaboration du GRAFCET

# **II.1) Introduction**

Dans ce chapitre nous allons décrire les différentes modes de fonctionnement du réseau électrique interne du complexe agroalimentaire CEVITAL, ainsi l'élaboration de cahier des charges fonctionnels du réseau, ensuite on élabore les GRAFCETS de la gestion des manœuvres sur les cellules. Enfin on fera une régulation de production d'énergie du complexe.

# **II.2) Les modes de fonctionnement du réseau électrique du complexe**

# **II.2.1) Fonctionnement normal**

Le réseau de SONELGAZ est couplé au réseau de la centrale turbo-alternateur, ce couplage est réalisé par :

- $\checkmark$  La mise en service des sectionneurs J1, J2, J3 (sectionneurs de mise à la terre des deux transformateurs de la central turbo-alternateur).
- Fermeture des cellules CG03 et CG07 (alimentent le jeu de barre de cogénération 30 kV, cela se fera par la synchronisation qu'est assuré par l'armoire SEG).
- $\checkmark$  Fermeture de la cellule CG09 (l'alimentation de transformateur de mesure).
- $\checkmark$  Fermeture des cellules CG05, CG04 (l'alimentation des deux tableaux générales de base tension de la cogénération).
- $\checkmark$  Fermeture des cellules CG02, CG08 (l'alimentation des deux jeux de barre de distribution 1 et 2).
- $\checkmark$  Fermeture de la cellule CG06, F51 et F05-AC01, (c'est la liaison entre la source centrale turbo-alternateur et l'arrivée SONELGAZ) en ce fonctionnement l'excès de production d'électricité par la central turboalternateur est fournie à SONELGAZ.
- $\checkmark$  Fermeture F01-AC01.
- $\checkmark$  Les autres cellules seront mises hors service (F04-AC01, F06, F20, CG01, F07).

#### **II.2.2) Fonctionnement ilotage**

Dans ce mode de fonctionnement, le complexe CEVITAL sera autonome.

Ce fonctionnement est le même fonctionnement d'avant, juste en met hors service les trois cellules CG06, F51, F05-AC01.

### **II.2.3) Fonctionnement black-out**

- L'arrivée SONELGAZ sera hors service
- $\checkmark$  La central turbo-alternateur sera hors service

Dans ce mode de fonctionnement on doit démarrer la central groupes diesel pour alimenter les TGBT 1 et TGBT 2, cela alimente les chaudières pour démarrer une turbine.

Les cellules mis en service seront seulement les cellules F20, CG01, CG04, CG05.

Après avoir démarré une turbine et s'assurée de son bon fonctionnement on peut mettre hors service la centrale diesel, ainsi, au fur à mesure on rétablira le fonctionnement normal.

# **II.3) cahier des charges fonctionnels**

#### **II.3.1) Cahier des charges fonctionnels du réseau HTA du complexe**

#### **II.3.1.1) Le mode d'exploitation**

# **A) Le mode manuel**

 L'opérateur de l'installation est obligé de contrôler les états des cellules HTA du réseau électrique interne du complexe, à chaque fois qu'il veut faire la manœuvre de fermeture sur une cellule.

#### **B) Le mode automatique**

 On va introduire une autorisation de fermeture pour chaque cellule HTA du réseau, afin de faire la manœuvre de fermeture en toute sécurité

#### **II.3.1.2) Cahier des charges**

Notre travail consiste à faire la gestion automatique des autorisations de manœuvres d'ouverture et de fermeture des cellules HTA du réseau interne du complexe CEVITAL.

Après avoir étudié le mode de fonctionnement du réseau, on récupère l'état initial (ouverte) du disjoncteur de la cellule souhaitée pour lui faire la manœuvre de fermeture par un capteur, pour avoir une autorisation de fermeture il faut tout d'abord récupérer les états des autres disjoncteurs de chaque cellules, apres avoir cette autorisation en applique la commande soit sur place (sur la cellule) par le bouton poussoir de fermeture soit à distance par le bouton de fermeture sur le pupitre. Et pour la commande d'ouverture il suffit juste de cliquer sur le bouton poussoir d'ouverture si c'est en locale directement sur la cellule, ou bien sur le bouton d'ouverture si c'est en distance (sur le pupitre).

Cahier des charges de la cellule CG01 :
Initialement, le disjoncteur de la cellule CG01 est ouverte cette information est récupérer par le contact **cg01** (qu'on a récupérer dans le circuit de commande du disjoncteur), puis on récupère les états des disjoncteurs des cellules suivantes CG02, CG03, CG06, CG07, CG08 par leurs contacts **cg02**, **cg03**, **cg06**, **cg07**, **cg08** respectivement, et aussi en récupère la position de sectionneur de mise à la terre de la cellule CG01 par le contact **SMALT**\_**CG01** et la position du disjoncteur par le contact **D\_débr\_CG01.**

Pour avoir une autorisation de fermeture de la cellule CG01, il faut que ces cellules citées le dessus soient ouvertes et que le sectionneur de mise à la terre de cette cellule CG01soit fermé et son disjoncteur est broncher (coupler).

Après avoir eu cette autorisation, on applique la commande de fermeture soit à distance sur le pupitre par la touche **Fermeture** en activant le commutateur à distance et lorsque on active le commutateur en locale on clique sur le bouton poussoir **B-Fer01** (sur la cellule).

Une fois le disjoncteur de la cellule CG01 est fermé. On peut aussi appliquer la commande d'ouverture soit à distance sur le pupitre par la touche **Ouverture** en activant le commutateur à distance et lorsque on active le commutateur en locale on clique sur le bouton poussoir **B-Ouv01** (sur la cellule)**.**

Si on détecte un défaut dans cette cellule par le relais de protection SEPAM, ce défaut sera transmis directement par le capteur **Déf01** vers l'automate, cela directement va disjoncter la cellule.

Le cahier de charge des autres cellules est tout à fait pareille sauf les conditions d'avoir l'autorisation de fermeture pour chaque cellule :

Autor\_fermeture\_CG02 =  $(\overline{F06} + \overline{CG08} * \overline{CG03} * \overline{CG07}) * \overline{CG02}$ 

Autor\_fermeture\_CG03 =  $11 * \overline{73} * \overline{CG03}$ 

Autor fermeture  $CG04 = \overline{TGBT1} * \overline{CG04}$ 

Autor\_fermeture\_CG05 =  $\overline{TGBT2} * \overline{CG05}$ 

Autor fermeture  $CG06 = \overline{CG01} * ((\overline{CG03} * \overline{CG07}) + (\overline{CG07} + \overline{CG03})) * \overline{CG06}$ 

Autor\_fermeture\_CG07 =  $12 * \overline{13} * \overline{CG07}$ 

Autor\_fermeture\_CG08=  $(F07 + F06 + (\overline{CG01} * \overline{CG03} * \overline{CG07})) * \overline{CG08}$ 

**Autor\_fermeture\_F01\_AC01**= ̅̅̅̅̅̅\_̅ ̅̅̅̅̅̅̅ ∗ ̅̅̅̅̅̅\_ ̅ ̅̅̅̅̅̅̅ ∗ ̅̅̅̅̅̅\_̅ ̅̅̅̅̅̅̅

Autor\_fermeture\_F04\_AC01=  $\overline{F06} * \overline{F04} \overline{ACO1}$ 

Autor\_fermeture\_F05\_AC01= CG06 \* F05\_AC01

Autor\_fermeture\_F06=  $((F08 * F07 * \overline{F50} + F50) + \overline{F50} * (\overline{F07} + \overline{F08})) * \overline{F06}$ 

Autor\_fermeture\_F07=  $(F08 + (F50 * F06)) * F07$ 

Autor\_fermeture\_F08=  $((F07 * \overline{F50} * \overline{F06}) + \overline{F07}) * \overline{F08}$ 

Autor\_fermeture\_F20=  $\overline{CG01} * \overline{F20}$ 

Autor\_fermeture\_F50=  $\overline{F06} * (\overline{F07} + \overline{F08}) * \overline{F50}$ 

Autor\_fermeture\_F51=  $\overline{CG06} * \overline{F51}$ 

#### **II.3.1.3) Elaboration du GRAFCET de la gestion des manœuvres sur les cellules HTA**

Le **tableau 2.1** montre la table des contacts des disjoncteurs des cellules étudiées.

| <b>Symbole</b> | <b>Désignation</b>           | <b>Symbole</b>  | <b>Désignation</b>           |
|----------------|------------------------------|-----------------|------------------------------|
| Cg01           | Contact de disjoncteur de la | $F01-$          | Contact de disjoncteur de la |
|                | cellule CG01                 | AC01            | cellule F01_AC01             |
| Cg02           | Contact de disjoncteur de la | $F04-$          | Contact de disjoncteur de la |
|                | cellule CG02                 | AC01            | cellule F04_AC01             |
| Cg03           | Contact de disjoncteur de la | $F05-$          | Contact de disjoncteur de la |
|                | cellule CG03                 | AC01            | cellule F05_AC01             |
| Cg04           | Contact de disjoncteur de la | F <sub>06</sub> | Contact de disjoncteur de la |
|                | cellule CG04                 |                 | cellule F06                  |
| Cg05           | Contact de disjoncteur de la | <b>F07</b>      | Contact de disjoncteur de la |
|                | cellule CG05                 |                 | cellule F07                  |
| Cg06           | Contact de disjoncteur de la | <b>F08</b>      | Contact de disjoncteur de la |
|                | cellule CG06                 |                 | cellule F08                  |
| Cg07           | Contact de disjoncteur de la | F20             | Contact de disjoncteur de la |
|                | cellule CG07                 |                 | cellule F20                  |
| Cg08           | Contact de disjoncteur de la | F50             | Contact de disjoncteur de la |
|                | cellule CG08                 |                 | cellule F50                  |
|                |                              | F51             | Contact de disjoncteur de la |
|                |                              |                 | cellule F51                  |

**Tableau2.1** : Les contacts des disjoncteurs des cellules.

Le **tableau 2.2** et représente les commutateurs locale/distance des cellules HTA.

| <b>Symbole</b> | <b>Désignation</b>         | <b>Symbole</b>    | <b>Désignation</b>                                   |
|----------------|----------------------------|-------------------|------------------------------------------------------|
| $L\$ {D01}     | Commutateur local/distance | $L\$ {D09}        | Commutateur local/distance<br>de<br>la               |
|                | de la cellule CG01         |                   | cellule F01 AC01                                     |
| $L\$ {D02}     | Commutateur local/distance | $L\backslash D10$ | Commutateur local/distance<br>de<br><sub>la</sub>    |
|                | de la cellule CG02         |                   | cellule F04 AC01                                     |
| $L\$ {D03}     | Commutateur local/distance | $L\backslash D11$ | Commutateur local/distance<br>de<br><sub>la</sub>    |
|                | de la cellule CG03         |                   | cellule F05_AC01                                     |
| $L\$ {D04}     | Commutateur local/distance | $L\backslash D12$ | Commutateur local/distance<br>de<br><sub>la</sub>    |
|                | de la cellule CG04         |                   | cellule F06                                          |
| $L\$ {D05}     | Commutateur local/distance | $L\backslash D13$ | Commutateur local/distance<br>de<br><sub>la</sub>    |
|                | de la cellule CG05         |                   | cellule F07                                          |
| $L\$ {D06}     | Commutateur local/distance | $L\backslash D14$ | local/distance<br>Commutateur<br>de<br><sub>l</sub>  |
|                | de la cellule CG06         |                   | cellule F08                                          |
| $L\$ {D07}     | Commutateur local/distance | $L\backslash D15$ | local/distance<br>Commutateur<br>de<br><sub>l</sub>  |
|                | de la cellule CG07         |                   | cellule F20                                          |
| $L\$ {D08}     | Commutateur local/distance | $L\backslash D16$ | local/distance<br>la<br>de<br>Commutateur            |
|                | de la cellule CG08         |                   | cellule F50                                          |
|                |                            | $L\backslash D17$ | local/distance<br>de<br>Commutateur<br><sub>la</sub> |
|                |                            |                   | cellule F51                                          |

**Tableau 2.2:** Les commutateurs locale/distance des cellules.

**Tableau 1.3:** Les sectionneurs de mise à la terre des cellules.

| <b>Symbole</b> | <b>Désignation</b>             | <b>Symbole</b> | <b>Désignation</b>                 |
|----------------|--------------------------------|----------------|------------------------------------|
| SMALT01        | Sectionneur de mise à la terre | $D-$           | Disjoncteur débroché de la cellule |
|                | de cellules CG01               | débr01         | CG01                               |
| SMALT02        | Sectionneur de mise à la terre | $D$ -          | Disjoncteur débroché de la cellule |
|                | de cellules CG02               | débr02         | CGO2                               |
| SMALT03        | Sectionneur de mise à la terre | $D$ -          | Disjoncteur débroché de la cellule |
|                | de cellules CG03               | débr03         | CGO3                               |
| SMALT04        | Sectionneur de mise à la terre | $D$ -          | Disjoncteur débroché de la cellule |
|                | de cellules CG04               | débr04         | CG04                               |
| SMALT05        | Sectionneur de mise à la terre | $D$ -          | Disjoncteur débroché de la cellule |
|                | de cellules CG05               | débr05         | CGO <sub>5</sub>                   |
| SMALT06        | Sectionneur de mise à la terre | $D$ -          | Disjoncteur débroché de la cellule |
|                | de cellules CG06               | débr06         | CG06                               |
| SMALT07        | Sectionneur de mise à la terre | $D-$           | Disjoncteur débroché de la cellule |
|                | de cellules CG07               | débr07         | CG07                               |
| SMALT08        | Sectionneur de mise à la terre | $D$ -          | Disjoncteur débroché de la cellule |
|                | de cellules CG08               | débr08         | CG08                               |

Les **tableaux 2.4** et **2.5** montrent les commandes de fermeture et d'ouverture des cellules HTA respectivement.

| <b>Symbole</b>    | <b>Désignation</b>       | <b>Symbole</b>    | <b>Désignation</b>                  |
|-------------------|--------------------------|-------------------|-------------------------------------|
| $CMD-$            | Commande de fermeture de | CMD-              | Commande de fermeture de la cellule |
| Fer <sub>01</sub> | la cellule CG01          | Fer <sub>10</sub> | $F01$ <sub><math>AC01</math></sub>  |
| CMD-              | Commande de fermeture de | CMD-              | Commande de fermeture de la cellule |
| Fer <sub>02</sub> | la cellule CG02          | Fer <sub>11</sub> | F04 AC01                            |
| CMD-              | Commande de fermeture de | CMD-              | Commande de fermeture de la cellule |
| Fer <sub>03</sub> | la cellule CG03          | Fer <sub>12</sub> | F05 AC01                            |
| CMD-              | Commande de fermeture de | CMD-              | Commande de fermeture de la cellule |
| Fer <sub>04</sub> | la cellule CG04          | Fer <sub>13</sub> | F <sub>06</sub>                     |
| CMD-              | Commande de fermeture de | CMD-              | Commande de fermeture de la cellule |
| Fer <sub>05</sub> | la cellule CG05          | Fer14             | F <sub>07</sub>                     |
| CMD-              | Commande de fermeture de | CMD-              | Commande de fermeture de la cellule |
| Fer <sub>06</sub> | la cellule CG06          | Fer15             | <b>F08</b>                          |
| CMD-              | Commande de fermeture de | CMD-              | Commande de fermeture de la cellule |
| Fer <sub>07</sub> | la cellule CG07          | Fer16             | F20                                 |
| CMD-              | Commande de fermeture de | CMD-              | Commande de fermeture de la cellule |
| Fer <sub>08</sub> | la cellule CG08          | Fer18             | <b>F50</b>                          |
|                   |                          | CMD-              | Commande de fermeture de la cellule |
|                   |                          | Fer <sub>17</sub> | F51                                 |

**Tableau 2.4 :** Les commandes de fermeture des cellules.

**Tableau 2.5:** Les commandes d'ouverture des cellules.

| <b>Symbole</b> | <b>Désignation</b>         | <b>Symbole</b> | <b>Désignation</b>                 |
|----------------|----------------------------|----------------|------------------------------------|
| <b>CMDO-</b>   | Commande d'ouverture de la | CMD-           | Commande d'ouverture de la cellule |
| uv01           | cellule CG01               | $\text{Ouv09}$ | F01_AC01                           |
| CMD-           | Commande d'ouverture de la | CMD-           | Commande d'ouverture de la cellule |
| $\text{Ouv02}$ | cellule CG02               | Quv10          | F04 AC01                           |
| CMD-           | Commande d'ouverture de la | CMD-           | Commande d'ouverture de la cellule |
| $\text{Ouv03}$ | cellule CG03               | Ouv11          | F05 AC01                           |
| CMD-           | Commande d'ouverture de la | CMD-           | Commande d'ouverture de la cellule |
| Quv04          | cellule CG04               | Quv12          | F <sub>06</sub>                    |
| CMD-           | Commande d'ouverture de la | CMD-           | Commande d'ouverture de la cellule |
| Ouv05          | cellule CG05               | Ouv13          | <b>F07</b>                         |
| CMD-           | Commande d'ouverture de la | CMD-           | Commande d'ouverture de la cellule |
| $\rm Ouv06$    | cellule CG06               | Quv14          | <b>F08</b>                         |
| CMD-           | Commande d'ouverture de la | CMD-           | Commande d'ouverture de la cellule |
| Quv07          | cellule CG07               | Ouv15          | F20                                |
| CMD-           | Commande d'ouverture de la | CMD-           | Commande d'ouverture de la cellule |
| $\text{Ouv08}$ | cellule CG08               | Ouv16          | <b>F50</b>                         |
|                |                            | CMD-           | Commande d'ouverture de la cellule |
|                |                            | $\text{Ouv17}$ | F51                                |

Le **tableau 2.6** montre les contacts de défaut des cellules HTA.

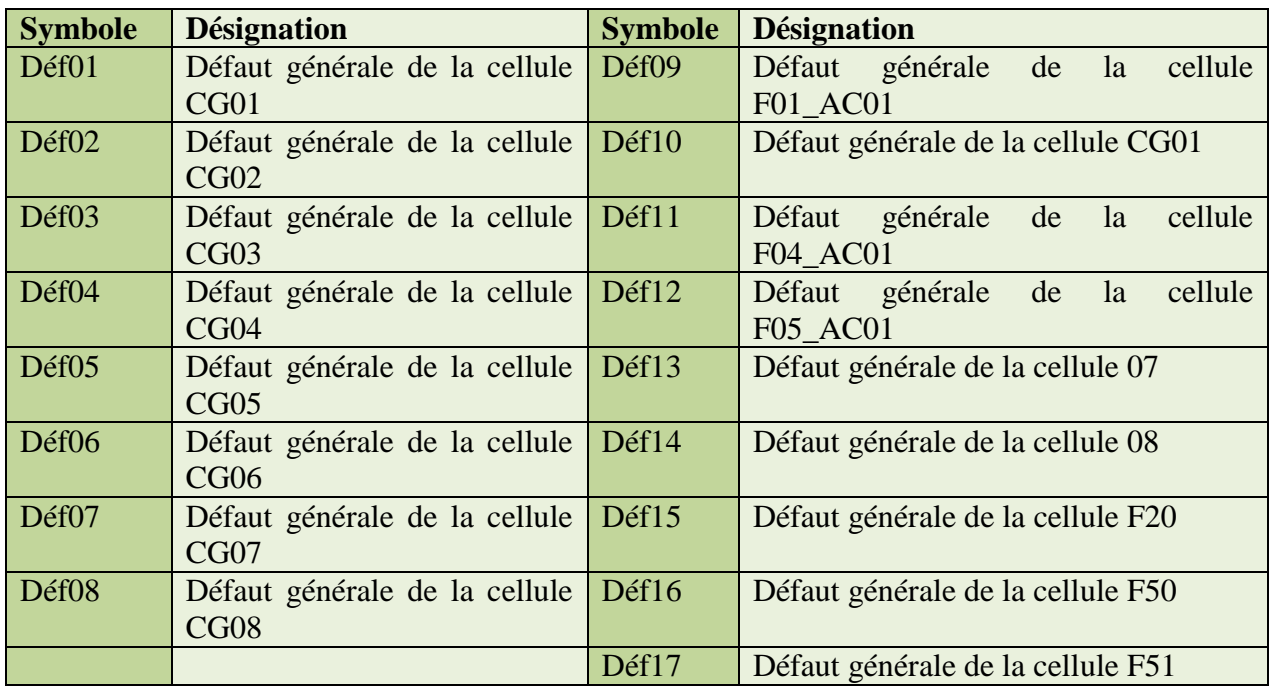

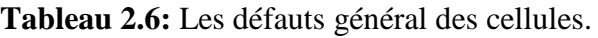

Les **tableaux 2.7** et **2.8** représentent les boutons poussoir de fermeture et d'ouverture des cellules HTA respectivement.

| <b>Symbole</b>      | <b>Désignation</b>           | <b>Symbole</b> | <b>Désignation</b>                 |
|---------------------|------------------------------|----------------|------------------------------------|
| B-Fer <sub>01</sub> | Bouton poussoir de fermeture | B-Fer09        | Bouton poussoir de fermeture de la |
|                     | de la cellule CG01           |                | cellule F01_AC01                   |
| B-Fer02             | Bouton poussoir de fermeture | $B-Fer10$      | Bouton poussoir de fermeture de la |
|                     | de la cellule CG02           |                | cellule F04_AC01                   |
| B-Fer03             | Bouton poussoir de fermeture | $B-Fer11$      | Bouton poussoir de fermeture de la |
|                     | de la cellule CG03           |                | cellule F05 AC01                   |
| B-Fer04             | Bouton poussoir de fermeture | B-Fer12        | Bouton poussoir de fermeture de la |
|                     | de la cellule CG04           |                | cellule F06                        |
| $B-Fer05$           | Bouton poussoir de fermeture | $B-Fer13$      | Bouton poussoir de fermeture de la |
|                     | de la cellule CG05           |                | cellule F07                        |
| $B-Fer06$           | Bouton poussoir de fermeture | $B-Fer14$      | Bouton poussoir de fermeture de la |
|                     | de la cellule CG06           |                | cellule F08                        |
| B-Fer07             | Bouton poussoir de fermeture | $B-Fer15$      | Bouton poussoir de fermeture de la |
|                     | de la cellule CG07           |                | cellule F20                        |
| B-Fer08             | Bouton poussoir de fermeture | $B-Fer16$      | Bouton poussoir de fermeture de la |
|                     | de la cellule CG08           |                | cellule F50                        |
|                     |                              | $B-Fer17$      | Bouton poussoir de fermeture de la |
|                     |                              |                | cellule F51                        |

**Tableau 2.7:** les boutons poussoirs de fermeture des cellules.

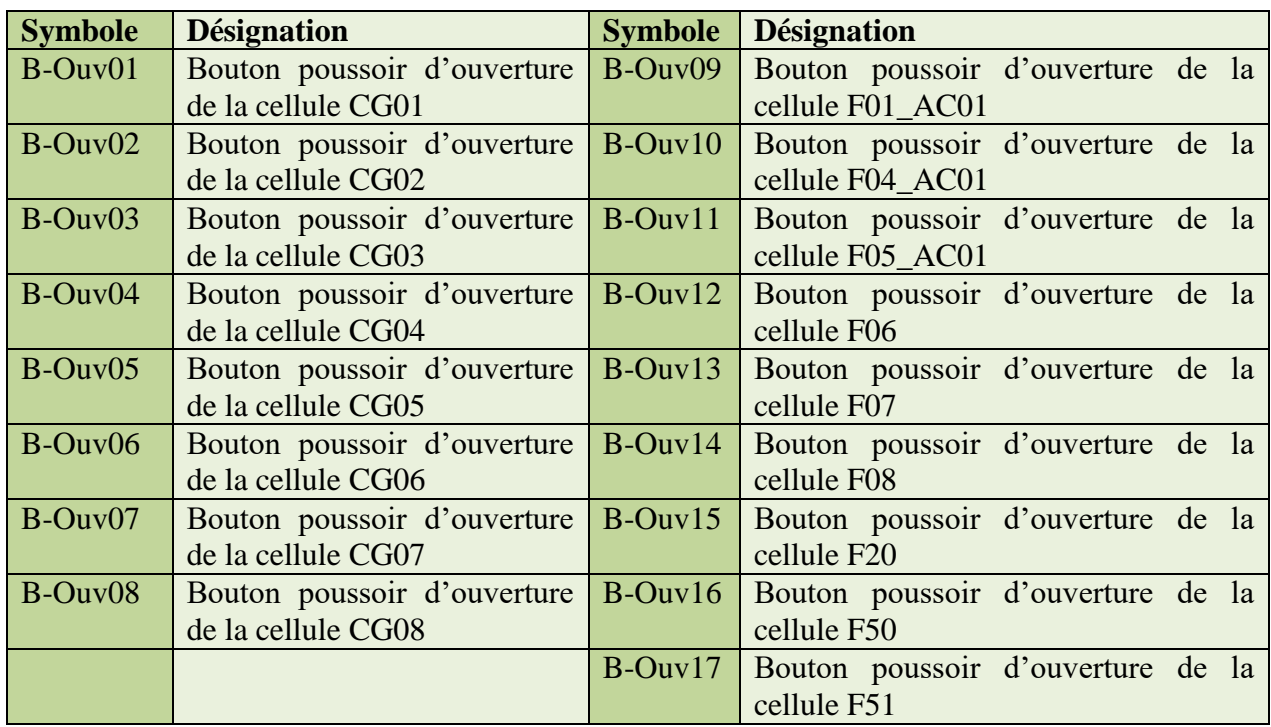

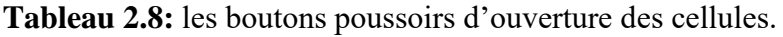

Le tableau ci-dessous montre les autorisations de fermeture des cellules.

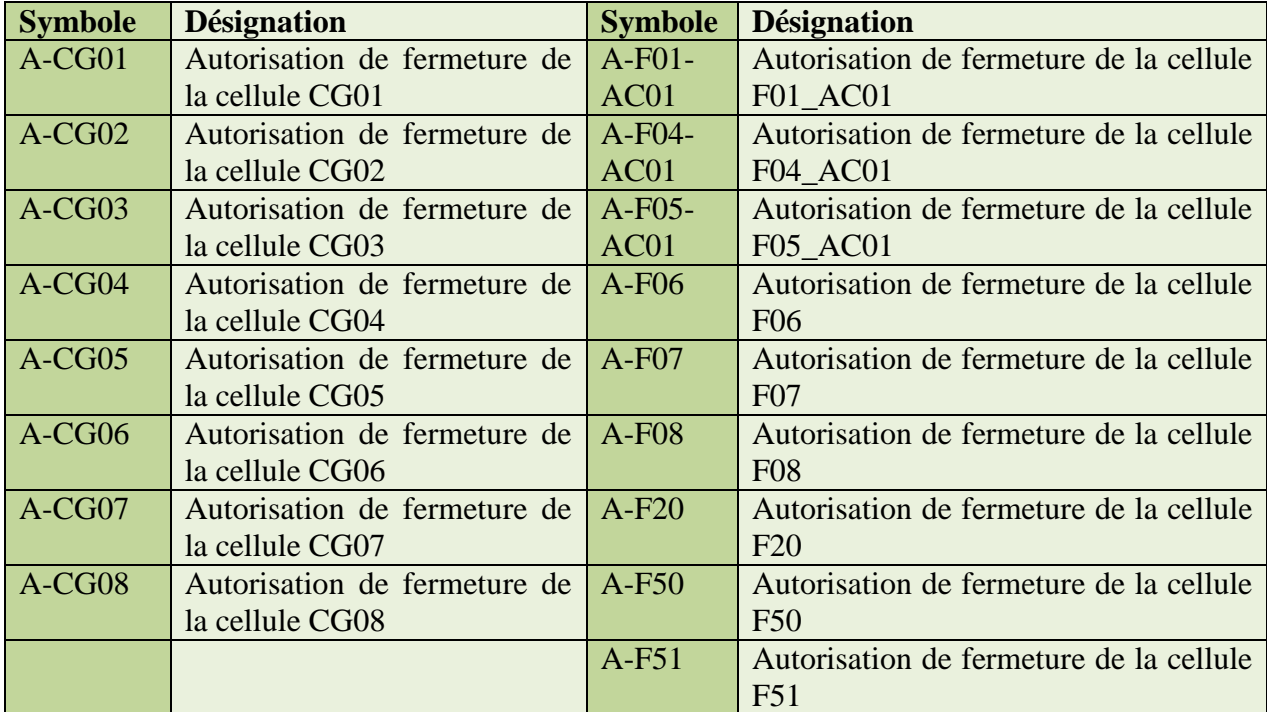

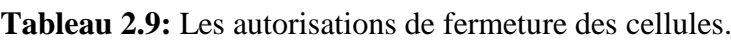

Les **tableaux 2.10** et **2.11** représentent les bobines d'ouverture et de fermeture des cellules étudiées.

| <b>Symbole</b> | <b>Désignation</b>           | <b>Symbole</b> | <b>Désignation</b>               |
|----------------|------------------------------|----------------|----------------------------------|
| O-CG01         | Ouverture de la cellule CG01 | $O-$           | Ouverture de la cellule F01_AC01 |
|                |                              | F01_AC01       |                                  |
| $O-CG02$       | Ouverture de la cellule CG02 | $O-$           | Ouverture de la cellule F04 AC01 |
|                |                              | F04 AC01       |                                  |
| $O-CG03$       | Ouverture de la cellule CG03 | $()$ -         | Ouverture de la cellule F05_AC01 |
|                |                              | F05 AC01       |                                  |
| $O-CG04$       | Ouverture de la cellule CG04 | <b>O-F06</b>   | Ouverture de la cellule F06      |
| $O-CG05$       | Ouverture de la cellule CG05 | <b>O-F07</b>   | Ouverture de la cellule F07      |
| $O-CG06$       | Ouverture de la cellule CG06 | <b>O-F08</b>   | Ouverture de la cellule F08      |
| $O-CG07$       | Ouverture de la cellule CG07 | $O-F20$        | Ouverture de la cellule F20      |
| $O-CG08$       | Ouverture de la cellule CG08 | <b>O-F50</b>   | Ouverture de la cellule F50      |
|                |                              | $O-F51$        | Ouverture de la cellule F51      |

**Tableau 2.10:** Les bobines d'ouverture des cellules.

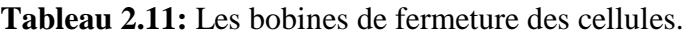

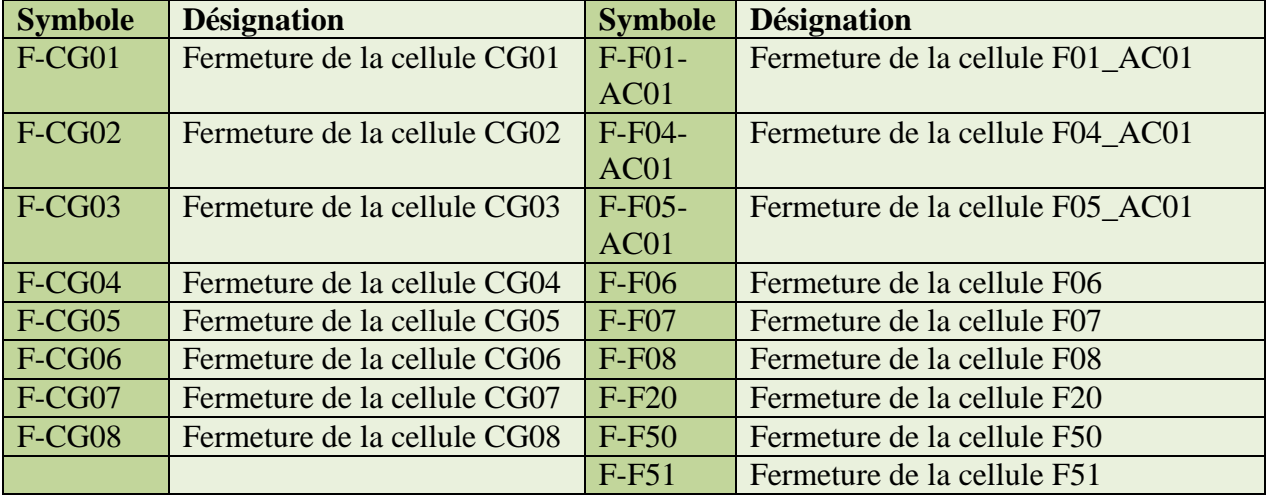

Le **tableau 2.12** représente les contacts des deux sectionneurs de neutre des deux transformateurs 11/30kV et le sectionneur de mise à la terre des deux transformateurs 11/30 kV ainsi les contacts des deux disjoncteurs principaux des deux tableaux de cogénération de basse tension.

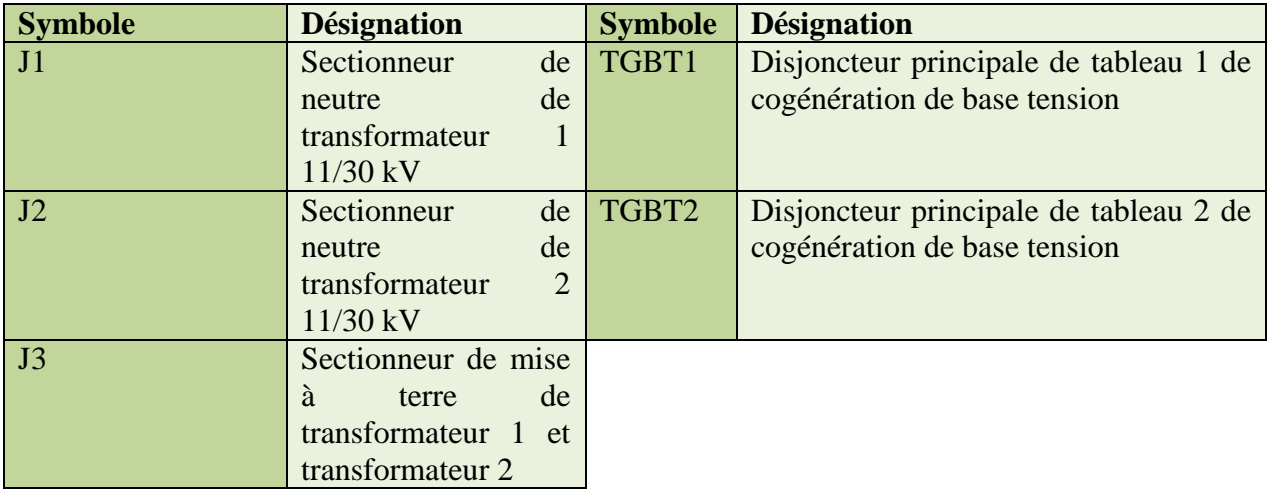

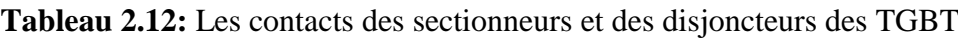

La **figure 2.1** montre les GRAFCET du fonctionnement des cellules CG01 et CG02, précisément leurs autorisations de fermeture ainsi leurs commandes d'ouverture et de fermeture.

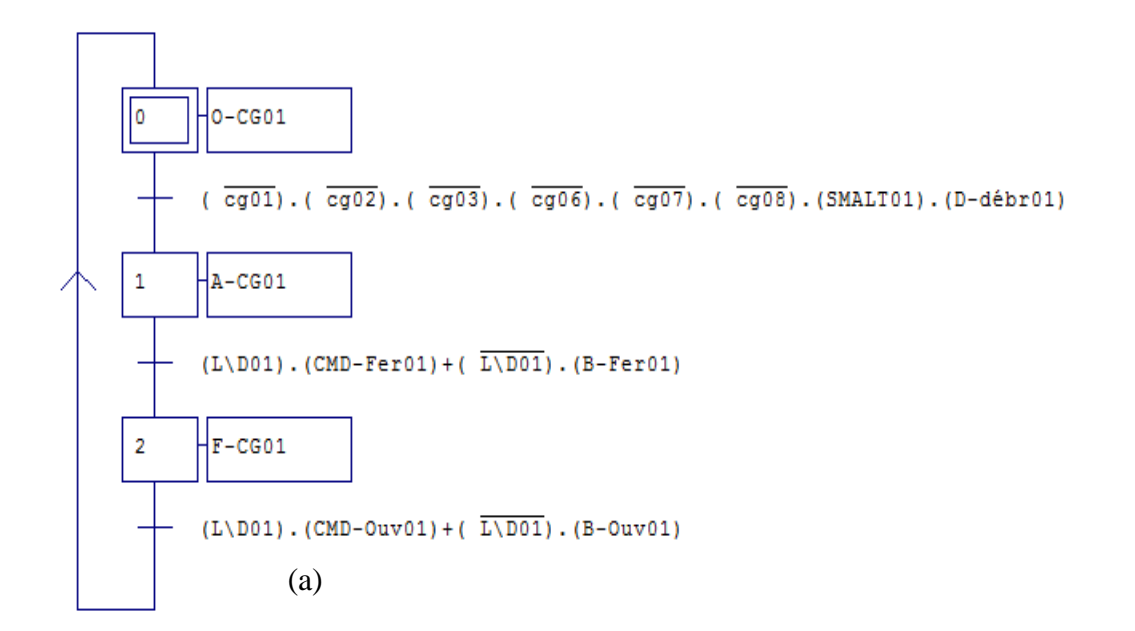

CHAPITRE II

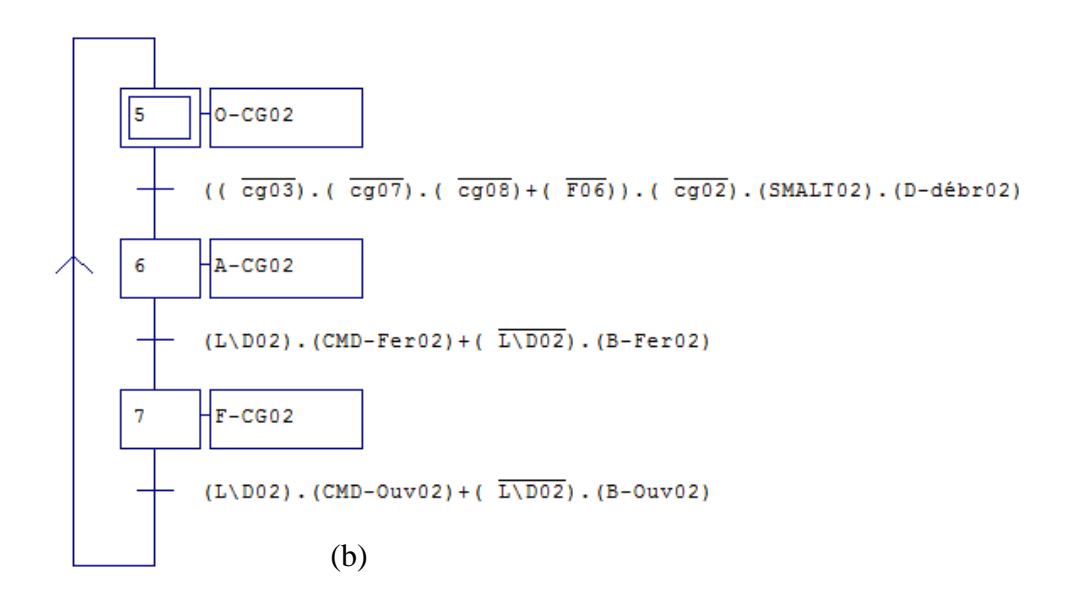

**Figure2.1 :** GRAFCET de la gestion des manœuvres sur les cellules (a) : cellule CG01, (b) : cellule CG02.

La **figure 2.2** montre les GRAFCET du fonctionnement des cellules CG03, CG04, CG05 et CG06 précisément leurs autorisations de fermeture ainsi leurs commandes d'ouverture et de fermeture

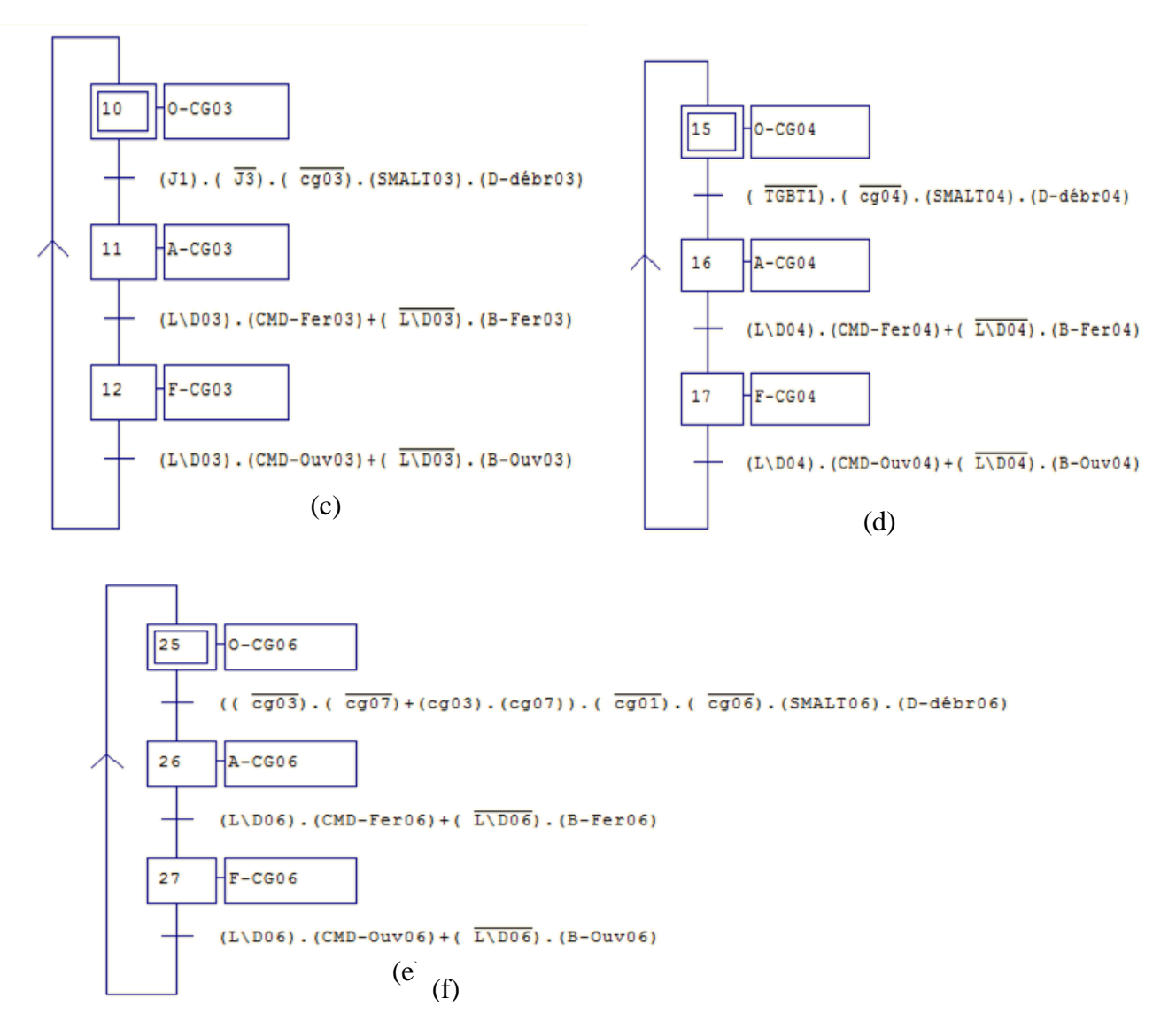

**Figure2.2 :** GRAFCET de la gestion des manœuvres sur les cellules (c) : cellule CG03, (d) : cellule CG04, (e) : cellule CG05, (f) : cellule CG06

La **figure 2.3** représente les GRAFCET du fonctionnement des cellules CG07, CG08 et F01\_AC01 précisément leurs autorisations de fermeture ainsi leurs commandes d'ouverture et de fermeture.

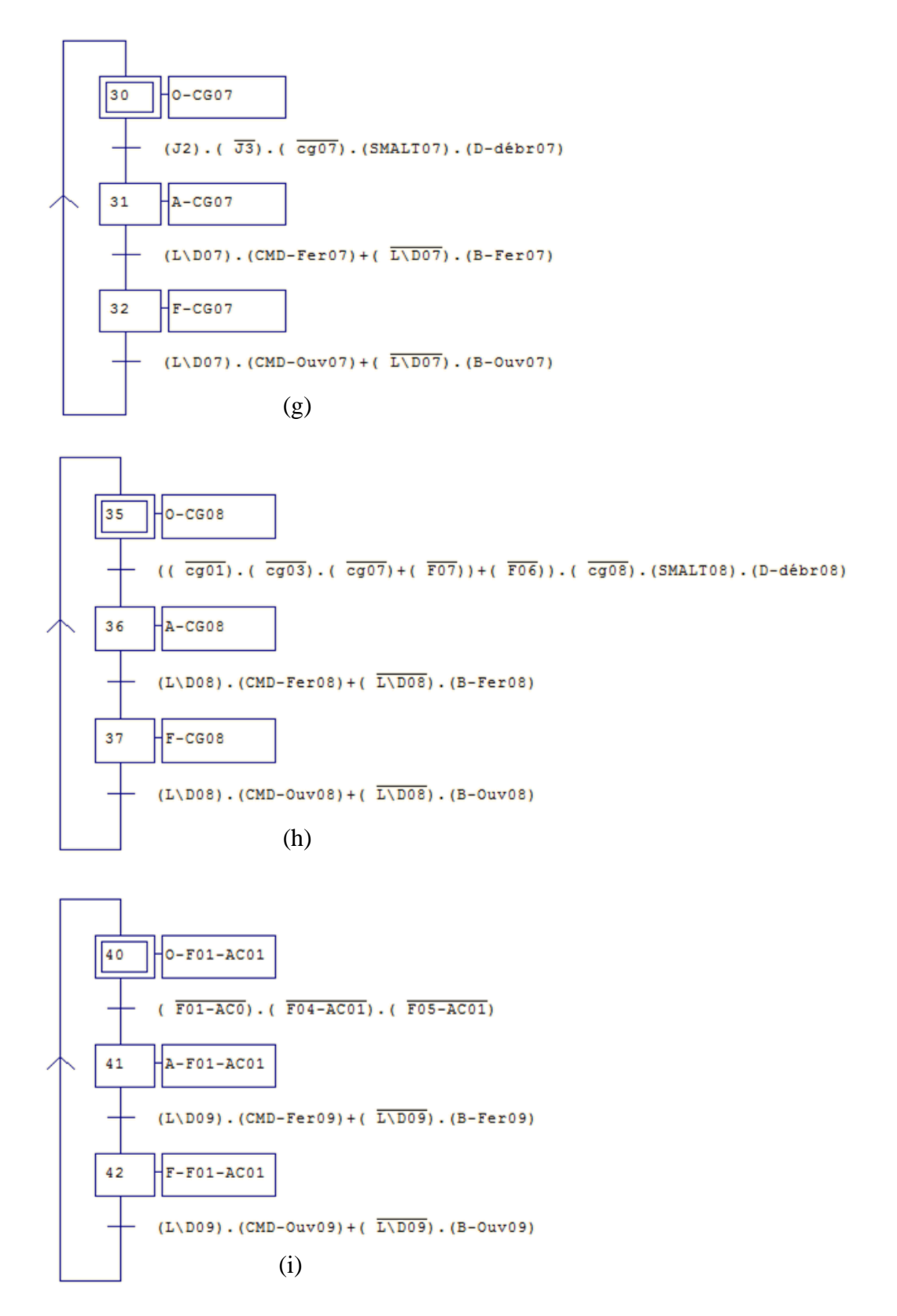

**Figure2.3 :** GRAFCET de la gestion des manœuvres sur les cellules, (g) : cellule CG07, (h) : cellule CG08, (i) : cellule F01-AC01.

La **figure 2.4** représente les GRAFCET du fonctionnement des cellules F04\_AC01, F05\_AC01, F06 et F07, précisément leurs autorisations de fermeture ainsi leurs commandes d'ouverture et de fermeture

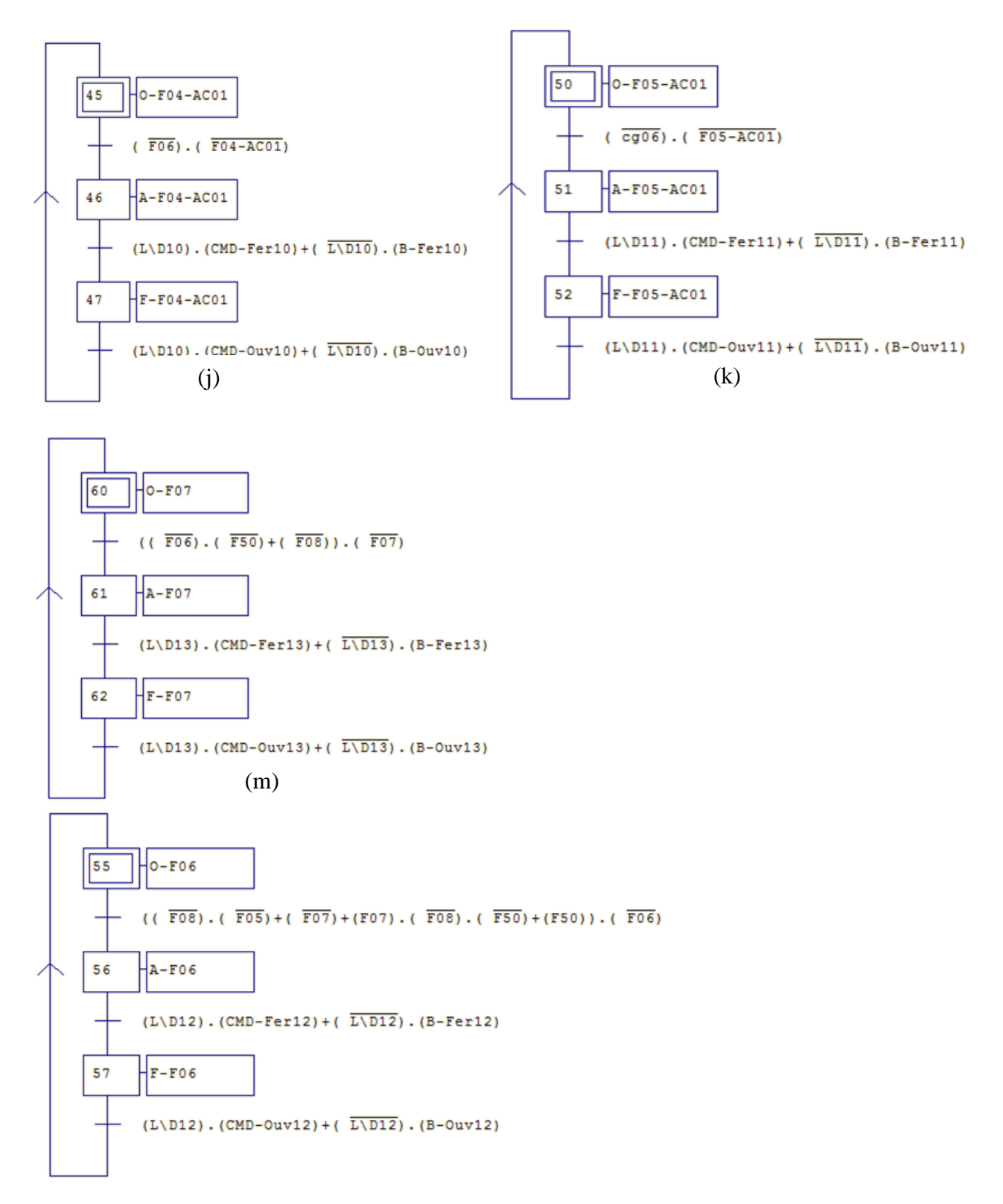

**Figure2.4:** GRAFCET de la gestion des manœuvres sur les cellules (j) : cellule F04-AC01,  $(k)$ : cellule F05-AC01, (l): cellule F06,  $(m)$ : cellule F07.

Les GRAFCET du fonctionnement des cellules F08, F20, F50 et F51, précisément leurs autorisations de fermeture ainsi leurs commandes d'ouverture et de fermeture sont représenté dans la **figure 2.5** ci-dessous.

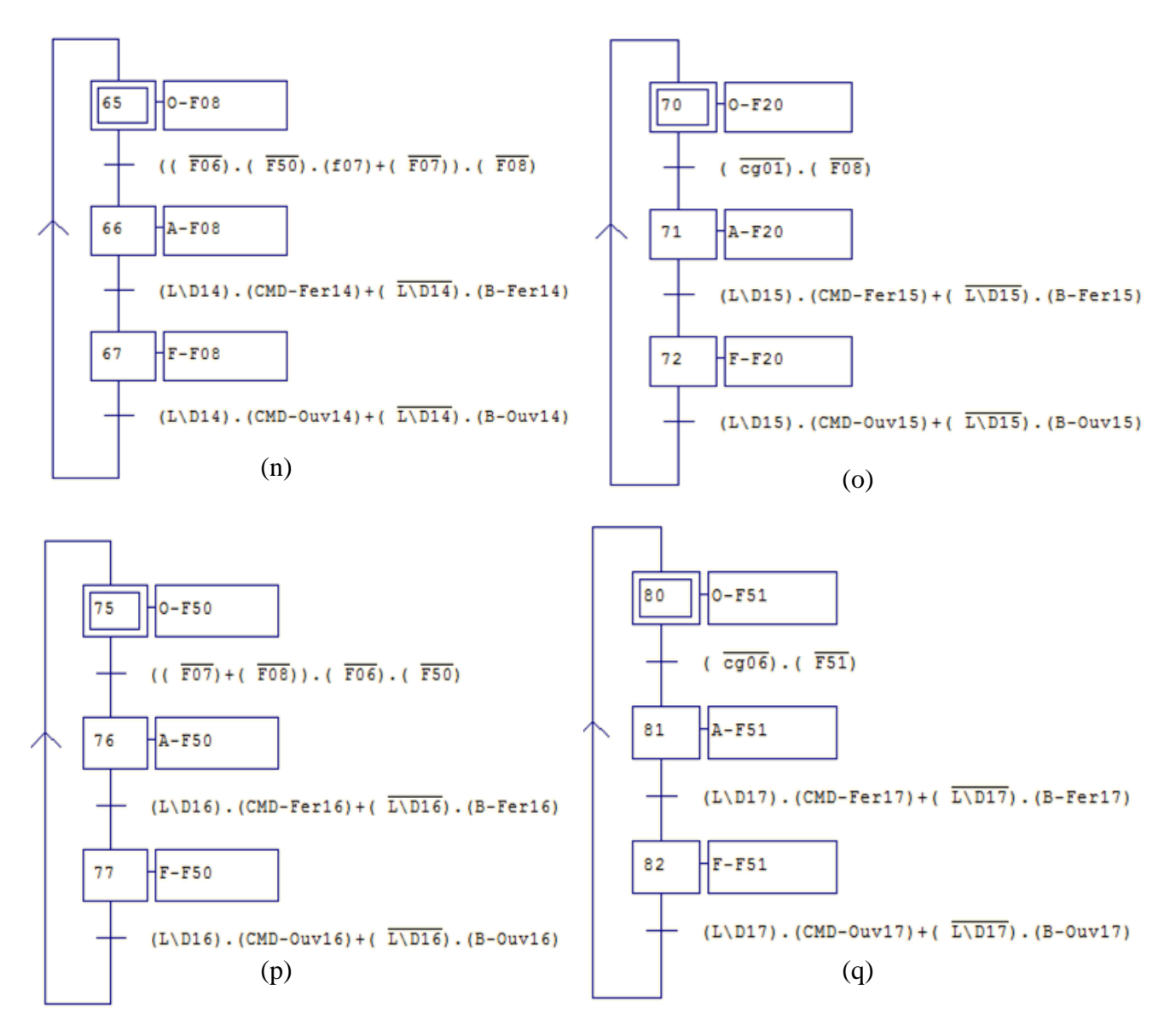

**Figure2.5 :** GRAFCET de la gestion des manœuvres sur les cellules (n) : cellule F08, (o) : cellule F20,  $(p)$ : cellule F50,  $(q)$ : cellule F51.

Apres l'élaboration des GRAFCET de fonctionnement des cellules, on a aussi réalisé des GRAFCET de défauts pour chaque cellule du réseau HTA du complexe. La **figure 2.6** montre les GRAFCET de défaut des cellules CG01, CG02, CG03, CG04, CG05, CG06, CG07, CG08 et F01\_AC01.

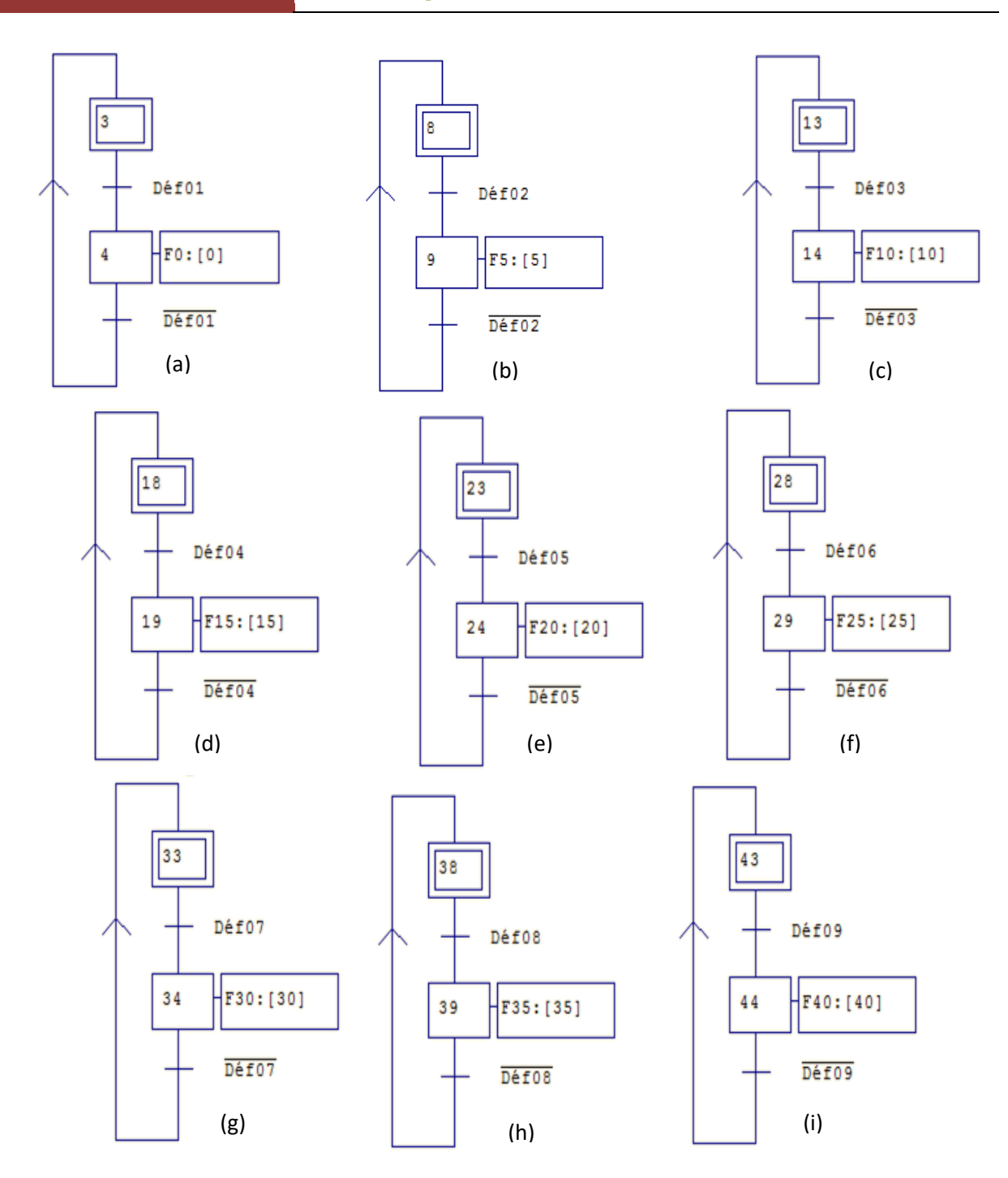

**Figure 2.6 :** GRAFCET de défaut des cellules (a): cellule CG01, (b) : cellule CG02, (c) : cellule CG03, (d) : cellule CG04, (e) : cellule CG05, (f) : cellule CG06, (g) : cellule CG07, (h) : cellule CG08, (i) : cellule F01-AC01.

La **figure 2.7** montre les GRAFCET de défaut des cellules F04\_AC01, F05\_AC01, F06, F07, F08, F20, F50 et F51.

CHAPITRE II

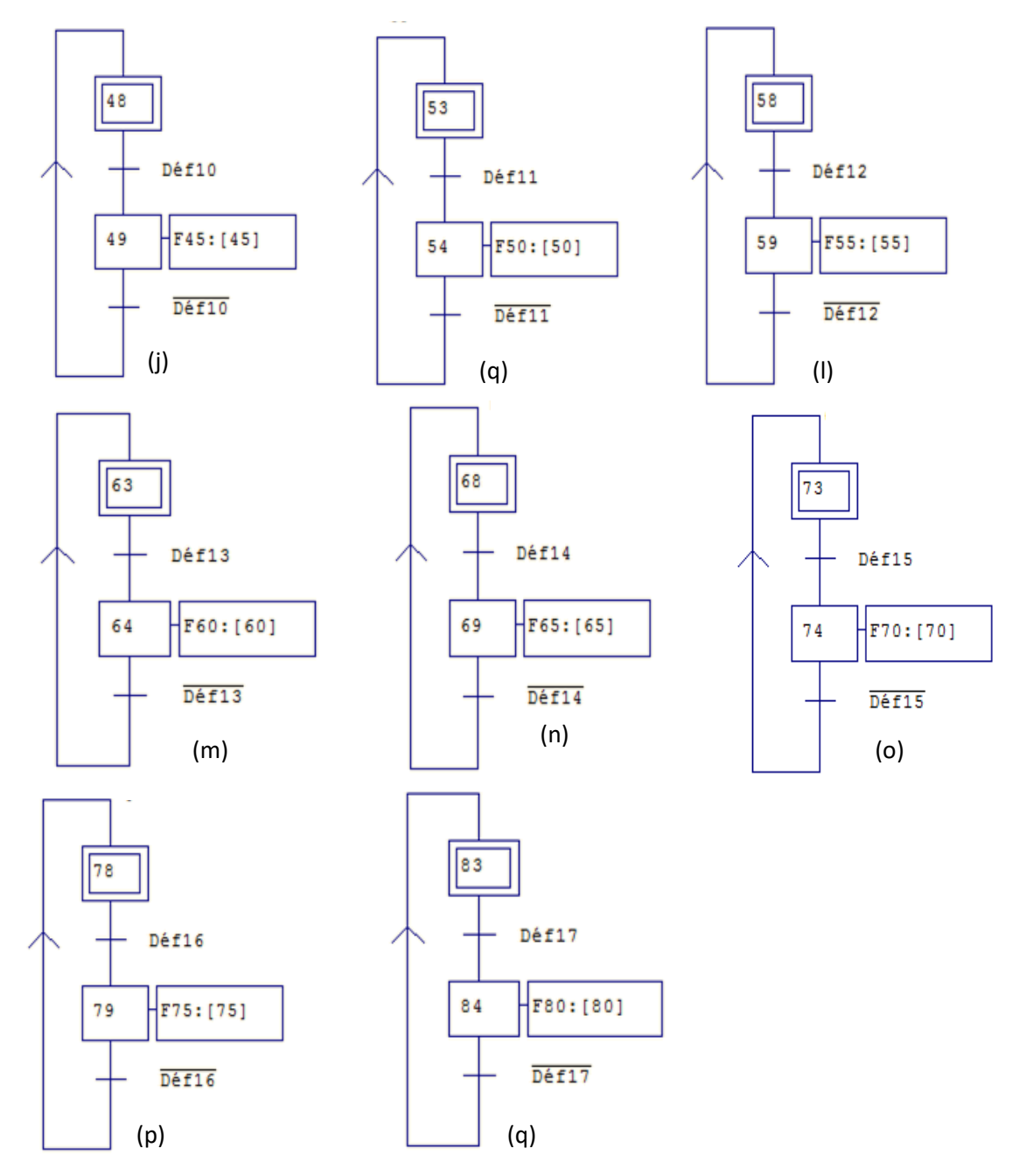

**Figure2.7 :** GRAFCET de défaut des cellules (i) : cellule F04-AC01, (k) : cellule F05-AC01, (l) : cellule F06,  $(m)$  : cellule F07,  $(n)$  : cellule F08,  $(o)$  : cellule F20,  $(p)$  : cellule F50,  $(q)$  : cellule F51.

## **II.3.2) Régulation de la puissance produite dans le complexe**

#### **II.3.2.1) Fonctionnement actuel**

L'unité de production d'énergie électrique au sein du complexe CEVITAL, actuellement elle produit de l'énergie sur-satisfaisante, c'est-à-dire elle produit de l'énergie plus que ses besoins. Cet excès d'énergie est fourni au réseau SONELGAZ sans bénéfice en retour.

#### **II.3.2.2) Le fonctionnement recommandé**

La tache recommandée par le groupe CEVITAL est de produire juste le nécessaire de l'énergie électrique pour le complexe.

#### **II.3.2.3) Solution proposée**

L'unité d'énergie fait produire de l'électricité via deux groupes turbo-alternateurs. Ces derniers produisent chacun 25 MW.

Cette énergie est bien produite via deux turbines à vapeur, dans notre solution on fait appelle à une régulation de puissance, en agissant sur les soupapes d'admission de vapeur vers la turbine par le dispositif WOODWARD505 qui se trouve sur site.

Le WOODWARD505 est conçu pour contrôler les turbines à vapeur. Il dispose de cinq contrôleurs PID pouvant affecter la demande de flux de vapeur d'entrée dans la turbine.

Il commande les papillons d'étranglement de la turbine à vapeur afin de contrôler un paramètre de la turbine, généralement c'est la vitesse (ou la charge), il est utilisé pour contrôler ou limiter la pression ou bien le débit d'échappement à l'entrée de la turbine, et la puissance du générateur [7].

On fait récupérer les puissances dans les cellules par le dispositif TRIAD.

Le TRIAD c'est un composant électrique programmable, il reçoit les tensions et les courants d'une cellule et à sa sortie on aura les puissances actives et réactive, le facteur de puissance cela âpres avoir le configurer et le paramétrer.

La régulation fonctionne comme suit :

Pour faire cette régulation il faut que les cellules concernée CG03, CG06, CG07, F51, F05\_AC01, F01\_AC01, seront fermées. Ensuite on fixe la puissance de production de l'un des groupes turbo-alternateurs et on fait réguler la puissance de production de l'autre, en prenant en charge la puissance de l'arrivée SONELGAZ dans la cellule F01\_AC01.

Si la puissance de l'arrivée SONELGAZ est Positive cela implique que SONELGAZ fournie de l'énergie au complexe, pour cela on fait augmenté la puissance de production du groupe qu'on a choisi pour faire la régulation on agit sur le paramètre +VITE du WOODWARD jusqu'à atteindre la consigne introduite dans notre régulateur, si la puissance de l'arrivée SONELGAZ est négative, cela implique que le complexe fournie de l'énergie à

SONELGAZ, à partir de ça on fait diminuer la puissance de production par le faite d'agir sur le paramètre –VITE du WOODWARD afin d'atteindre la consigne introduite dans notre régulateur.

# **II.4) Conclusion**

Nous avons présenté dans ce chapitre les déférents modes de fonctionnement du réseau HTA du complexe agroalimentaire. Et nous avons identifié les modes d'exploitation.

Par la suite on a proposé le mode automatique qui nous à servie de base pour l'élaboration de l'analyse fonctionnel du système. On a aussi procédé à la présentation d'une proposition de régulation industriel pour la production de l'énergie électrique, pour bien satisfaire l'objectif exigé par le complexe.

Dans le chapitre qui suit, on représente la programmation sous logiciel TIA Portal V15.

# CHAPITRE III

Programmation et supervision

# **III.1) Introduction**

Après avoir élaboré les GRAFCET de fonctionnement des cellules dans le chapitre dernier. La conception du programme de commande du processus étudie, fait l'objet de ce chapitre.

Nous allons présenter et décrire l'automate programmable à structure modulaire le S7- 1500 de la firme SIEMENS et logiciel associé TIA PORTAL V15.

Pour cela, nous allons expliquer les déférentes étapes à suivre pour la programmation on choisissant les composants à utiliser dans notre projet, ainsi que la réalisation de la plateforme de supervision dédiée à ce processus.

# **III.2) Critère de choix de l'automate**

Apres l'établissement du cahier de charge, il revient à l'utilisateur sur le marcher l'automate le mieux adapter à ces besoins, on considère un certain nombre de critères importants :

- Le nombre et la nature des entres et sorties.
- La nature de traitement (temporisation, comptage, …).
- Les moyens de dialogue et de langage de programmation.
- La communication avec les autres systèmes.
- La fiabilité, la robustesse.
- La durée de garantie.

# **III.2.1) L'automate choisi**

L'automate utiliser dans notre projet appartient à la gamme SIMATIC S7 de SIEMENS. C'est le S7-1500.

Le S7-1500 de CPU 1516-3 PN/DP c'est un automate de la haute performance et de la haute gamme, grâce à ses multiples innovations est conçu pour offrir une facilité d'utilisation maximale et une productivité maximale et économique [8].

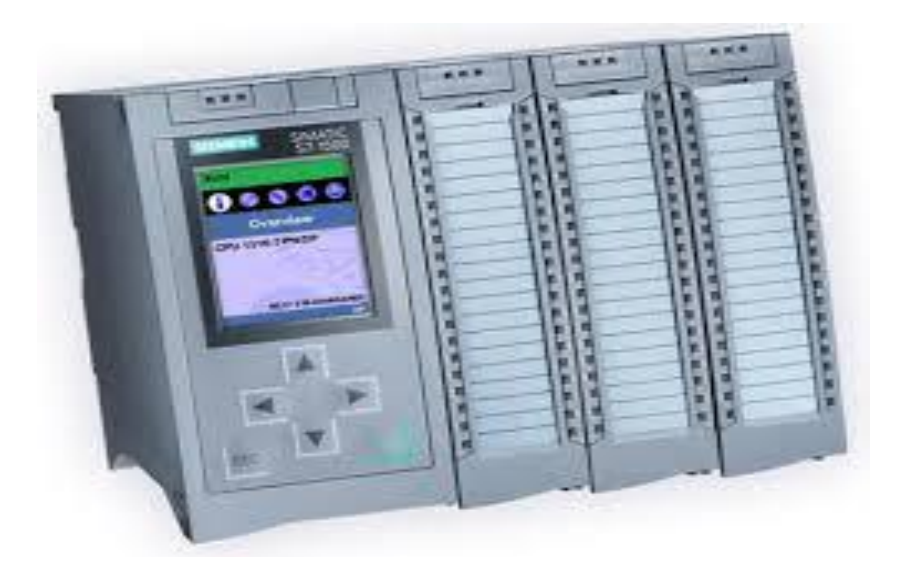

**Figure3.1 :** L'API S7-1500 de siemens [8]

## **III.2.1) Composition de l'automate programmable S7-1500 de siemens**

Le SIMATIC S7-1500 se compose [8] :

- D'une unité centrale CPU pour le traitement du programme utilisateur.
- D'une ou de plusieurs alimentations en électricité.
- De cartes de signalisation comme entrée/sortie.
- De cartes technologique et de cartes communications.

#### **III.2.2) Mode de fonctionnement**

La CPU contient le système d'exploitation et exécute le programme utilisateur. Le programme utilisateur se trouve sur la carte mémoire SIMATIC et il est traité dans la mémoire de travail de la CPU.

Le couplage au processus s'effectue de manière centralisée via des modules de périphérie ou de manière décentralisée via PROFINET ou PROFIBUS.

Les interfaces PROFINET trouvant sur la CPU permettent la communication simultanée avec des appareils PROFINET, des contrôleurs PROFINET, des appareils IHM, des consoles de programmation, d'autres automates et d'autres systèmes. La CPU 1516-3 PN/DP prend en charge le fonctionnement en tant que contrôleur IO et périphérique I.

L'interface PROFIBUS trouvant sur la CPU permet la communication avec d'autres appareils, comme avec PROFINET.

## **III.2.3) Propriété de la CPU 1516-3 PN/DP**

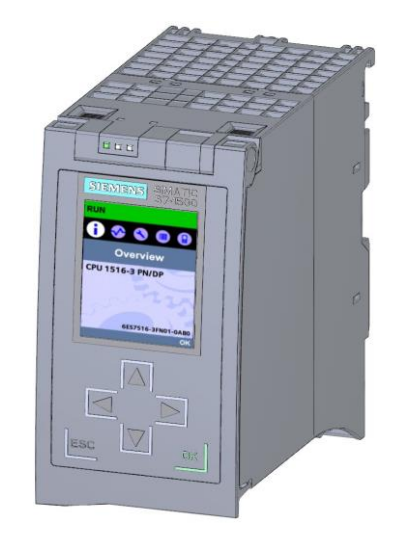

**Figure3.2 :** La CPU (1516-3 PN/DP)

La CPU 1516-3 PN/DP présente les caractéristiques techniques suivantes :

- Communication :
	- $\checkmark$  Interfaces : La CPU 1516-3 PN/DP dispose de trois interfaces. Deux interfaces pour PROFINET et une pour PROFIBUS.
	- $\checkmark$  OPC UA : assure l'échange de données via un protocole de communication ouvert et indépendant du fabricant. La CPU en tant que serveur OPC UA pour communiquer avec des clients OPC UA comme les pupitres IHM, les systèmes SCADA, etc.
- Serveur Web intégré :

Un serveur Web est intégré dans la CPU, Ce serveur Web permet de lire les informations suivantes :

- $\checkmark$  Page d'accueil avec des informations générales sur la CPU.
- $\checkmark$  Informations d'identification.
- $\checkmark$  Interrogation des états de module.
- $\checkmark$  Informations sur la communication.
- $\checkmark$  Etat de variables, écriture de variables.
- $\checkmark$  Tables de visualisation.
- $\checkmark$  Sauvegarde en ligne et restauration de la configuration.
- Technologie intégrée :
- $\checkmark$  Motion Control : La fonctionnalité Motion Control prend en charge via les objets technologiques, des axes de vitesse, des axes de positionnement, des axes en synchronisme, des capteurs externes, des cames, la piste de came et des détecteurs.
- $\checkmark$  Fonction de régulation intégrée (PID).
- La fonction Trace : Elle prend en charge la recherche d'erreurs et l'optimisation du programme utilisateur.
- Sécurité intégrée :
	- $\checkmark$  Protection contre le piratage.
	- $\checkmark$  Protection contre la copie.
	- $\checkmark$  Protection d'accès.

# **III.3) Le logiciel TIA Portal (Totally Integrated Automation)**

Le TIA Portal est la clé ouvrant l'accès au potentiel intégral de la Totally Intergated Automation. Le logiciel optimise l'ensemble des procédures au niveau planification, machine et processus. Son interface utilisateur intuitive, ces fonctions simples et sa transparence totale des données le rend extrêmement convivial. Des donnes et projets déjà existant peuvent être intègres aisément ce qui garantit la sécurité de l'investissement [9].

# **III.3.1) L'aperçu sur TIA Portal**

Lorsqu'on lance TIA Portal, l'environnement de travail se décompose en deux types de vue :

- **La vue du portail :** elle est axée sur les taches à exécuter et sa prise en main est très rapide.
- **La vue du projet :** elle comporte une arborescence avec les différents éléments du projet. Les éditeurs requis s'ouvrent en fonction des taches à réaliser. Donnes, paramétrés et éditeurs peuvent être visualises dans une seule et même vue [10].

# **III.3.2) PLC SIM de TIA Portal**

L'objectif principal de S7-PLCSIM est de contribuer à la recherche d'erreurs et à la validation d'un programme d'API unique sans avoir besoin de matériel. S7-PLCSIM permet d'utiliser tous les outils de recherche d'erreurs STEP 7, notamment les fonctions de tableau de surveillance et d'état du programme, ainsi que les fonctions en ligne, de diagnostic et d'autres outils.

S7-PLCSIM propose également des outils uniques sur S7-PLCSIM, notamment un tableau et un éditeur de séquences SIM.

S7-PLCSIM fonctionne avec STEP 7 dans TIA Portal. On peut :

- Configurer l'API et tout module associé dans STEP 7.
- Programmer la logique d'application.
- Charger la configuration matérielle et le programme dans S7-PLCSIM, soit en vue compacte, soit en vue du projet [11].

#### **III.3.2.1) La vue compacte et la vue du projet**

L'interface utilisateur de S7-PLCSIM est constituée de deux vue principales.

 **Vue compacte :** est constituée d'une petite fenêtre principale comportant un nombre restreint de commandes et de fonctionnalités. S7-PLCSIM démarre très rapidement lorsque vous le lancez en vue compacte.

Cette vue sera utile si vous souhaitez de corriger les erreurs de votre programme dans STEP 7 plutôt que dans S7-PLCSIM. La vue compacte utilise uniquement une petite partie du bureau de votre PC, elle vous permet de réparer les erreurs de votre programme dans STEP 7 tout en conservant S7-PLCSIM ouvert en parallèle.

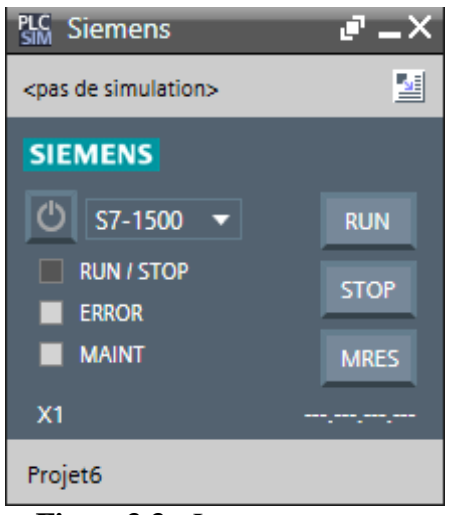

**Figure3.3 :** La vue compacte

 **Vue projet :** elle contient la fonctionnalité complète de S7-PLCSIM. La Vue du projet offre le même aspect et la même convivialité que l'interface utilisateur du TIA Portal.

Lorsque vous démarrez la Vue du projet, ou basculez vers elle, S7-PLCSIM démarre plus lentement qu'avec la Vue compacte. Cela est dû au faite que S7-PLCSIM intègre la fonctionnalité supplémentaire de la Vue du projet lors du processus de démarrage.

La Vue du projet consiste en plusieurs éléments :

 $\checkmark$  Menu principal et barre d'outils principale.

- $\checkmark$  Options et paramètres (accessible à partir du menu principal).
- $\checkmark$  Navigateur du projet.
- $\checkmark$  Vue de configuration de l'appareil.
- $\checkmark$  Éditeur de table SIM.
- $\checkmark$  Éditeur de séquence.

La vue du projet vous sera utile si vous préférez corriger les erreurs de votre programme en utilisant la pleine fonctionnalité complète de S7-PLCSIM plutôt que de corriger les erreurs dans STEP7.

| PLC Siemens - C:\Users\Youba\Documents\Simulation\Projet5\Projet5                   |                                                                                                    |                                                                                                    |                     |                                                              |             |                        |                          |             | $ \sqrt{ }$ $\times$ |  |
|-------------------------------------------------------------------------------------|----------------------------------------------------------------------------------------------------|----------------------------------------------------------------------------------------------------|---------------------|--------------------------------------------------------------|-------------|------------------------|--------------------------|-------------|----------------------|--|
| Projet Edition Exécuter Outils Accessoires Fenêtre Aide                             |                                                                                                    |                                                                                                    |                     |                                                              |             |                        |                          |             |                      |  |
|                                                                                     | Totally Integrated Automation<br>S7-PLCSIM V15<br><mark>N D El</mark> Enregistrer le projet   ¼ 画面 X   り± ( <sup>21 ±</sup> ① <mark>57-1200   ▼</mark>   眼   ■   ■   ■   ■       ■       ■ |                                                                                                    |                     |                                                              |             |                        |                          |             |                      |  |
| $ \mathbb{R}$ $\mathbb{R}$ $\times$<br>$\Box$ 4 Table SIM 2<br>Navigateur du projet |                                                                                                    |                                                                                                    |                     |                                                              |             |                        |                          |             |                      |  |
|                                                                                     |                                                                                                    |                                                                                                    |                     |                                                              |             |                        |                          |             |                      |  |
| 画                                                                                   |                                                                                                    | $\begin{array}{ccccccccccccccccc} \mathcal{P} & \mathcal{P} & \mathcal{P}$ |                     |                                                              |             |                        |                          |             | $\Box$               |  |
|                                                                                     |                                                                                                    |                                                                                                    |                     |                                                              |             |                        | $\overline{\mathcal{P}}$ | Commentaire |                      |  |
|                                                                                     |                                                                                                    | Nom<br>$\boxed{\mathbb{B}}$                                                                                                    | $\vert \cdot \vert$ | Adresse Format d'affichage Valeur visualisée/de forçage Bits |             | Forçage par lot        | $\Box$                   |             |                      |  |
| <b>Nom</b><br>$\blacksquare$ Projet5                                                |                                                                                                    |                                                                                                    |                     |                                                              |             |                        |                          |             |                      |  |
| émarr                                                                               |                                                                                                    |                                                                                                    |                     |                                                              |             |                        |                          |             |                      |  |
| MPI mis hors tension [SIM-1200]<br>≏                                                |                                                                                                    |                                                                                                    |                     |                                                              |             |                        |                          |             |                      |  |
| Configuration de l'appareil                                                         |                                                                                                    |                                                                                                    |                     |                                                              |             |                        |                          |             |                      |  |
| Tables SIM                                                                          |                                                                                                    |                                                                                                    |                     |                                                              |             |                        |                          |             |                      |  |
| Ajouter une nouvelle table SIM<br>Table SIM_1                                       |                                                                                                    |                                                                                                    |                     |                                                              |             |                        |                          |             |                      |  |
| Table SIM_2                                                                         |                                                                                                    |                                                                                                    |                     |                                                              |             |                        |                          |             |                      |  |
| Séquences                                                                           |                                                                                                    |                                                                                                    |                     |                                                              |             |                        |                          |             |                      |  |
|                                                                                     |                                                                                                    |                                                                                                    |                     |                                                              |             |                        |                          |             |                      |  |
|                                                                                     |                                                                                                    |                                                                                                    |                     |                                                              |             |                        |                          |             |                      |  |
|                                                                                     |                                                                                                    |                                                                                                    |                     |                                                              |             |                        |                          |             |                      |  |
|                                                                                     |                                                                                                    |                                                                                                    |                     |                                                              |             |                        |                          |             |                      |  |
|                                                                                     |                                                                                                    |                                                                                                    |                     |                                                              |             |                        |                          |             |                      |  |
|                                                                                     |                                                                                                    |                                                                                                    |                     |                                                              |             |                        |                          |             |                      |  |
|                                                                                     |                                                                                                    |                                                                                                    |                     |                                                              |             |                        |                          |             |                      |  |
|                                                                                     |                                                                                                    |                                                                                                    |                     |                                                              |             |                        |                          |             |                      |  |
|                                                                                     |                                                                                                    |                                                                                                    |                     |                                                              |             |                        |                          |             |                      |  |
|                                                                                     |                                                                                                    |                                                                                                    |                     |                                                              |             |                        |                          |             |                      |  |
|                                                                                     |                                                                                                    |                                                                                                    |                     |                                                              |             |                        |                          |             |                      |  |
|                                                                                     |                                                                                                    |                                                                                                    |                     |                                                              |             |                        |                          |             |                      |  |
|                                                                                     |                                                                                                    |                                                                                                    |                     |                                                              |             |                        |                          |             |                      |  |
|                                                                                     |                                                                                                    |                                                                                                    |                     |                                                              | $1 + 1$ $-$ |                        |                          |             |                      |  |
|                                                                                     |                                                                                                    |                                                                                                    |                     |                                                              |             |                        |                          |             |                      |  |
|                                                                                     |                                                                                                    |                                                                                                    |                     |                                                              |             |                        |                          |             |                      |  |
|                                                                                     |                                                                                                    |                                                                                                    |                     |                                                              |             |                        |                          |             |                      |  |
|                                                                                     |                                                                                                    |                                                                                                    |                     |                                                              |             |                        |                          |             |                      |  |
|                                                                                     |                                                                                                    |                                                                                                    |                     |                                                              |             |                        |                          |             |                      |  |
| 思 Table SIM_1<br>Table SIM_2                                                        |                                                                                                    |                                                                                                    |                     |                                                              | 国           | Projet Projet5 ouvert. |                          |             |                      |  |
|                                                                                     |                                                                                                    |                                                                                                    |                     |                                                              |             |                        |                          |             |                      |  |

**Figure3.4 :** La vue du projet

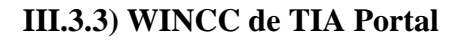

Le SIMATIC WINCC dans le TIA portal fait partie d'un nouveau concept d'ingénierie intégré qui offre un environnement d'ingénierie homogène pour la programmation et la configuration de solution de commande, de visualisation d'entrainement, c'est le logiciel pour toutes les applications IHM allant de solutions de commande simples avec basic panels aux applications SCADA pour système multipostes basé sur PC [12].

Le WINCC donne des avantages très importantes aux utilisateurs [13], il permet de :

- $\checkmark$  Commander des machines ou des installations via une interface.
- $\checkmark$  Visualisation des états et déroulement des processus.
- $\checkmark$  Signalisation et acquittement d'événement.
- $\checkmark$  Simulation de variables IHM avec tableau de variable.
- $\checkmark$  Simulation de projet IHM avec commande simulé (PLCSIM).

| TA Siemens - C:\Users\Youba\Documents\Automation\youba_PFE\youba_PFE       |                                                                                                    |                                                      | $= 7 \times$               |
|----------------------------------------------------------------------------|----------------------------------------------------------------------------------------------------|------------------------------------------------------|----------------------------|
| Projet Edition Affichage Insertion Enligne Outils Accessoires Fenêtre Aide |                                                                                                    | <b>Totally Integrated Automation</b>                 |                            |
|                                                                            | ※ ③ Enregistrerle projet ■ ※ 画 『× り± (*± 電 高 四 旧 四 国 ダ Liaison en ligne ダ Interrompre la liaison en ligne - & 15 『 * 日 山 】 | <b>PORTAL</b>                                        |                            |
| Navigateur du projet<br>$\mathbb{H}$                                       | ouba_PFE ▶ HMI_1 [TP1500 Comfort] ▶ Vues ▶ Vue_1<br>$    \times$                                                           | $F \cup$<br><b>Accessoires</b>                       |                            |
|                                                                            |                                                                                                    |                                                      |                            |
| <b>Appareils</b>                                                           |                                                                                                    | <b>Options</b>                                       | $\widehat{A}$              |
| EB<br>睯                                                                    | $\Box$                                                                                                    | ▣<br>2 N Valeurs par défaut                          | Accessoires                |
|                                                                            |                                                                                                    | v Objets de base                                     |                            |
| DE PLC_1 [CPU 1516-3 PN/DP]<br>$\land$                                     |                                                                                                    |                                                      |                            |
| $\blacktriangleright$ $\blacksquare$ HMI 1 [TP1500 Comfort]                |                                                                                                    |                                                      |                            |
| Configuration des appareils                                                |                                                                                                    |                                                      |                            |
| <b>V</b> En ligne & Diagnostic                                             |                                                                                                    | $\frac{9}{44}$<br>A                                  |                            |
| Paramètres Runtime                                                         |                                                                                                    |                                                      |                            |
| $\blacktriangleright$ $\blacksquare$ Vues                                  |                                                                                                    |                                                      |                            |
| Ajouter une vue                                                            |                                                                                                    |                                                      | <sup>12</sup> 1 Animations |
| Commande_des_cellule:                                                      |                                                                                                    |                                                      |                            |
| $\blacktriangleright$ Home                                                 |                                                                                                    |                                                      |                            |
| $\blacksquare$ shema                                                       |                                                                                                    |                                                      |                            |
| $\blacksquare$ Vue 1                                                       |                                                                                                    | $\vee$ Eléments                                      |                            |
| $\mathbf{F}$ $\overline{\mathbf{F}}$ Gestion des vues                      |                                                                                                    | $\frac{6}{5}$<br><b>EAS</b><br>$\mathbf{II}$<br>0.12 | Apparence                  |
| Variables IHM                                                              |                                                                                                    |                                                      |                            |
| <sup>8</sup> <sub>2</sub> Connexions                                       |                                                                                                    | 丰<br>$\mathbf{L}$<br>O<br>24<br>$\mathbb{C}$         |                            |
| Alarmes IHM                                                                |                                                                                                    |                                                      |                            |
| <b>Recettes</b>                                                            |                                                                                                    |                                                      |                            |
| <b>III</b> Archives                                                        |                                                                                                    | $\vee$ Contrôles                                     |                            |
| I <b>D</b> Scripts                                                         |                                                                                                    |                                                      |                            |
| 5 Planificateur de tâches                                                  |                                                                                                    | 颿<br>$\blacktriangleright$<br>4                      |                            |
| v Vue détaillée                                                            |                                                                                                    |                                                      |                            |
|                                                                            |                                                                                                    | 파 물<br>$\bullet$<br>Y<br>M                           |                            |
|                                                                            |                                                                                                    |                                                      |                            |
|                                                                            |                                                                                                    | 閉<br>PDF<br>ĦА<br>Ō4                                 |                            |
| Nom                                                                        |                                                                                                    |                                                      | 着 Instructions du script   |
|                                                                            |                                                                                                    |                                                      |                            |
|                                                                            |                                                                                                    |                                                      |                            |
|                                                                            | $\triangleright$ 100%<br>▼<br>Ш                                                                                            |                                                      |                            |
|                                                                            | <b>Q</b> Propriétés<br><b>Linfo</b> Diagnostic<br>Plug-ins                                                                 | > Graphiques                                         |                            |
| [11] Vue d'ensem<br>◀ Vue du portail                                       | B<br><b>D</b> CG01 (FC4)<br>Variables API<br>$\nabla$ Vue_1                                                                | La bibliothèque Energy Support Library               |                            |

**Figure3.5 :** Vue de WINCC dans TIA-PORTAL

# **III.4) Réalisation du notre programme**

# **III.4.1) Création de notre projet sous TIA PORTAL V15**

Afin de créer un nouveau projet TIA PORTAL V15, on sélectionne l'action « créer un projet » dans la vue de portail, on affiche la fenêtre principale, on remplit les champs vide de la fenêtre en donnant un nom de projet, choisir le chemin ou il sera enregistré, définir l'auteur de projet, indiqué un commentaire. Une fois que ces informations seront entrées, il suffit de cliquer sur le bouton « créer ».

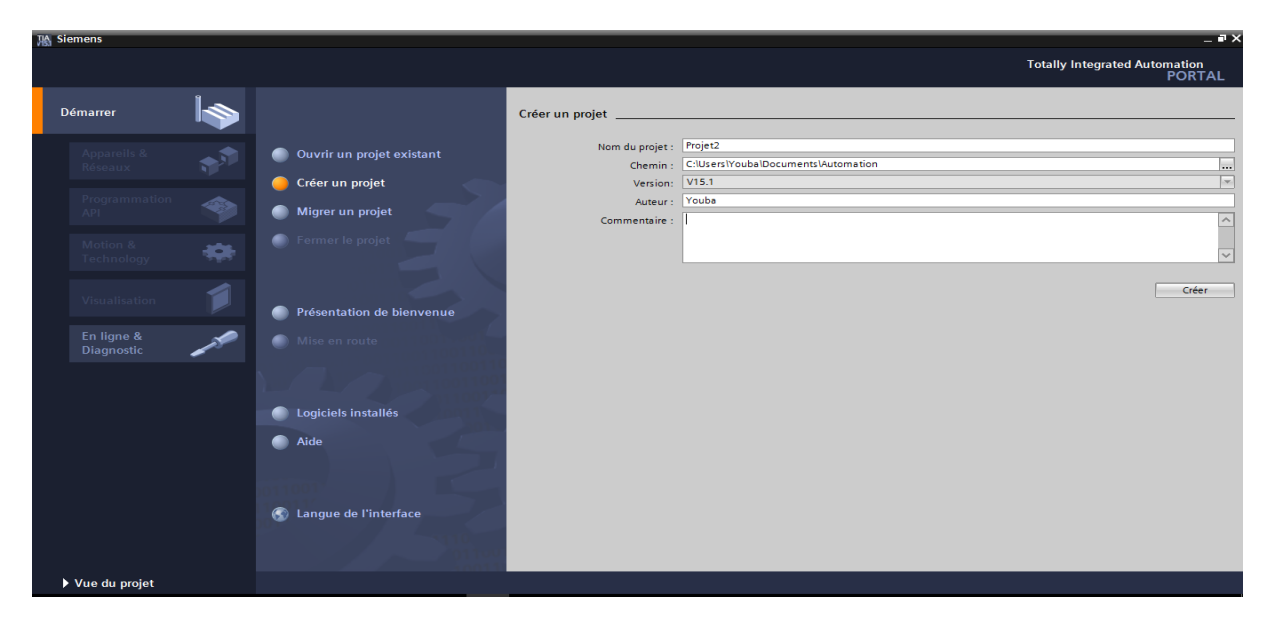

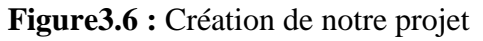

Une fois le projet est créé, on peut configurer la station de travail. En cliquant sur le bouton « appareils et réseaux » ce qui nous permet de choisir les appareils constituant notre système. On doit choisir un type d'automate PLC (Programmable Logique Controller) et une interface homme/machine (IHM).

### **III.4.1) Configuration matériel**

Avant de commencé en doit choisir le type de CPU qui correspond le mieux au travail à effectuer en cliquant sur « ajouter un appareil », en choisi la CPU 1516-3 PN/DP qui représentera notre processeur.

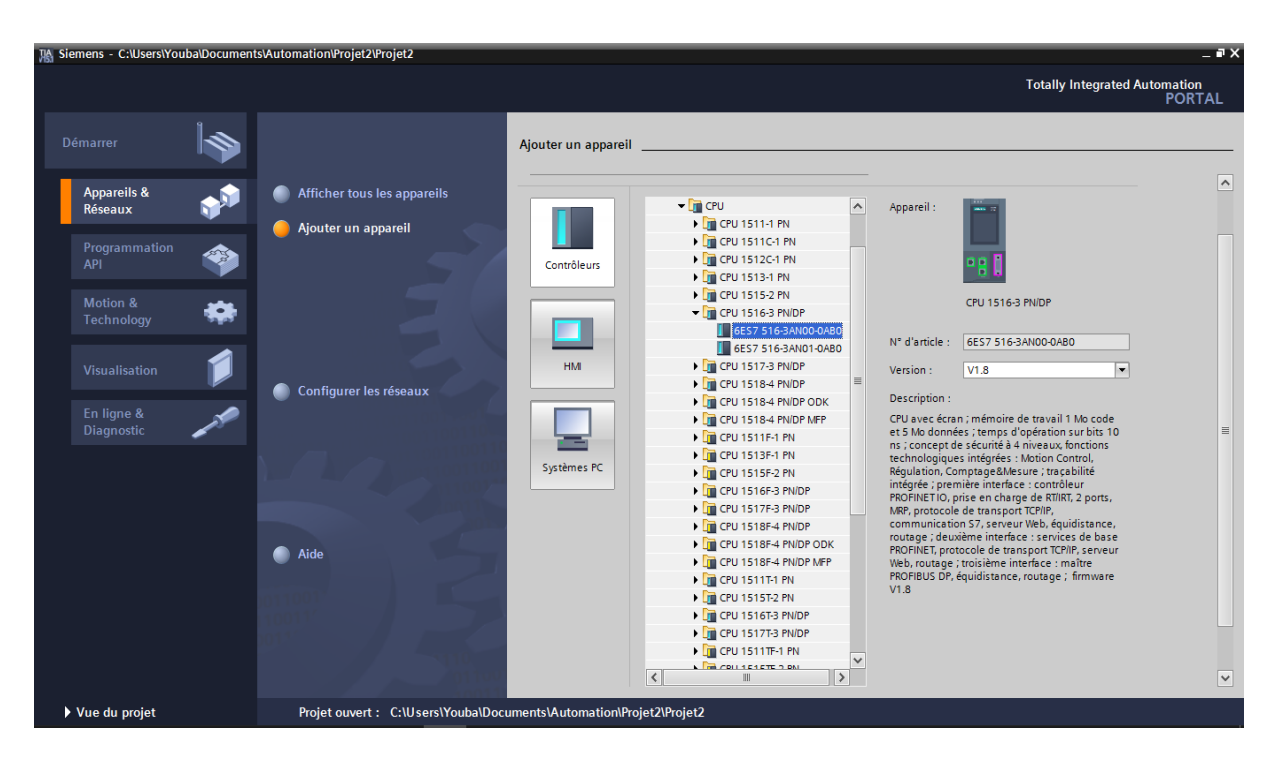

**Figure3.7 :** Notre choix de CPU

Puis on insert une alimentation PS 60W 24/48/60 VDC et des modules complémentaires d'entrées et sorties analogique et numériques d'après l'identification des E/S nous avons :

- $\checkmark$  44 entrées analogiques (AI).
- $\checkmark$  114 entrées numériques TOR (DI).
- $\checkmark$  36 sorties numériques TOR (DQ).

Pour cela on a choisi les cartes suivantes :

- Modules d'entrées numériques :
	- $\checkmark$  DI 32x24 VDC BA\_1
	- $\checkmark$  DI 32x24 VDC BA\_2
	- $\checkmark$  DI 32x24 VDC BA 3
	- $\checkmark$  DI 16x24 VDC BA\_1
- Modules d'entrées analogiques :
	- $\checkmark$  AI 8xU/I/RTD/TC ST\_1
	- $\checkmark$  AI 8xU/I/RTD/TC ST\_2
	- $\checkmark$  AI 8xU/I/RTD/TC ST\_3
	- $\checkmark$  AI 8xU/I/RTD/TC ST\_4
	- $\checkmark$  AI 8xU/I/RTD/TC ST\_5
- Modules de sorties numériques :
	- $\checkmark$  DQ 32x24 VDC/0.5A BA\_1
	- $\checkmark$  DQ 16x24 VDC/0.5A BA\_1

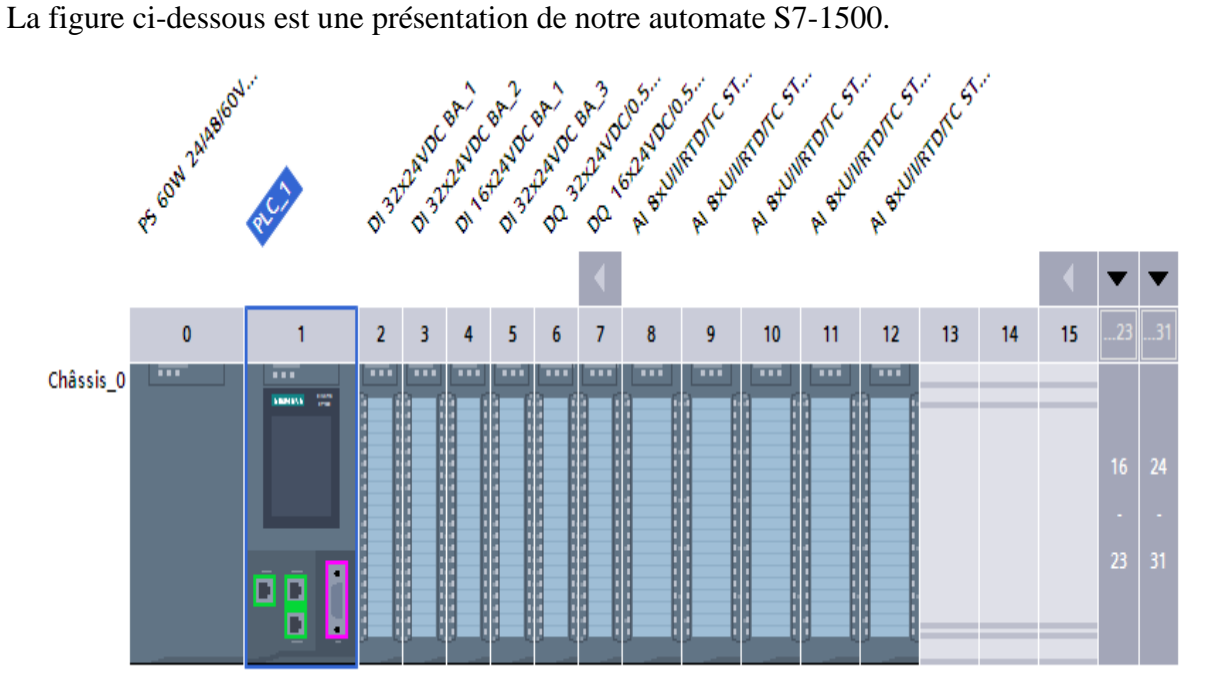

**Figure3.8 :** Représentation de notre automate S7-1500

## **III.4.2) IHM (Interface Homme Machine)**

Notre IHM est l'outil qui lie l'automate à l'opérateur, il est considéré comme étant un dispositif matériel et logiciel permettant la communication avec l'utilisateur.

La figure ci-dessous est une représentation de notre système d'automatisation (PLC, HMI).

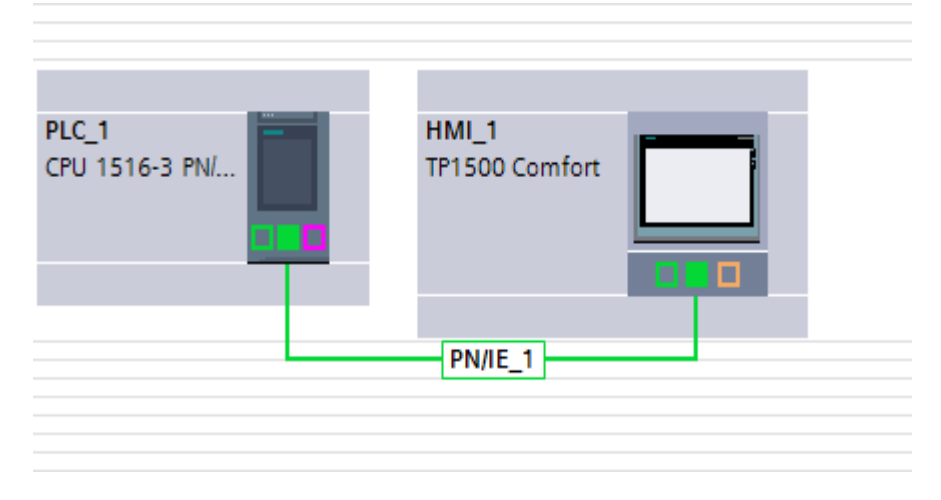

**Figure3.9 :** Représentation de système d'automatisation (PLC-HMI)

# **III.4.3) Création de la table des variables**

Après avoir terminé la configuration matérielle on définit la liste des variables qui vont être utilisé lors de la programmation, pour cela on crée la table des variables. L'utilisation des noms approprier rend le programme plus compréhensif et plus facile à manipulé. Voici un aperçu des variables de notre programme, le reste des variables est représenter dans l'annexe.

|                         |                          | 4) 18 및 18 호텔        |                             |                         |                                   |                      |                      |                         |                       | e             |              |
|-------------------------|--------------------------|----------------------|-----------------------------|-------------------------|-----------------------------------|----------------------|----------------------|-------------------------|-----------------------|---------------|--------------|
|                         |                          | <b>Variables API</b> |                             |                         |                                   |                      |                      |                         |                       |               |              |
|                         |                          | Nom                  | Table des variables         | Type de données Adresse |                                   | Réma Acces           | Ecritu               | Visibl                  | Surveilla Commentaire |               |              |
|                         | ☜                        | Disj F01_AC01        | Table de variabl   v   Bool | E                       | $\overline{\phantom{a}}$<br>%10.0 | $\blacktriangledown$ | $\blacktriangledown$ | ☑                       |                       |               | $\lambda$    |
| $\overline{2}$          | $\bigoplus$              | P_Act_CG03           | Table de variables s., Int. |                         | %IW4                              | $\blacktriangledown$ | $\blacktriangledown$ | $\overline{\mathbf{v}}$ |                       |               |              |
| $\overline{\mathbf{3}}$ | €                        | Q Rea CG03           | Table de variables s., Int. |                         | %IW6                              | ☑                    | $\blacktriangledown$ | ☑                       |                       |               | $\equiv$     |
|                         | ☜                        | U12_CG03             | Table de variables signt    |                         | %1W8                              | ☑                    | $\blacktriangledown$ | ☑                       |                       |               |              |
| $\overline{5}$          | $\bigoplus$              | <b>U23 CG03</b>      | Table de variables s., Int. |                         | %IW10                             | $\blacktriangledown$ | $\blacktriangledown$ | ☑                       |                       |               |              |
| 6                       | $\bigoplus$              | U31_CG03             | Table de variables s., Int. |                         | %IW12                             | $\blacktriangledown$ | $\blacktriangledown$ | $\blacksquare$          |                       |               |              |
| $\overline{7}$          | $\bigoplus$              | <b>11 CG03</b>       | Table de variables s., Int. |                         | %IW14                             | ☑                    | ☑                    | ☑                       |                       |               |              |
| $\boldsymbol{8}$        | $\bigoplus$              | <b>I2 CG03</b>       | Table de variables s., Int. |                         | %IW16                             | $\blacktriangledown$ | $\blacktriangledown$ | Ø                       |                       |               |              |
| 9                       | $\bigoplus$              | <b>IB CG03</b>       | Table de variables s., Int. |                         | %1W18                             | $\blacktriangledown$ | ☑                    | ☑                       |                       |               |              |
| 10                      | $\bigoplus$              | Disi_F04_AC01        | Table de variables s. Bool  |                         | %10.1                             | $\blacktriangledown$ | ☑                    | ☑                       |                       |               |              |
| 11                      | $\bigoplus$              | Disj_F05_AC01        | Table de variables s., Bool |                         | %10.2                             | $\blacktriangledown$ | $\blacktriangledown$ | ☑                       |                       |               |              |
| 12                      | $\bigoplus$              | Disj_F06             | Table de variables s., Bool |                         | %10.3                             | $\blacktriangledown$ | ☑                    | ☑                       |                       |               |              |
| 13                      | $\bigoplus$              | Disj_F50             | Table de variables s. Bool  |                         | %10.4                             | $\blacktriangledown$ | $\blacktriangledown$ | $\blacktriangledown$    |                       |               |              |
| 14                      | $\bigoplus$              | Disj_F07             | Table de variables s., Bool |                         | %10.5                             | ☑                    | $\blacktriangledown$ | $\blacksquare$          |                       |               |              |
| 15                      | $\bigoplus$              | Disj_F08             | Table de variables s Bool   |                         | %10.6                             | $\blacktriangledown$ | $\blacktriangledown$ | ☑                       |                       |               |              |
| 16                      | €                        | Disj_F51             | Table de variables s., Bool |                         | %10.7                             | ☑                    | ☑                    | ☑                       |                       |               |              |
| 17                      | $\bigoplus$              | Disj_F20             | Table de variables s., Bool |                         | %11.0                             | ☑                    | ☑                    | ☑                       |                       |               |              |
| 18                      | $\bigoplus$              | Disj_CG01            | Table de variables s., Bool |                         | %11.1                             | $\blacktriangledown$ | $\blacktriangledown$ | ☑                       |                       |               |              |
| 19                      | $\blacksquare$           | Disj_CG02            | Table de variables s., Bool |                         | %11.2                             | $\blacktriangledown$ | ☑                    | ☑                       |                       |               |              |
| 20                      | $\bigoplus$              | Disj_CG03            | Table de variables s., Bool |                         | %11.3                             | $\blacktriangledown$ | $\blacktriangledown$ | $\blacksquare$          |                       |               |              |
| 21                      | €                        | Disj_CG04            | Table de variables s., Bool |                         | %11.4                             | $\blacktriangledown$ | $\blacktriangledown$ | $\overline{\mathbf{v}}$ |                       |               |              |
| 22                      | $\bigoplus$              | Disj_CG05            | Table de variables s., Bool |                         | %11.5                             | $\blacktriangledown$ | $\blacktriangledown$ | ☑                       |                       |               |              |
| 23                      | $\bigoplus$              | Disj_CG06            | Table de variables s., Bool |                         | %11.6                             | $\blacktriangledown$ | $\blacktriangledown$ | $\blacksquare$          |                       |               |              |
| 24                      | $\bigoplus$              | Disj_CG07            | Table de variables s., Bool |                         | %11.7                             | $\blacktriangledown$ | ☑                    | ☑                       |                       |               | $\checkmark$ |
|                         | $\overline{\phantom{a}}$ |                      |                             |                         | Ш                                 |                      |                      |                         |                       | $\rightarrow$ |              |

**Figure3.10 :** Les variables API de notre projet

# **III.5) Programmation de l'automate choisi**

#### **III.5.1) Les types de blocs de programme**

Dans la navigation du projet, il existe un dossier « bloc de programme » dans le quelle nous avons créé et géré les blocs suivant (OB, FB, FC, DB) qui contiennes des programmes que l'on doit charger dans la CPU pour réaliser la tâche d'automatisation.

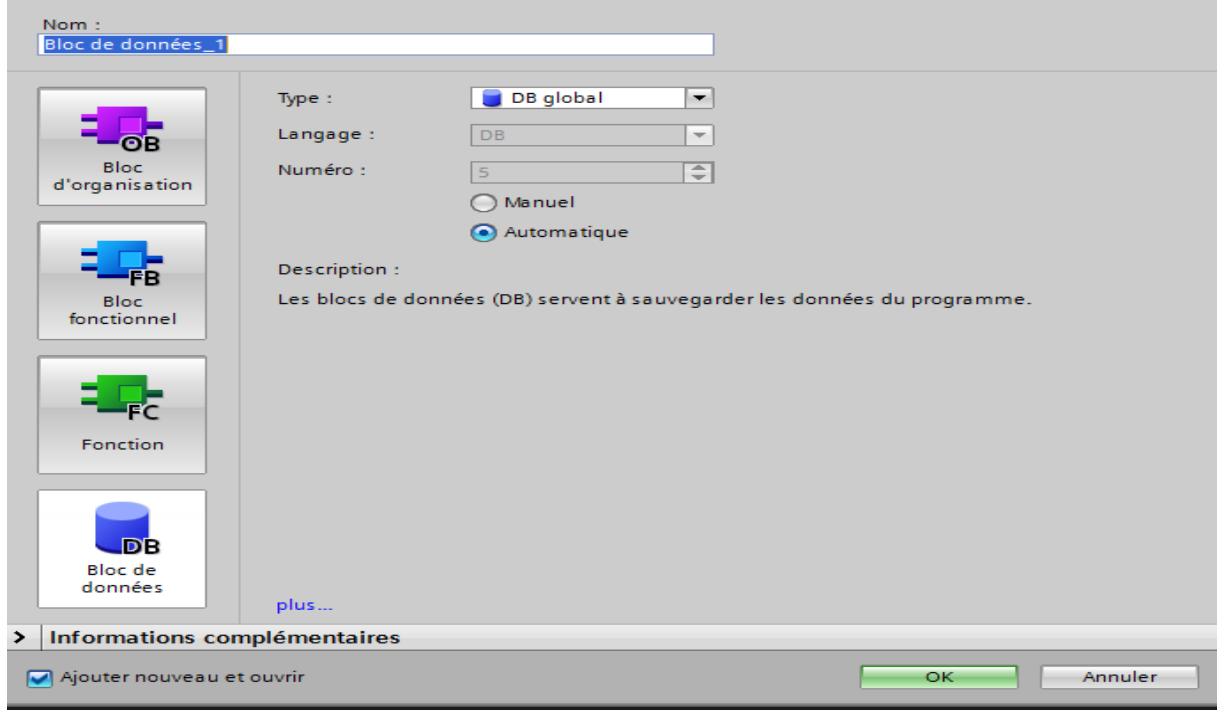

**Figure3.11 :** Fenêtre d'ajout de nouveau bloc.

# **III.5.1.1) Les blocs d'organisation (OB)**

Les blocs d'organisations constituent l'interface qui commande le traitement des programmes, on distingue plusieurs types :

- $\checkmark$  Ceux qui gèrent le traitement de programme cyclique.
- $\checkmark$  Ceux qui gèrent le comportement au démarrage de l'automate programmable.
- $\checkmark$  Ceux qui traitent des erreurs.
- $\checkmark$  Ceux qui sont déclenché par un événement.

Le bloc OB1 est généré automatiquement lors de la création d'un projet, c'est le programme cyclique appelé par le système d'exploitation.

#### **III.5.1.2) Les blocs fonctionnels (FB)**

Les blocs fonctionnels sont des blocs de code qui sauvegarde en permanence leur valeur dans des blocs de donnée d'instance, afin qu'ils soient possibles d'y accéder même âpres le traitement du bloc.

#### **III.5.1.3) Les fonctions**

Les fonctions sont des blocs de code sans mémoire, les données des variables sont temporairement perdues après l'exécution de la fonction. Cependant elle peut faire appel à des blocs de données globaux pour la sauvegarde de ses données. Elles sont utilisées pour la programmation de fonctions utilisées plusieurs foi.

#### **III.5.1.4) Les blocs de données (DB)**

Les blocs de données servent uniquement à stocker des informations et des déclarations de variable, ces derniers seront utilisés par d'autres blocs.

#### **III.5.2) Programmation des blocs de notre système**

La programmation des blocs est faite du plus profond sous-bloc vers le bloc principal, le langage choisi pour la programmation est le langage CONTACT.

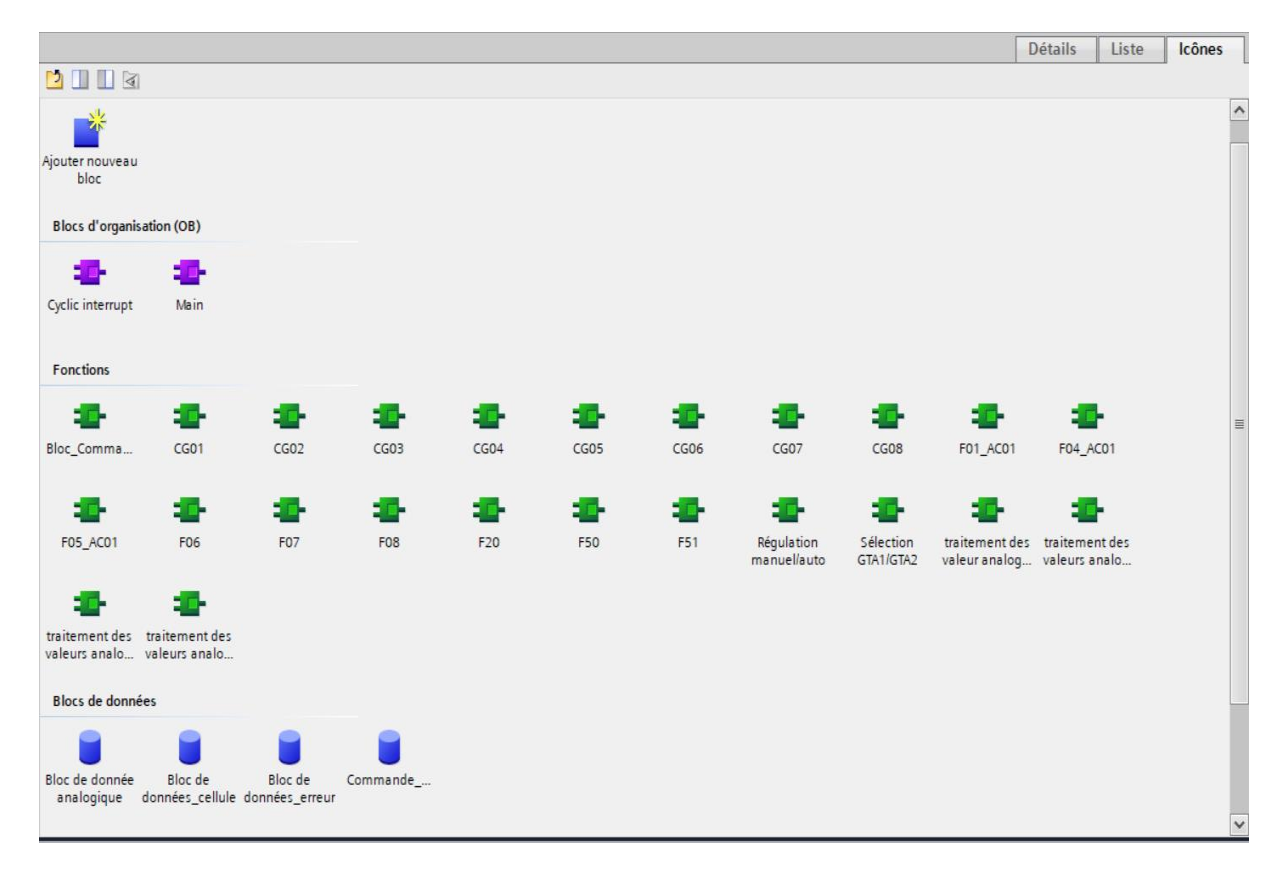

**Figure3.12 :** Les blocs de notre programme

Nous allons précéder à la programmation de la façon suivante :

 $\triangleright$  On crée 18 blocs fonctions pour les cellules qu'on a utilisées, dans chaque bloc de cellule on retrouve l'autorisation de fermeture et son bloc de commande d'ouverture ou de fermeture.

Exemple du programme de la cellule CG01.

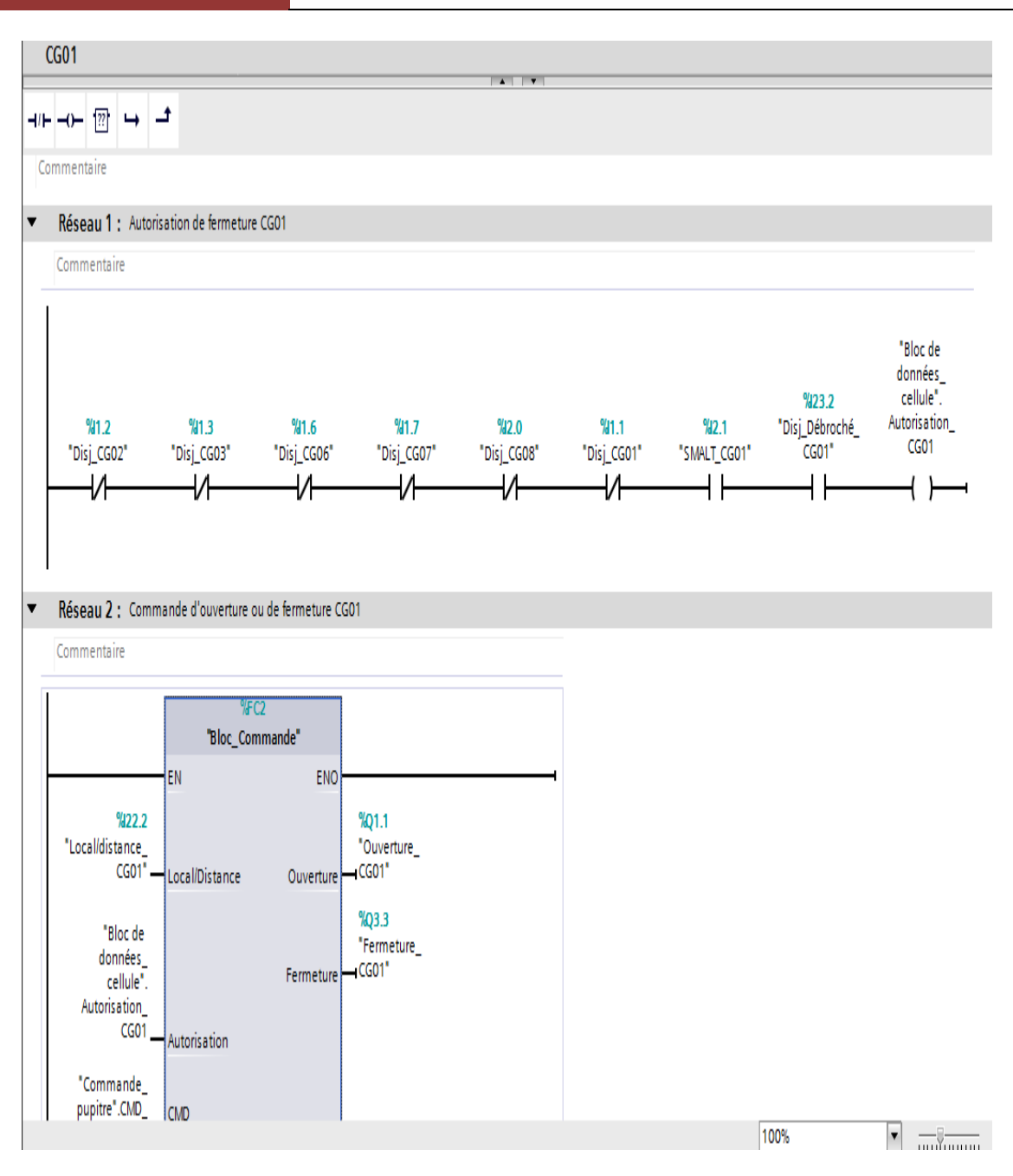

**Figure3.13 :** Représentation du bloc de la cellule CG01

Le programme des autres cellules (CG02, CG03, CG04, CG04, CG05, CG06, CG07, CG08, F01\_AC01, F04\_AC01, F05\_AC01, F20, F50, F51, F06, F07, F08) voir l'annexe.

 Un bloc de fonction pour la commande d'ouverture et de fermeture qu'on a insérée dans chaque bloc de fonction d'une cellule.

## CHAPITRE III **[PROGRAMMATION ET SUPERVISION]**

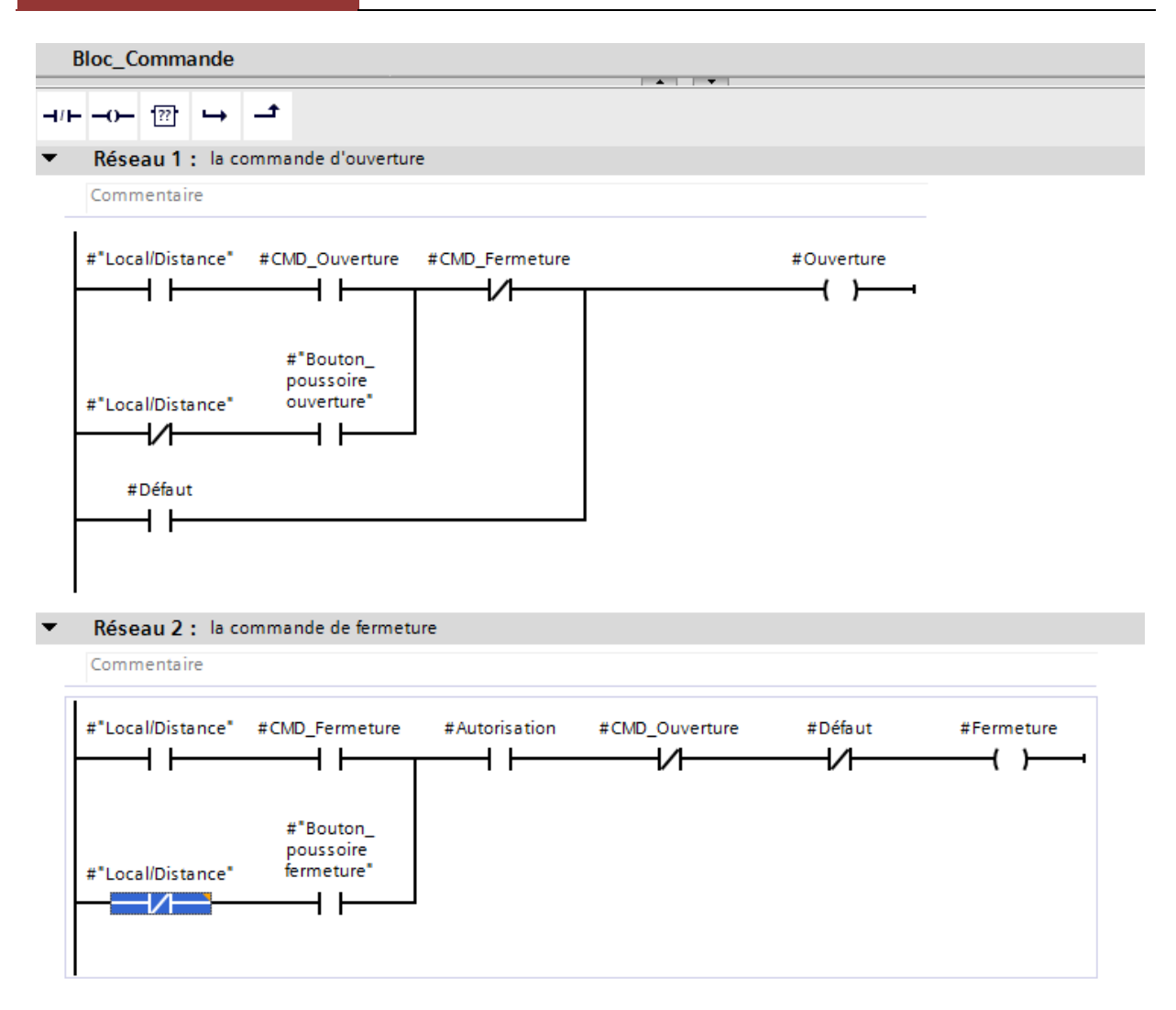

**Figure3.14 :** La vue du bloc de commande d'O/F

 $\geq 04$  blocs de fonction pour le traitement des valeurs analogique, afin de procéder à chaque valeur analogique on a utilisé le bloc SCALE existant dans la bibliothèque standard de TIA PORTAL V15.

Dans ce bloc SCALE en convertie le signal électrique (4-20mA) fournie par le capteur dans le paramètre IN en une valeur numérique. Cette valeur fournie est mise à l'échelle par les paramètres LO\_LIM (limite inferieure) et HI\_LIM (limite supérieure), le résultat est fourni au paramètre OUT, qu'il sera enregistré dans le DB analogique à chaque mesure et elle est affichée sur le pupitre.

Le paramètre bipolaire est à zéro ce qui veut dire que la plage des valeurs est définie entre -27648 à +27648, si une erreur se produit le paramètre RET\_VAL renvois un message d'erreur, ce dernier sera enregistré dans le DB d'erreurs.

Voici l'aperçu de la vue interne d'un bloc de traitement des valeurs analogique de tension.

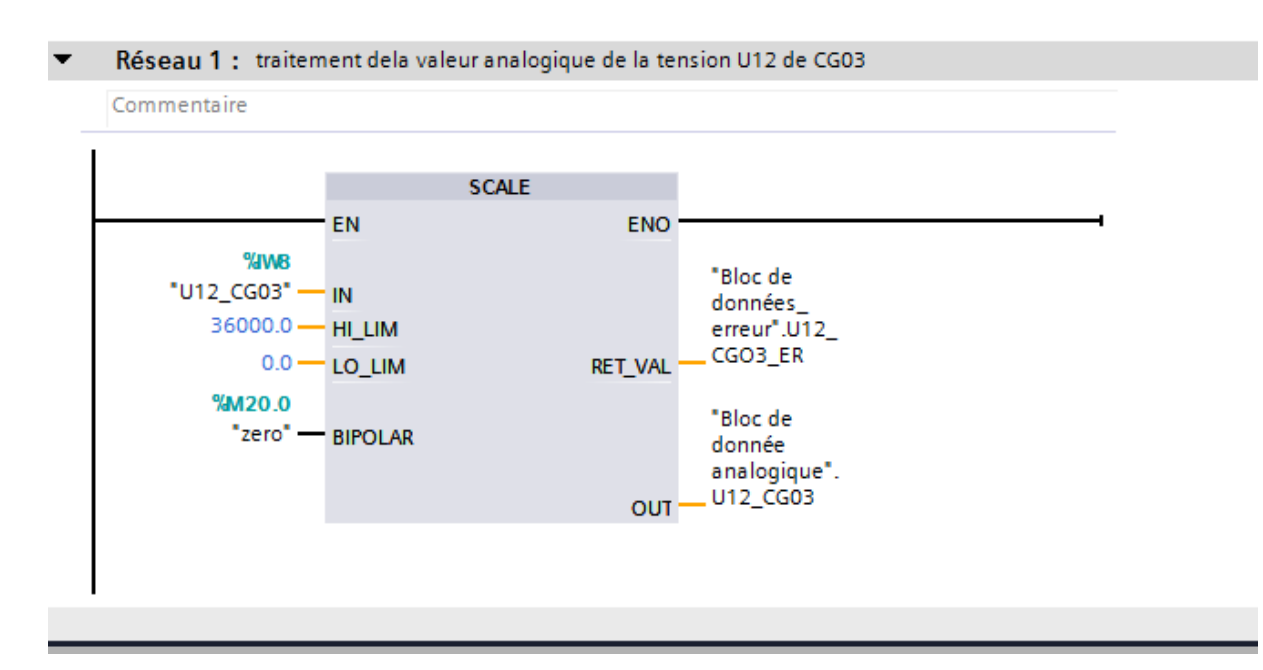

**Figure3.15 :** la vue interne du bloc de traitement des valeurs analogiques de tension U12 de CG<sub>03</sub>

Pour le reste de ce bloc de traitement des valeurs analogique de tension et les autres blocs de traitement des valeurs analogique (courant, puissance active, puissance réactive) aller vers l'annexe.

On a introduit dans ces blocs la gestion analogique pour Controller les courants, les puissances (active et réactive) et les tensions des cinq cellules suivantes : CG03, CG06, CG07, F01\_AC01, F06.

 Une fonction pour la régulation automatique ou manuelle du groupe turboalternateur, d'où on a utilisé la bascule SR pour définir cette commande auto/manu.

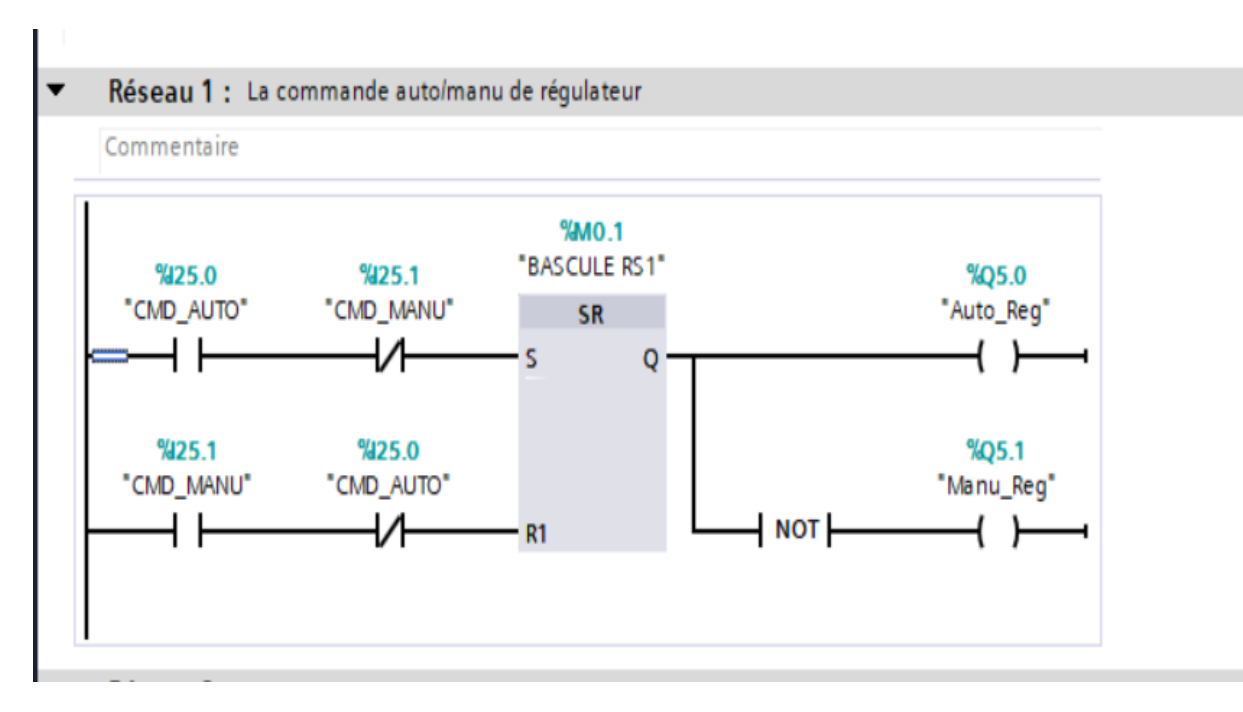

**Figure3.16 :** Vue interne du bloc de régulation

 Une fonction pour sélectionnée un groupe turbo-alternateur (GTA1 ou GTA2) pour faire la régulation. On a utilisé la bascule SR pour faire cette sélection.

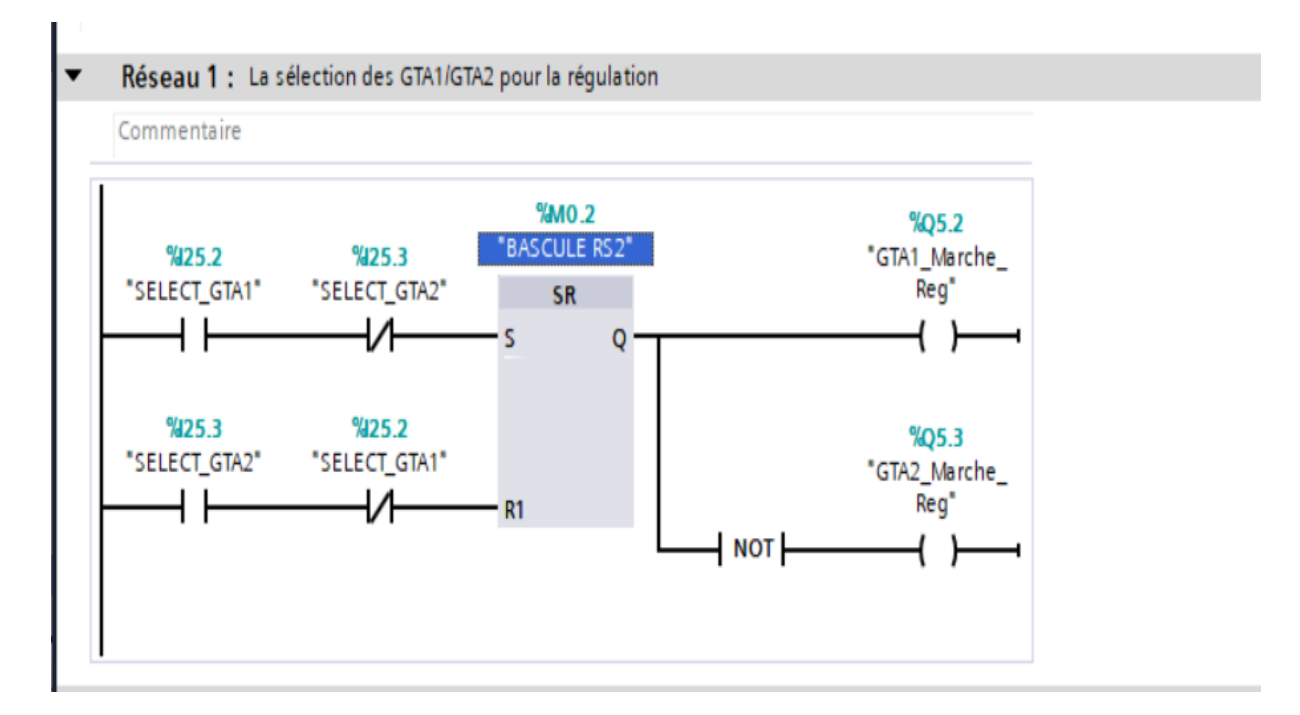

**Figure3.17 :** Vue interne de bloc de sélection des GTA

- $\geq 04$  blocs de données.
	- $\checkmark$  Le premier bloc de donnée analogique pour enregistrer les avaleurs analogiques.

L'illustration de ce bloc est la suivante, Voire l'annexe pour tous le contenu du bloc de données analogiques.

|                 |                          |     | Bloc de donnée analogique    |                 |                  |   |                       |                      |                      |                                        |  |
|-----------------|--------------------------|-----|------------------------------|-----------------|------------------|---|-----------------------|----------------------|----------------------|----------------------------------------|--|
|                 |                          | Nom |                              | Type de données | Valeur de départ |   | Rémanence Accessible  |                      |                      | Ecritu Visible da Valeur de  Surveilla |  |
|                 | ☜                        |     | $\blacktriangleright$ Static |                 |                  |   |                       |                      |                      |                                        |  |
| $\overline{2}$  | {◙ ■                     |     | <b>11 CG03</b>               | Real            | $\boxed{0}$ 0.0  | Г | ☑                     | ☑                    | $\blacktriangledown$ | P                                      |  |
| 3               | ☜                        | ٠   | <b>I2 CG03</b>               | Real            | 0.0              | □ | ☑                     | ☑                    | ☑                    |                                        |  |
| $\overline{4}$  | ☜                        | ٠   | <b>13 CG03</b>               | Real            | 0.0              | ╒ | ☑                     | ☑                    | $\blacktriangledown$ |                                        |  |
| 5               | $\blacksquare$           | ٠   | U12 CG03                     | Real            | 0.0              | П | ☑                     | ☑                    | $\blacktriangledown$ | ╒                                      |  |
| 6               | ☜                        | ٠   | U23_CG03                     | Real            | 0.0              | Π | ☑                     | $\blacktriangledown$ | $\blacktriangledown$ | Π                                      |  |
| 7               | ☜                        | ٠   | U31 CG03                     | Real            | 0.0              | Π | ☑                     | ☑                    | ☑                    | ⊓                                      |  |
| 8               | $\blacksquare$           | ٠   | Pt CG03                      | Real            | 0.0              | □ | ☑                     | ☑                    | ☑                    |                                        |  |
| 9               | $\blacksquare$           | ٠   | Ot CG03                      | Real            | 0.0              | Π | ☑                     | ☑                    | ☑                    | Г                                      |  |
| 10              | $\blacksquare$           | ٠   | 11_F01_AC01                  | Real            | 0.0              | Π | ☑                     | ☑                    | $\blacktriangledown$ | ╒                                      |  |
| 11              | $\blacksquare$           | ٠   | I2 F01 AC01                  | Real            | 0.0              | П | ☑                     | ☑                    | ☑                    |                                        |  |
| 12              | $\blacksquare$           | ٠   | 13_F01_AC01                  | Real            | 0.0              | □ | ☑                     | ☑                    | $\blacktriangledown$ | ⊏                                      |  |
| 13 <sub>1</sub> | ko∎                      | ٠   | U12_F01_AC01                 | Real            | 0.0              | Π | ☑                     | ☑                    | $\blacktriangledown$ | ╒                                      |  |
| 14              | Ð                        | ٠   | U23_F01_AC01                 | Real            | 0.0              | П | ☑                     | $\blacktriangledown$ | ☑                    | □                                      |  |
| 15              | ko∎                      | ٠   | U31_F01_AC01                 | Real            | 0.0              | □ | ☑                     | ☑                    | ☑                    | □                                      |  |
| 16              | Ð                        | ٠   | Pt F01 AC01                  | Real            | 0.0              | ╒ | ☑                     | ☑                    | $\blacktriangledown$ |                                        |  |
| 17              | ko∎                      | ٠   | Qt F01 AC01                  | Real            | 0.0              | Π | ☑                     | ☑                    | $\blacktriangledown$ |                                        |  |
| 18              | ko ko                    | ٠   | <b>11_CG06</b>               | Real            | 0.0              | Π | ☑                     | $\blacktriangledown$ | $\blacktriangledown$ | ╒                                      |  |
| 19              | ko∎                      | ٠   | <b>I2 CG06</b>               | Real            | 0.0              | □ | ☑                     | ☑                    | ☑                    |                                        |  |
| 20              | $\blacksquare$           | ٠   | <b>13 CG06</b>               | Real            | 0.0              | ÷ | ☑                     | ☑                    | $\blacktriangledown$ |                                        |  |
| 21              | ko k                     | ٠   | U12 CG06                     | Real            | 0.0              | □ | ☑                     | ☑                    | $\blacktriangledown$ |                                        |  |
| 22              | {}                       | ٠   | U23 CG06                     | Real            | 0.0              | П | ☑                     | ☑                    | $\blacktriangledown$ | Г                                      |  |
| 23              | ko∎                      | ٠   | U31_CG06                     | Real            | 0.0              | Г | ☑                     | ☑                    | ☑                    | e                                      |  |
| 24              | {                        | ٠   | Pt CG06                      | Real            | 0.0              | E | ☑                     | ☑                    | $\blacktriangledown$ |                                        |  |
|                 | $\overline{\phantom{a}}$ |     |                              |                 |                  |   | $\parallel \parallel$ |                      |                      |                                        |  |

**Figure3.18 :** Vue de bloc donnée analogique

 $\checkmark$  Le deuxième bloc de donnée de cellules pour enregistré les autorisations de fermeture.

Ce bloc est illustré ci-dessous, Voire l'annexe pour tous le contenu du bloc de données de cellules.

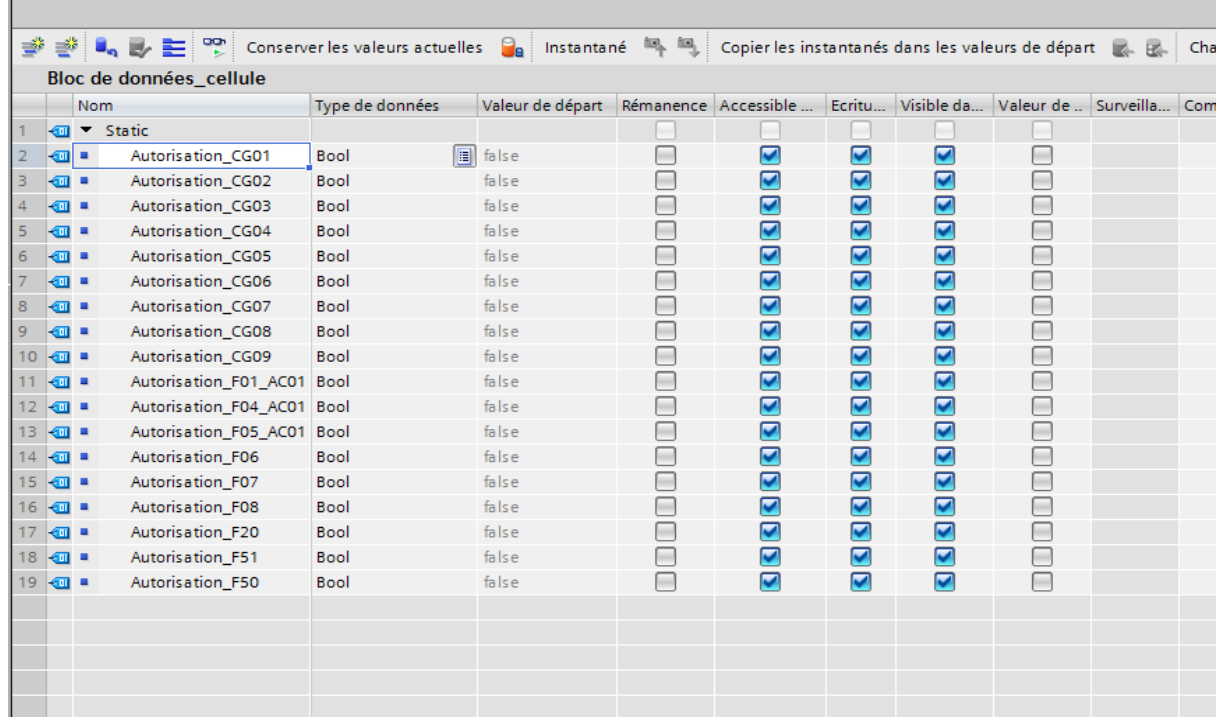

**Figure3.19 :** Vue de bloc de données de cellules

Le troisième bloc de donnée d'erreur pour enregistré les erreurs.

Voici une illustration de ce bloc, Voire l'annexe pour tous le contenu du bloc de données d'erreurs.

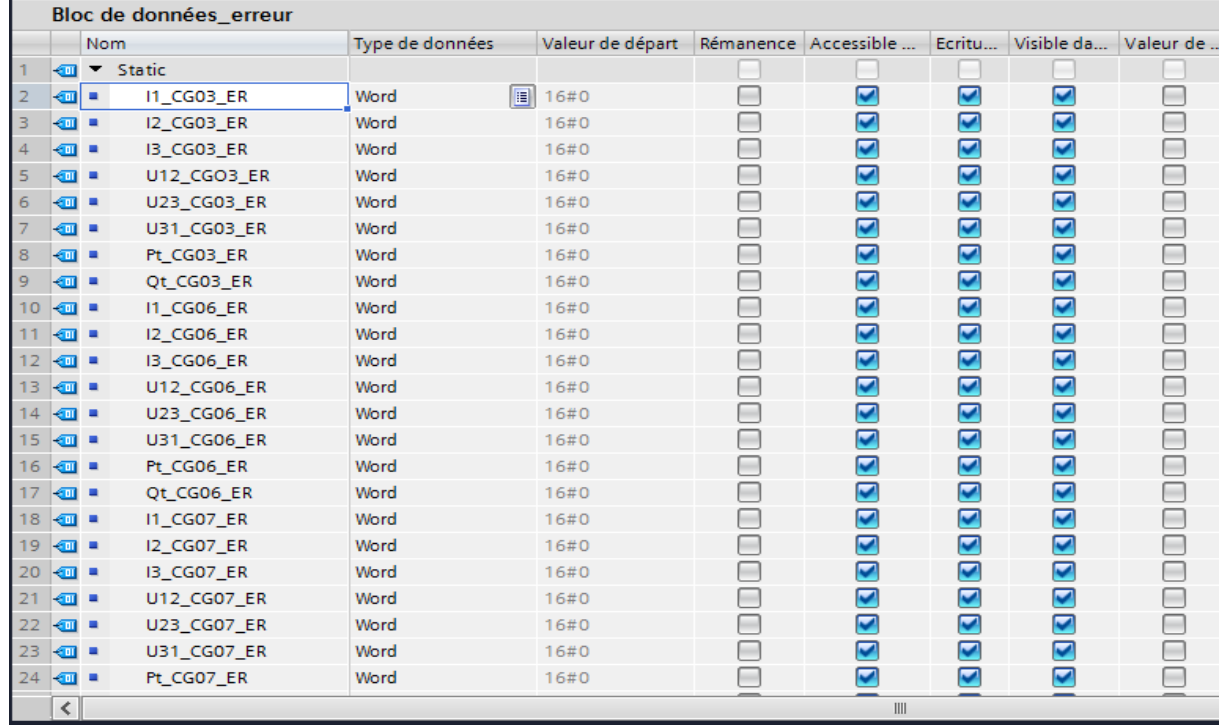

**Figure3.20 :** Vue du bloc de données d'erreurs
$\checkmark$  Enfin le dernier bloc de commande du pupitre là où on a déclaré les commandes de fermeture et d'ouverture des cellules.

Ce bloc est illustré ci-dessous, Voire l'annexe pour tous le contenu du bloc de données commande pupitre.

| $\mathbb{R}^+$<br>9 4 5 E<br>먷<br>⋑<br>Conserver les valeurs actuelles <b>Ca</b> Instantané A<br>Copier les instantanés dans les valeurs de départ |                          |                         |                 |                                       |                                                                                                    |   |                      |                       |   |                                   |  |
|----------------------------------------------------------------------------------------------------|--------------------------|-------------------------|-----------------|---------------------------------------|----------------------------------------------------------------------------------------------------|---|----------------------|-----------------------|---|-----------------------------------|--|
|                                                                                                    | Commande_pupitre         |                         |                 |                                       |                                                                                                    |   |                      |                       |   |                                   |  |
|                                                                                                    |                          | Nom                     | Type de données | Valeur de départ Rémanence Accessible |                                                                                                    |   | Ecritu               |                       |   | Visible da Valeur de  Surveilla C |  |
| 1                                                                                                    |                          | <b>IVE Static</b>       |                 |                                       |                                                                                                    |   |                      |                       |   |                                   |  |
| $\overline{2}$                                                                                                    | ▥◾                       | CMD Fermeture CG01      | <b>Bool</b>     | H<br>false                            |                                                                                                    | ☑ | ☑                    | ☑                     | ╒ |                                   |  |
| 3                                                                                                    | K⊡                       | CMD Fermeture CG02      | <b>Bool</b>     | false                                 |                                                                                                    | ☑ | ☑                    | ☑                     | □ |                                   |  |
| 4                                                                                                    | …                        | CMD Fermeture CG03      | <b>Bool</b>     | false                                 |                                                                                                    | ☑ | ☑                    | ☑                     | □ |                                   |  |
| 5                                                                                                    | {⊡∎                      | CMD Fermeture CG4       | <b>Bool</b>     | false                                 | <b>Contract</b>                                                                                                    | ☑ | ☑                    | ☑                     | ⊟ |                                   |  |
| 6                                                                                                    | {⊡∎                      | CMD Fermeture CG5       | <b>Bool</b>     | false                                 |                                                                                                    | ☑ | ☑                    | $\blacktriangledown$  | ⊟ |                                   |  |
| 7                                                                                                    | {⊡∎                      | CMD_Fermeture_CG06      | <b>Bool</b>     | false                                 |                                                                                                    | ☑ | $\blacktriangledown$ | $\blacktriangledown$  | ⊟ |                                   |  |
| 8                                                                                                    | K⊡                       | CMD_Fermeture_CG7       | <b>Bool</b>     | false                                 |                                                                                                    | ☑ | $\blacktriangledown$ | ☑                     | □ |                                   |  |
| 9                                                                                                    | K⊡                       | CMD Fermeture CG08      | <b>Bool</b>     | false                                 |                                                                                                    | ☑ | ☑                    | ☑                     | □ |                                   |  |
| 10                                                                                                    | Kontra                   | CMD Fermeture F01  Bool |                 | false                                 |                                                                                                    | ☑ | ☑                    | ☑                     | ╒ |                                   |  |
| 11                                                                                                    | K⊡                       | CMD_Fermeture_F04_ Bool |                 | false                                 |                                                                                                    | ☑ | ☑                    | ☑                     | ⊟ |                                   |  |
| 12 <sub>1</sub>                                                                                                    | Kontra                   | CMD Fermeture F05  Bool |                 | false                                 |                                                                                                    | ☑ | ☑                    | ☑                     | ⊟ |                                   |  |
| 13                                                                                                    | K⊡                       | CMD Fermeture F06       | <b>Bool</b>     | false                                 |                                                                                                    | ☑ | ☑                    | ☑                     | ⊟ |                                   |  |
| 14                                                                                                    | K⊡                       | CMD_Fermeture_F07       | <b>Bool</b>     | false                                 |                                                                                                    | ☑ | ☑                    | ☑                     | ⊟ |                                   |  |
| 15                                                                                                    | K⊡∎                      | CMD_Fermeture_F08       | <b>Bool</b>     | false                                 |                                                                                                    | ☑ | ☑                    | ☑                     | ╒ |                                   |  |
| 16                                                                                                    | K⊡                       | CMD_Fermeture_F50       | <b>Bool</b>     | false                                 | $\frac{1}{2} \left( \frac{1}{2} \right) \left( \frac{1}{2} \right) \left( \frac$ | ☑ | ☑                    | $\blacktriangledown$  | ╒ |                                   |  |
| 17                                                                                                    | K⊡                       | CMD_Fermeture_F20       | Bool            | false                                 |                                                                                                    | ☑ | ☑                    | ☑                     | □ |                                   |  |
| 18                                                                                                    | Koor                     | CMD Fermeture F51       | <b>Bool</b>     | false                                 |                                                                                                    | ☑ | ☑                    | ☑                     | e |                                   |  |
| 19                                                                                                    | K⊡∎                      | CMD Ouverture CG01      | <b>Bool</b>     | false                                 | <b>COLLEGE</b>                                                                                                    | ☑ | $\blacktriangledown$ | ☑                     | □ |                                   |  |
| 20                                                                                                    | Koon                     | CMD_Ouverture_CG02      | <b>Bool</b>     | false                                 |                                                                                                    | ☑ | ☑                    | ☑                     | □ |                                   |  |
| 21                                                                                                    | K⊡                       | CMD_Ouverture_CG03      | <b>Bool</b>     | false                                 | □                                                                                                    | ☑ | ☑                    | ☑                     | ⊟ |                                   |  |
| 22                                                                                                    | K⊡∎                      | CMD Ouverture CG04      | <b>Bool</b>     | false                                 |                                                                                                    | ☑ | ☑                    | ☑                     | ⊟ |                                   |  |
| 23                                                                                                    | K⊡∎                      | CMD Ouverture CG05      | <b>Bool</b>     | false                                 |                                                                                                    | ☑ | $\blacktriangledown$ | ☑                     | ⊟ |                                   |  |
| 24                                                                                                    | K⊡                       | CMD Ouverture CG06      | <b>Bool</b>     | false                                 | □                                                                                                    | ☑ | ☑                    | $\blacktriangleright$ | ⊟ |                                   |  |
|                                                                                                    | $\overline{\phantom{0}}$ |                         |                 |                                       |                                                                                                    | Ш |                      |                       |   |                                   |  |

**Figure3.21 :** Vue du bloc de données commande pupitre

 Un bloc d'organisation OB1, ce bloc il regroupe toutes les instructions du programme qu'ils vont être exécuté. Dans ce bloc on fait appel à toutes les fonctions (FC1, FC3, FC4, FC5, FC6, FC7, FC8, FC9, FC10, FC11, FC12, FC13, FC14, FC15, FC16, FC17, FC18, FC19, FC20, FC21, FC22). Ce bloc est illustré ci-dessous, voir l'annexe pour tout le contenu du bloc OB1.

#### CHAPITRE III **[PROGRAMMATION ET SUPERVISION]**

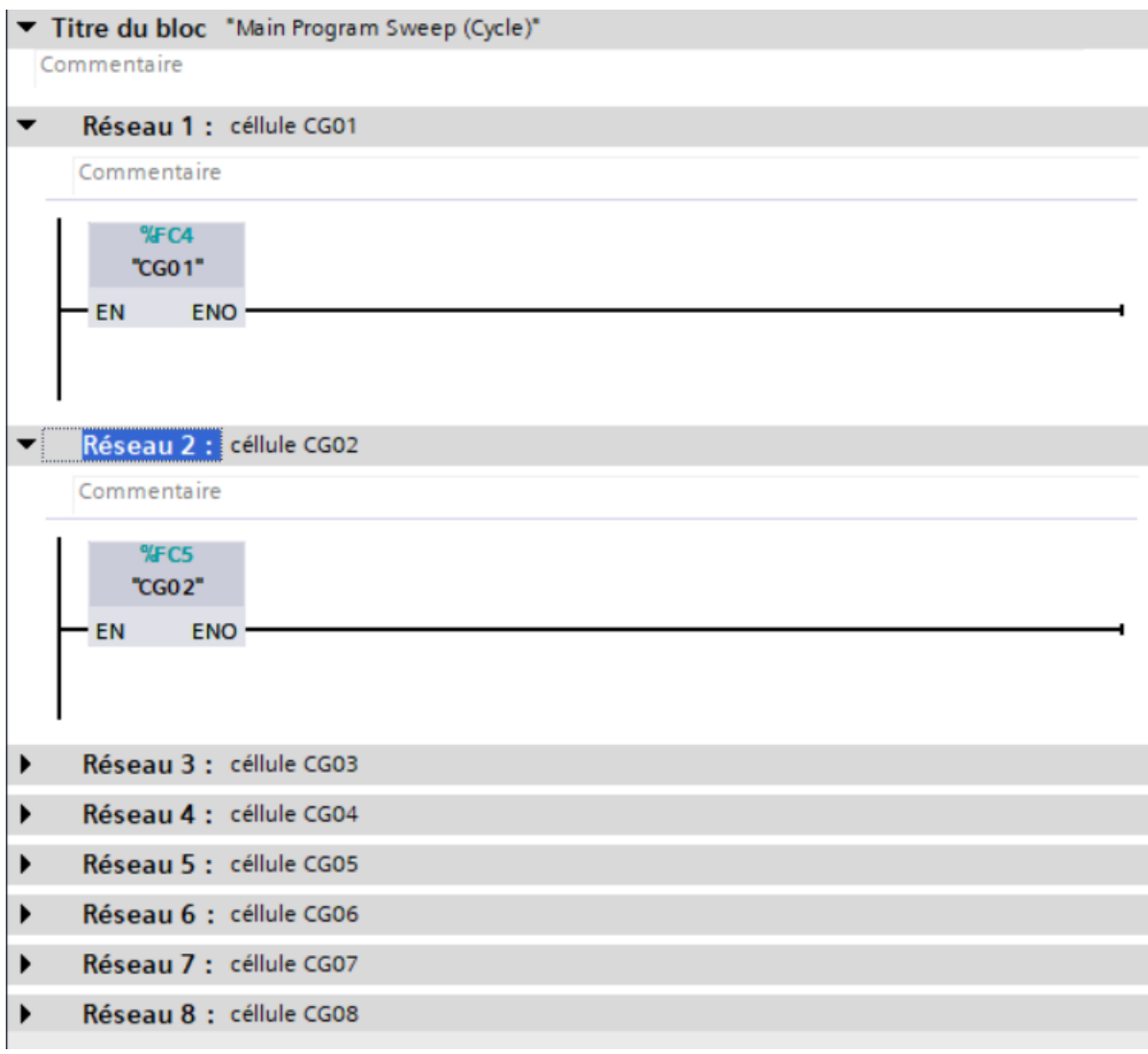

**Figure3.22 :** Représentation du bloc OB1.

 $\triangleright$  Un bloc d'organisation OB interruption cyclique (OB30), ce bloc il regroupe les instructions de régulation pour notre turbo-alternateur, il permet l'interruption de traitement de programme à certains intervalles et ces interruptions cycliques sont déclenchées à intervalles réguliers.

Voilà un aperçu de ce bloc OB30, voir l'annexe pour le reste du bloc.

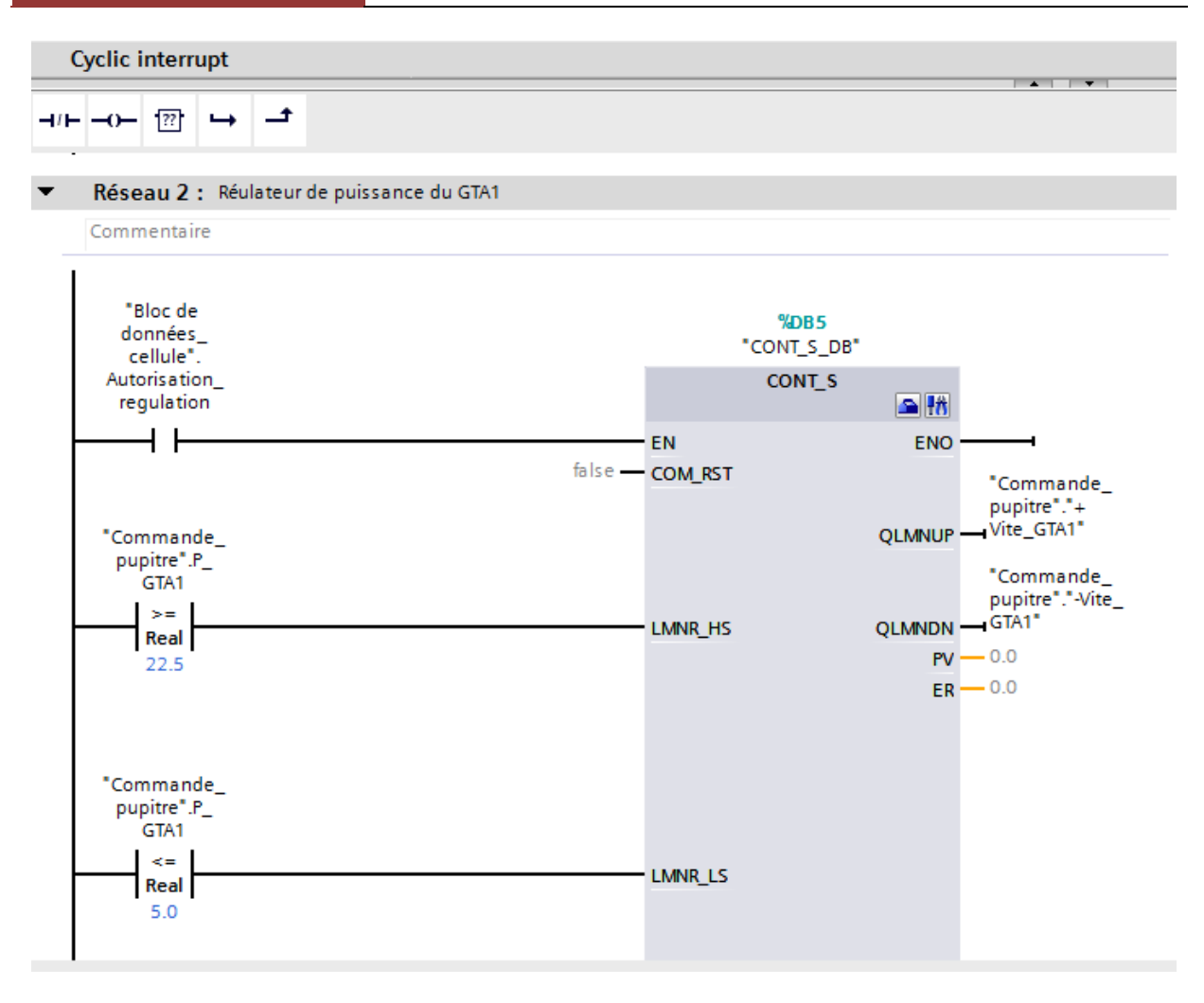

**Figure3.23 :** Représentation du bloc OB30

Dans ce bloc, on a fait appel à un régulateur « CONT\_S » qui se trouve dans les instructions technologie « fonction de base PID », L'instruction CONT\_S sert à la régulation des processus techniques à signaux de sorties binaires de la valeur de réglage pour actionneurs intégrés dans les systèmes d'automatisation SIMATIC S7.

Pour activer ce bloc CONT\_S on doit introduire une valeur logique vrais dans le paramètre EN, dans notre cas c'est l'autorisation de régulation, ensuite on a configuré les butées inferieur et supérieure pour notre régulation dans le paramètre LMNR\_HS et LMNR\_LS. Ce bloc permet de passer au traitement manuel des signaux de valeur de réglage, pour cela on doit l'activé dans la branche LMNS\_ON cette dernière peut être augmenté ou diminué par les branche LMNUP et LMNDN.

Les valeurs de la consigne et de la mesure on les introduits dans les branches SPI\_INT et PV\_IN respectivement.

Les paramètres de sortie QLMNUP et QLMNDN de bloc CONT\_S donne la possibilité de l'augmentation ou bien la diminution de puissance active selon le besoin.

#### **III.6) Réalisation de la supervision sous TIA Portal**

Pour bien contrôler notre processus étudié, l'opérateur a besoin d'avoir le maximum de transparence, ce qu'il lui permet de bien superviser et contrôler l'installation. Cela est assure dans L'interface Homme Machine (HMI).

Le but de cette dernière est de présenté à l'opérateur les résultats des déférentes grandeurs utilisé dans le processus, dans notre cas, le pupitre lors de sa mise sous réseau, il nous permet :

- $\checkmark$  La visualisation de l'état des actionneurs.
- $\checkmark$  D'agir sur les pré-actionneurs.

#### **III.6.1) Etape de mise en œuvre**

Pour crée une Interface Homme Machine il faut avoir pris connaissance des éléments de processus du système automatisé. Notre interface de supervision est réalisée sous logiciel TIA Portal V15.

#### **III.6.2) Etablir une liaison directe**

Afin de crée la liaison directe entre TIA Portal V15 et l'automate S7-1500 dans le but que le TIA Portal puisse lire les données qui se trouve dans la mémoire de l'automate, on sélectionne notre PLC, on clique dessus et on choisit « en ligne et diagnostique ». La liaison sera configurée comme la démontre la figure ci-dessous :

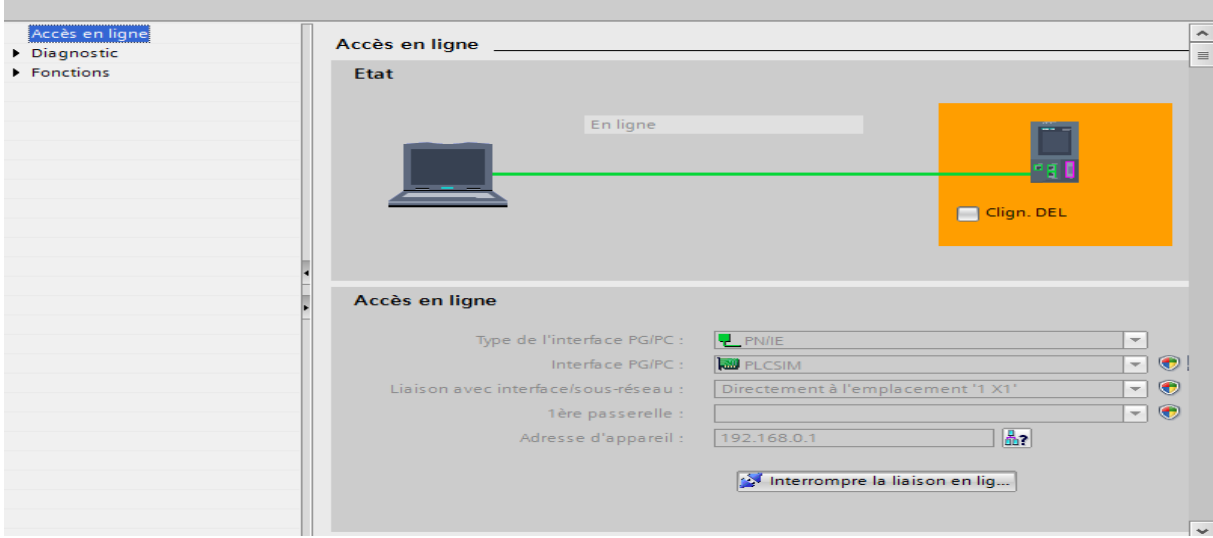

**Figure3.24 :** Liaison entre le PLC et le PC

#### **III.6.3) Création de la table des variables IHM**

Après avoir réalisé la liaison, il est possible d'accéder à toutes les zones mémoire de l'automate comme : entrée/sortie, bloc de donnée, …etc.

Une table de variable HMI est créé à partir de l'onglet variable qui affiche toutes les variables du projet qui permette d'échanger les données entre IHM et les machines.

La figure suivante représente une partie de la table des variables IHM, la table entière est jointe dans l'annexe.

|                      |                                                           |                             |                 | Variables IHM | Variables système |                     |  |  |  |  |  |  |  |
|----------------------|-----------------------------------------------------------|-----------------------------|-----------------|---------------|-------------------|---------------------|--|--|--|--|--|--|--|
| ⇛<br>a<br>e<br>目 計   |                                                           |                             |                 |               |                   |                     |  |  |  |  |  |  |  |
| <b>Variables IHM</b> |                                                           |                             |                 |               |                   |                     |  |  |  |  |  |  |  |
|                      | Nom                                                       | Table des variables A       | Type de données | Connexion     | Nom API           |                     |  |  |  |  |  |  |  |
| ☜                    | CMD Fermeture F01 AC01(1)                                 | Table de variables standard | Bool            | HMI Liaison 1 | PLC 1             | $\hat{\phantom{a}}$ |  |  |  |  |  |  |  |
| ☜                    | CMD Ouverture F01 AC01                                    | Table de variables standard | Bool            | HMI Liaison 1 | PLC 1             |                     |  |  |  |  |  |  |  |
| $\bigoplus$          | CMD Ouverture CG01                                        | Table de variables standard | <b>Bool</b>     | HMI Liaison 1 | PLC 1             |                     |  |  |  |  |  |  |  |
| ☜                    | CMD Fermeture CG01                                        | Table de variables standard | Bool            | HMI Liaison 1 | PLC_1             | $\equiv$            |  |  |  |  |  |  |  |
| ☜                    | Bloc de données_cellule_Autor Table de variables standard |                             | Bool            | HMI Liaison 1 | $PLC_1$           |                     |  |  |  |  |  |  |  |
| $\blacksquare$       | Bloc de données cellule Autor Table de variables standard |                             | <b>Bool</b>     | HMI Liaison 1 | PLC 1             |                     |  |  |  |  |  |  |  |
| Đ                    | Bloc de données_cellule_Autor Table de variables standard |                             | <b>Bool</b>     | HMI Liaison 1 | PLC_1             |                     |  |  |  |  |  |  |  |
| €                    | Bloc de données cellule Autor Table de variables standard |                             | Bool            | HMI Liaison 1 | PLC_1             |                     |  |  |  |  |  |  |  |
| €                    | Bloc de données cellule Autor Table de variables standard |                             | <b>Bool</b>     | HMI Liaison 1 | PLC <sub>1</sub>  |                     |  |  |  |  |  |  |  |
| Đ                    | Commande_pupitre_CMD_Fer Table de variables standard      |                             | <b>Bool</b>     | HMI Liaison 1 | PLC_1             |                     |  |  |  |  |  |  |  |
| ☜                    | Commande_pupitre_CMD_Ouv Table de variables standard      |                             | Bool            | HMI Liaison_1 | PLC_1             |                     |  |  |  |  |  |  |  |
| $\blacksquare$       | Commande_pupitre_CMD_Ouv Table de variables standard      |                             | <b>Bool</b>     | HMI Liaison 1 | PLC <sub>1</sub>  |                     |  |  |  |  |  |  |  |
| $\blacksquare$       | Commande_pupitre_CMD_Fer Table de variables standard      |                             | Bool            | HMI Liaison 1 | PLC <sub>1</sub>  |                     |  |  |  |  |  |  |  |
| ☜                    | Commande_pupitre_CMD_Fer   Table de variables standard    |                             | Bool            | HMI Liaison 1 | PLC 1             |                     |  |  |  |  |  |  |  |
| ☜                    | Commande_pupitre_CMD_Ouv Table de variables standard      |                             | <b>Bool</b>     | HMI Liaison 1 | $PLC_1$           |                     |  |  |  |  |  |  |  |
| €                    | Commande_pupitre_CMD_Fer Table de variables standard      |                             | <b>Bool</b>     | HMI Liaison 1 | PLC_1             |                     |  |  |  |  |  |  |  |
| €                    | Commande_pupitre_CMD_Ouv Table de variables standard      |                             | Bool            | HMI Liaison 1 | PLC 1             |                     |  |  |  |  |  |  |  |
| ☜                    | Commande_pupitre_CMD_Fer Table de variables standard      |                             | <b>Bool</b>     | HMI Liaison 1 | PLC 1             |                     |  |  |  |  |  |  |  |
| ☜                    | Commande_pupitre_CMD_Ouv Table de variables standard      |                             | <b>Bool</b>     | HMI Liaison 1 | PLC_1             |                     |  |  |  |  |  |  |  |
| €                    | Commande_pupitre_CMD_Fer Table de variables standard      |                             | <b>Bool</b>     | HMI Liaison 1 | PLC_1             |                     |  |  |  |  |  |  |  |
| ☜                    | CMD Fermeture F05 AC01                                    | Table de variables standard | <b>Bool</b>     | HMI Liaison 1 | PLC_1             |                     |  |  |  |  |  |  |  |
| €                    | CMD Ouverture F20                                         | Table de variables standard | Bool            | HMI Liaison 1 | PLC 1             | $\checkmark$        |  |  |  |  |  |  |  |
| ≺                    |                                                           | III                         |                 |               |                   | ≯                   |  |  |  |  |  |  |  |

**Figure3.25 :** Table des variables IHM

#### **III.6.4) Création des vues**

Pour le contrôle et la commande des processus, TIA Portal V15 permet de crée des vues à partir des objets prédéfinis permettent d'affiché des procédures et de définir des valeurs de processus. Pour cela on a procédé comme suite :

- $\checkmark$  Planification de nombre de vue sont nécessaire.
- $\checkmark$  Planification de la navigation entre les diverses vues.
- $\checkmark$  Adaptation des modèles.

## **III.6.1.1) Constitution d'une vue**

Une vue peut être composé de plusieurs éléments qui représente notre processus réel, on distingue des éléments statique tel que les textes, …etc. des éléments dynamiques comme les indicateurs de valeur actuel, …etc. et des éléments graphiques qui permettent de configurer la présentation des processus.

Dans une vue on retrouve des fenêtres d'outils qui contiennent des différent type d'objet qu'on veut utiliser.

### **III.6.1.2) Création de nos vues**

On clique sur « HMI\_1 [TP1500 Confort] » puis sur « vues » puis sur « Ajouter une vue », la figure si dessous représente l'onglet de création de vue.

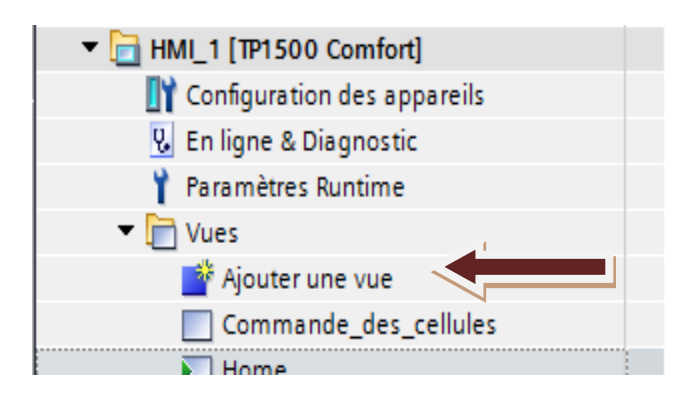

**Figure3.26 :** Création de vue

# **A) Vue principale**

C'est la vue qui représente le réseau du complexe et les différentes cellules qui le constituent. Dans cette vue l'opérateur peut visualiser l'état des cellules et les autorisations de ces dernières.

Depuis cette vue l'opérateur peut accéder aux autres vues.

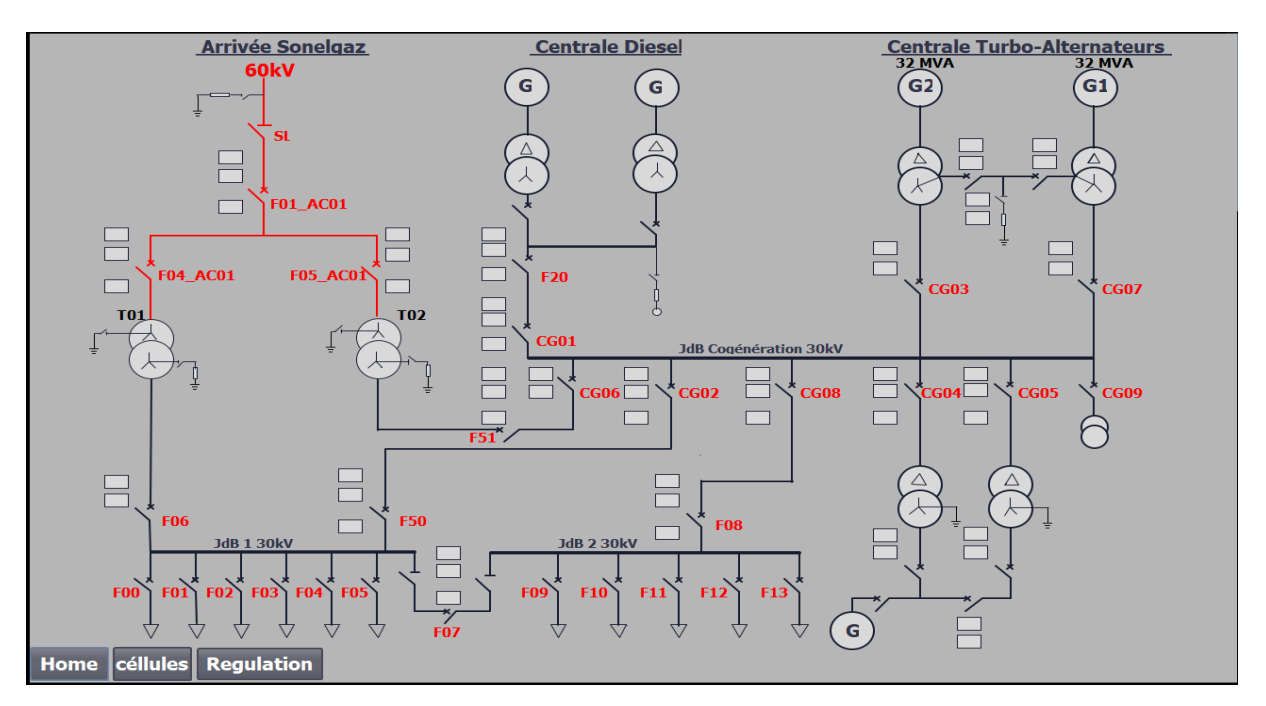

**Figure3.27 :** La vue schéma du réseau électrique interne du complexe

#### **B) Vue de commande des cellules**

La création de cette vue permet à l'opérateur de :

- $\checkmark$  Commander l'ouverture ou la fermeture des cellules.
- $\checkmark$  Visualiser les états des cellules et leurs autorisations aussi leurs défauts.

Et à partir de cette vue on peut accéder aux autres vue. La figure suivante illustre la vue de commande des cellules.

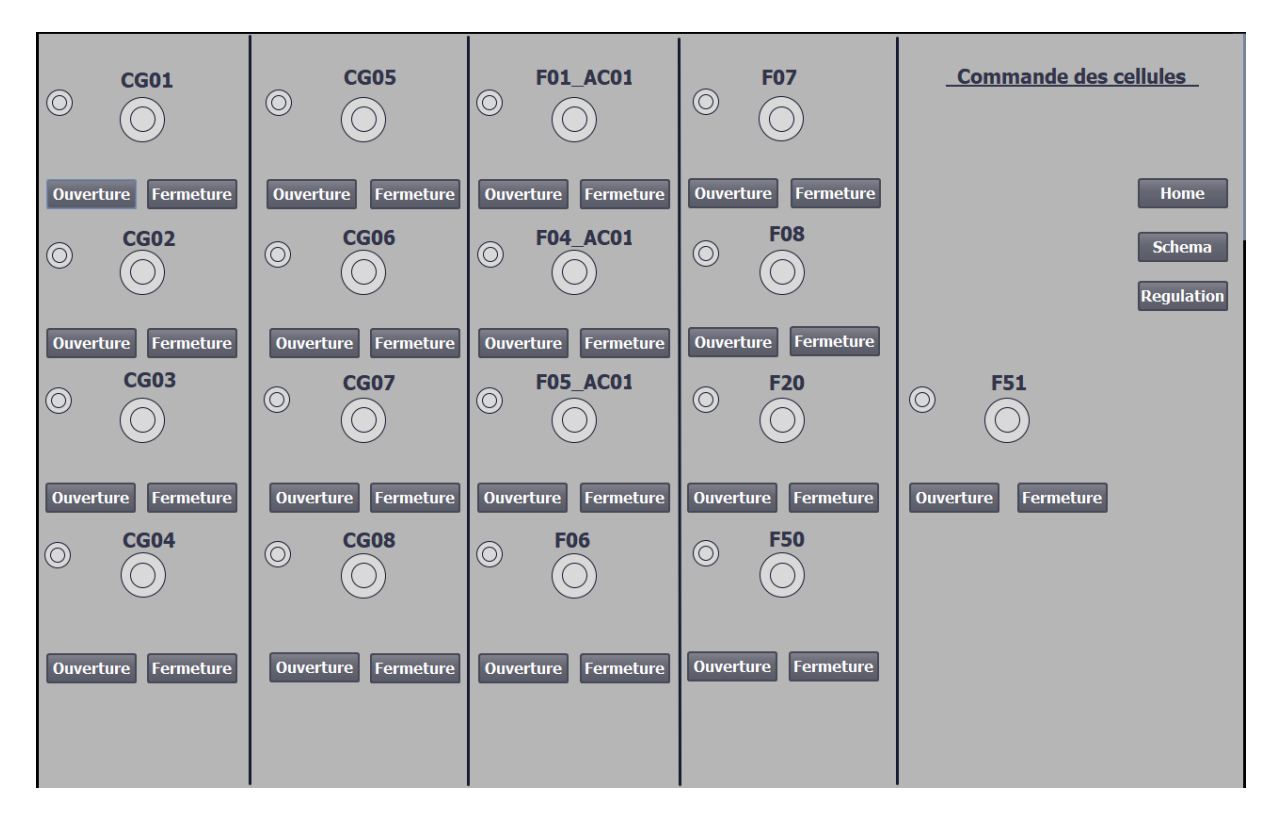

**Figure3.28 :** La vue de commande des cellules

## **C) Vue régulation**

Cette vue regroupe les deux groupes turbo-alternateur (la centrale de production de l'énergie électrique) et ça connexion avec l'arriver SONELGAZ. Elle permet à l'opérateur de :

- $\checkmark$  Visualiser l'autorisation de régulation.
- $\checkmark$  Visualisation du groupe mis en marche.
- $\checkmark$  Visualisation des paramètres des cellules (courants, tensions, puissances).
- $\checkmark$  Sélectionner les groupes GTA1/GTA2 pour faire cette régulation.
- $\checkmark$  Sélectionner le mode manu/auto.

 Une fois l'opérateur est sur le mode MANU, il a accès à l'augmentation ou bien la diminution de la puissance (+VITE/-VITE).

 Et à partir de cette vue on peut accéder aux autres vue, la figure suivante représente la vue de régulation.

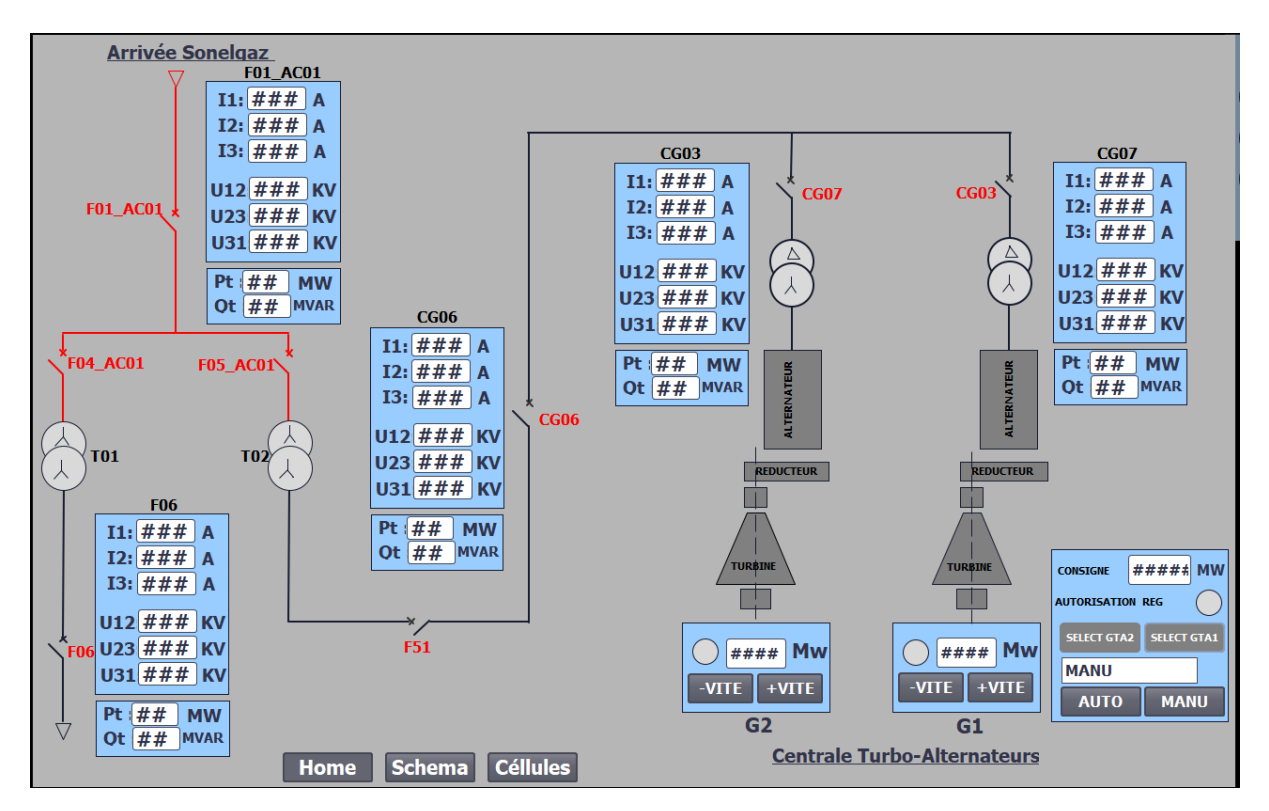

**Figure3.29 :** La vue détaillée de la régulation

# **III.7) Conclusion**

Dans ce chapitre nous avons montrées l'automate choisie qui est le S7-1500 de la firme SIEMENS, et les différentes étapes de la création de notre programme et sa réalisation sous TIA PORTAL V15,

Nous avons aussi donné un aperçu sur les blocs utilisés pour notre programmation et leurs configurations. Ensuite, on a présenté la procédure de création de l'Interface Homme Machine pour le contrôle et la commande de notre processus. Enfin, nous avons donné une explication globale de la supervision ainsi les déférentes vues utilisé dans notre système.

CONCLUSION GENERALE

# **Conclusion générale**

 Ce travail s'inscrit dans le cadre de l'automatisation et la supervision d'un procédé de gestion automatique des autorisations de manœuvres sur les cellules HTA du réseau électrique interne du complexe CEVITAL. A cette fin, nous avons commencé par prendre connaissance du réseau électrique HTA du complexe, puis l'exploration de l'unité de cogénération appelée « Unité d'énergie » et aussi l'identification de ses éléments. Puis Nous avons étudié la structure du réseau ainsi que ses équipements essentiels à savoir, les cellules HTA de distribution, leurs descriptions et leurs fonctionnements.

Au cours de ce travail, un cahier des charges fonctionnels a été effectuée, cette dernière nous a permet :

En premier lieu, d'élaboré les GRAFCETS de fonctionnement de chaque cellule.

En deuxième lieu, de faire appel à une régulation de puissance produite par les deux groupes turbo-alternateurs pour produire juste le nécessaire qu'il a besoin.

 La période passée au sein de l'unité d'énergie du complexe agroalimentaire CEVITAL, nous a nettement aidés à mieux assimiler l'envergure du projet et nous a permis d'avoir un avant-gout des responsabilités qui incombent aux ingénieures du terrain.

 Nous espérons que notre travail sera une meilleure solution à la problématique posée et servira comme base de départ pour notre vie professionnelle.

 Enfin, comme perspective, on souhaite à bien améliorer notre travail sur le côté économique, tel que faire une extension des modules complémentaire d'entrées /sorties dans l'automate existant déjà, et nous espérons aussi que notre travail sur la régulation de production d'énergie se réalisera au sein de l'entreprise.